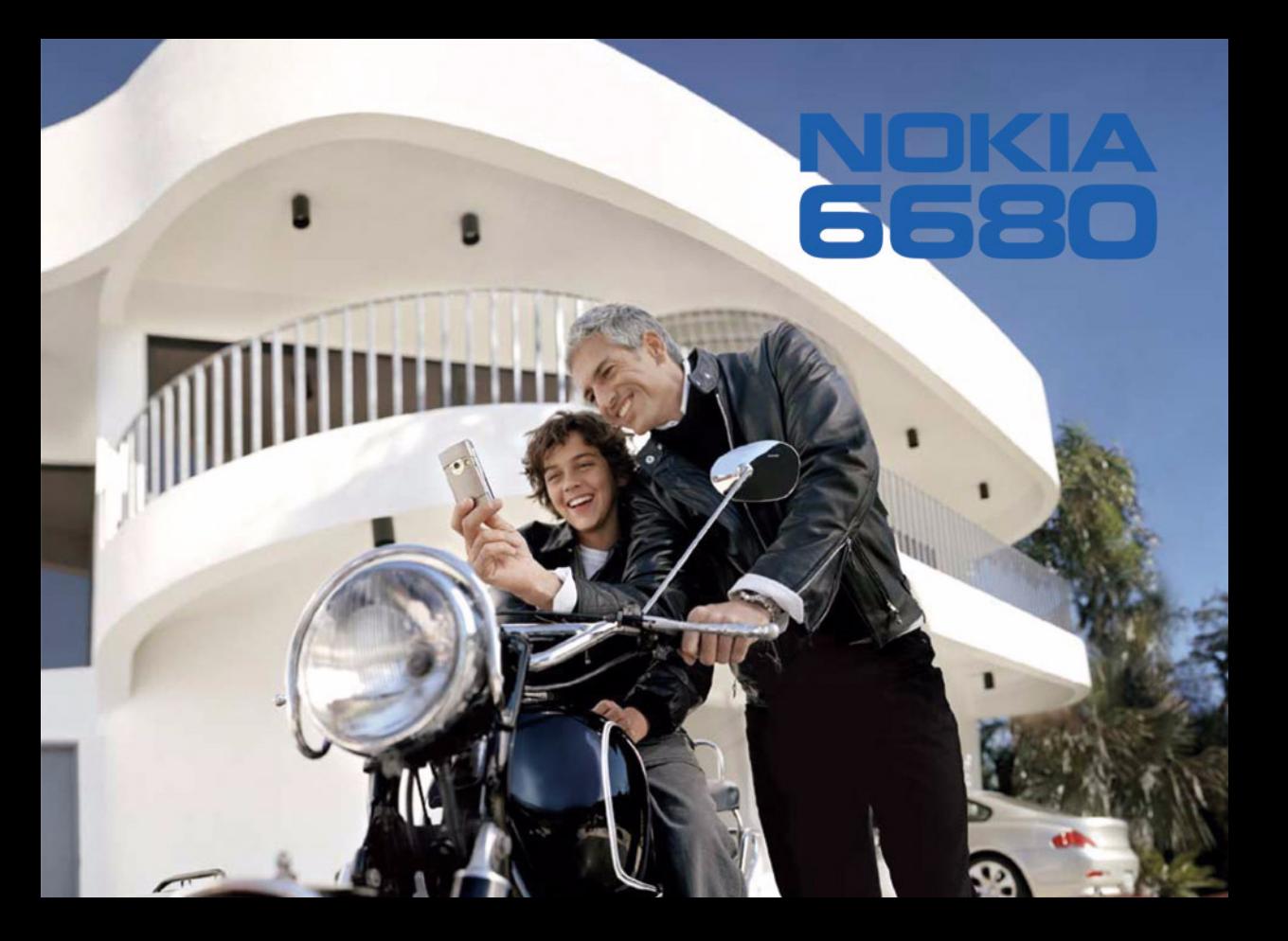

# $C<sub>168</sub>$

IZJAVA O USKLAÐENOSTI PROIZVODA Mi, NOKIA CORPORATION izjavljujemo na svoju iskljuèivu odgovornost da je proizvod RM-36 usklaðen sa odredbama sledeæe Direktive Saveta: 1999/5/EC. Primerak Izjave o usklaðenosti proizvoda možete naæi na adresi http://www.nokia.com/phones/ declaration\_of\_conformity/

#### Copyright © 2005 Nokia. Sva prava zadržana.

Bez prethodne pismene dozvole društva Nokia zabranjena je reprodukcija, transfer, distribucija ili memorisanje nekog dela ili čitavih sadržaja u ovom dokumentu.

Nokia, Nokia Connecting People i Pop-Port su žigovi ili zaštićeni žigovi firme Nokia Corporation. Ostali nazivi proizvoda i firmi koji se pominju u ovom tekstu mogu biti žigovi ili robne marke njihovih vlasnika.

Nokia tune je audio žig Nokia Corporation.

### svmbian

This product includes software licensed from Symbian Software Ltd © 1998- 200(5). Symbian and Symbian OS are trademarks of Symbian Ltd.

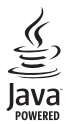

Java™ and all Java-based marks are trademarks or registered trademarks of Sun Microsystems, Inc.

Bluetooth is a registered trademark of Bluetooth SIG, Inc.

Stac ®, LZS ®, ©1996, Stac, Inc., ©1994-1996 Microsoft Corporation. Includes one or more U.S. Patents: No. 4701745, 5016009, 5126739, 5146221, and 5414425. Other patents pending.

Hi/fn ®, LZS ®, ©1988-98, Hi/fn. Includes one or more U.S. Patents: No. 4701745, 5016009, 5126739, 5146221, and 5414425. Other patents pending.

Part of the software in this product is © Copyright ANT Ltd. 1998. All rights reserved.

US Patent No 5818437 and other pending patents. T9 text input software Copyright © 1997-2005. Tegic Communications, Inc. All rights reserved.

ZABRANJENA JE UPOTREBA OVOG PROIZVODA NA SVE NAÈINE KOJI SU USKLAÐENI SA MPEG-4 VIDEO STANDARDOM, OSIM NJEGOVE UPOTREBE DIREKTNO VEZANE ZA: (A) PODATKE ILI INFORMACIJE (i) KREIRANE ILI NABAVLJENE BEZ NADOKNADE OD STRANE KORISNIKA U NEKOMERCIJALNOJ AKTIVNOSTI, I (ii) ISKLJUÈIVO ZA LIÈNU UPOTREBU, I (B) OSTALE UPOTREBE ZA KOJE POSTOJI POSEBNO I ZASEBNO LICENCNO PRAVO DATO OD STRANE MPEG LA, L.L.C.

Nokia vodi politiku kontinuiranog razvoja. Nokia zadržava pravo na izmene i poboljšanja bez prethodne najave ma kog od proizvoda koji su opisani u ovom dokumentu.

Ni u kom slučaju Nokia neće biti odgovorna za ma kakav gubitak podataka ili prihoda ili neku posebnu, slučajnu, posledičnu ili indirektnu štetu ma kako da je prouzrokovana.

Sadržaji ovog dokumenta su dati "kao što jesu". Osim ako to ne zahteva odgovarajuæi propis, ne daju se nikakve garancije, bilo izrièite bilo one koje se podrazumevaju, uključujući, ali ne ograničavajući se na njih, i podrazumevajuće garancije komercijalne pogodnosti i pogodnosti za posebnu svrhu, u odnosu na tačnost, pouzdanost ili sadržaj ovog dokumenta. Nokia zadržava pravo na izmenu ovog dokumenta ili na njegovo povlaèenje u svako doba bez prethodne najave. Raspoloživost posebnih proizvoda može da varira u zavisnosti od područia. Molimo proverite to kod Vama naibližeg prodavca Nokia-e.

#### Kontrola izvoza

Ovaj uređaj može da sadrži robne proizvode, tehnologije ili softver koji podležu zakonima i propisima za izvoz iz SAD i drugih zemalja. Zabranjeno je preusmeravanje suprotno zakonu.

FCC (Federalna komisija za komunikacije)/INDUSTRY CANADA (Industrija Kanade) NAPOMENA

Vaš uređaj može da prouzrokuje TV i radio smetnje (na primer, kada se koristi u blizini prijemne opreme). FCC (Federalna komisija za komunikacije) ili Industry Canada (Industrija Kanade) mogu zahtevati da prestanete sa korišćenjem svog telefonskog aparata ako se takve smetnje ne mogu eliminisati. Ako Vam je potrebna pomoæ, obratite se svom lokalnom serviseru. Ovaj ureðaj je usklaðen sa delom 15 FCC (Federalna komisija za komunikacije) propisa. Rad je uslovljen time da ovaj uređaj ne prouzrokuje štetne smetnje.

#### O DODATNIM APLIKACIJAMA ZA VA© NOKIA 6680

U sklopu komercijalnog paketa proizvoda naći ćete RS-MMC (Reduced-Size Dual Voltage MultimediaMemoryCard - dvonaponsku MultimediaMemoryCard karticu manjih dimezija) koja sadrži dodatne aplikacije firme Nokia i samostalnih autora. Sadržaj RS-MMC kartice, raspoložive aplikacije na njoj i servisi se razlikuju zavisno od države, prodavca i/ili operatora komunikacione mreže. Aplikacije i dodatne informacije o njihovom korišćenju postoje na adresi www.nokia.com/support samo na odreðenim jezicima.

Neke radnje i funkcionalne mogućnosti zavise od SIM kartice i/ili od operatora mreže, od MMS kartice ili od kompatibilnosti uređaja i podržanih formata sadržaja. Raspoloživost servisa se razlikuje po državama i regionima. Neki servisi su uslovljeni zasebnom finansijskom nadoknadom.

#### BEZ GARANCIJE

Aplikacije samostalnih autora (trećih strana) koje se nalaze na Reduced-size MultimediaMemoryCard (RS-MMC) su kreirala i vlasništvo su fizičkih i pravnih subjekata koji nisu pripojeni niti povezani sa firmom Nokia. Nokia ne poseduje autorska prava niti prava intelektualne svojine nad tim aplikacijama trećih strana. Pa tako, Nokia ne preuzima nikakvu odgovornost za bilo kakvu podršku krajnjeg korisnika, niti za funkcionisanje tih aplikacija trećih strana, kao ni za informacije date u tim aplikacijama ili materijalima. Nokia ne daje nikakvu garanciju za ove aplikacije.

PRIMATE K ZNANJU DA SE SOFTVER I/ILI APLIKACIJA (POD ZAJEDNIÈKIM NAZIVOM "SOFTVER") STAVLJA NA RASPOLAGANJE "KAKAV JESTE" BEZ IKAKVE VRSTE GARANCIJE BILO EKSPLICITNE, BILO PODRAZUMEVANE, A KOLIKO JE TO MAKSIMALNO DOPU©TENO PO PRIMENLJIVOM PRAVU. NI NOKIA NI NJENE FILIJALE NE DAJU NIKAKVA UVERENJA NITI GARANCIJE, EKSPLICITNE ILI PODRAZUMEVANE, UKLJUČUJUĆI I, ALI NE SAMO U VEZI, GARANACIJA PRAVA VLASNI©TVA, PODOBNOSTI ZA PRODAJU I KONKRETNU NAMENU, TE DA SOFTVER NE KRŠI PATENTNA PRAVA, AUTORSKA PRAVA, PRAVA ZAŠTITNOG ZNAKA, ILI NEKA DRUGA PRAVA NEKE TREĆE STRANE. NE POSTOJI NIKAKVA GARANCIJA OD STRANE FIRME NOKIA NITI OD STRANE NJENIH PRIDRUŽENIH ČLANICA DA ĆE SOFTVER ZADOVOLJITI VAŠE ZAHTEVE NITI DA ĆE SOFTVER FUNKCIONISATI BEZ PREKIDA I GRE©AKA. SAMI PREUZIMATE SVU ODGOVORNOST I RIZIK U IZBORU SOFTVERA U SMISLU OSTVARIVANJA OČEKIVANIH REZULTATA, INSTALACIJE, KORIŠĆENJA I OSTVARENIH REZULTATA. KOLIKO JE TO MAKSIMALNO DOPU©TENO PO POZITIVNOM PRAVU, NI U KOM SLUČAJU NOKIA, NJENI ZAPOSLENI ILI PRIDRUŽENI SUBJEKTI NEĆE BITI ODGOVORNI NI ZA KAKAV GUBITAK PROFITA, PRIHODA, OBIMA

PRODAJE, PODATAKA, INFORMACIJA, NITI ZA TROŠKOVE NABAVKE SUBSTITUTIVNIH PROIZVODA ILI USLUGA, ZA ŠTETE NA IMOVINI, LIČNE POVREDE PREKID POSLOVANJA, KAO NI ZA BILO KAKVE DIREKTNE, INDIREKTNE, POSLEDIÈNE, EKONOMSKE, NADOKNADNE, KAZNENE, SPECIJALNE ILI NAKNADNE ©TETE KAKO GOD PROUZROKOVANE I PO BILO KOM OSNOVU PROISTEKLOM IZ UGOVORA, KRIVDE, NEHATA ILI DRUGE TEORIJE ODGOVORNOSTI KAO REZULTAT INSTALACIJE ILI KORI©ÆENJA, ILI NEMOGUÆNOSTI KORI©ÆENJA SOFTVERA, PA ÈAK I AKO SU NOKIA I NJENI PRIDRUŽENI SUBJEKTI OBAVEŠTENI O MOGUĆNOSTIMA TAKVIH ŠTETA. KAKO NEKE DRŽAVE/PRAVNI SISTEMI NE DOPUŠTAJU GORNJE IZUZIMANJE ILI OGRANIČAVANJE ODGOVORNOSTI, ALI DOPUŠTAJU DA SE ODGOVORNOST OGRANIÈI, U TAKVIM SLUÈAJEVIMA ODGOVORNOST FIRME NOKIA, NJENIH ZAPOSLENIH I PRIDRUŽENIH SUBJEKATA ĆE BITI OGRANIČENA NA 50 EVRA. NIŠTA SADRŽANO U OVOM ODBIJANJU ODGOVORNOSTI NEĆE UTICATI NA ZAKONSKA PRAVA BILO KOJE STRANE U SVOJSTVU KORISNIKA.

COPYRIGHT (c) 2005 NOKIA. SVA PRAVA ZADRŽANA. NOKIA I NOKIA CONNECTING PEOPLE SU REGISTROVANI ŽIGOVI FIRME NOKIA CORPORATION.

NOKIA CORPORATION NOKIA MULTIMEDIA MARKETING P.O. BOX 100, FIN-00045 NOKIA GROUP, FINLAND TEL. +358 7180 08000 TELEFAX +358 7180 34016 WWW.NOKIA.COM

1. izdanje SR\_LAT, 9234241

# *Sadr¾aj*

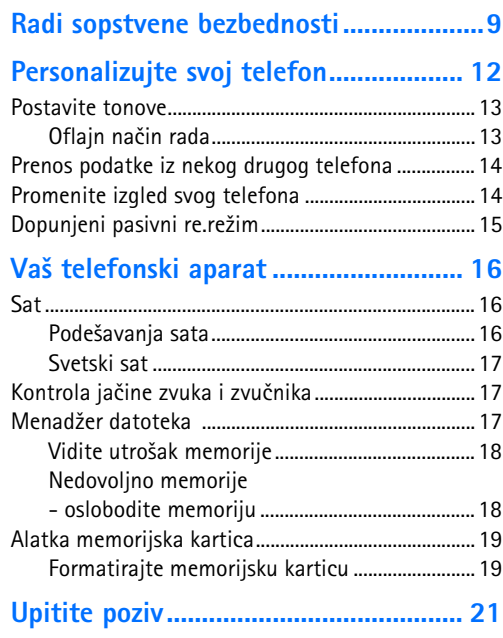

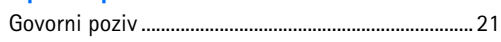

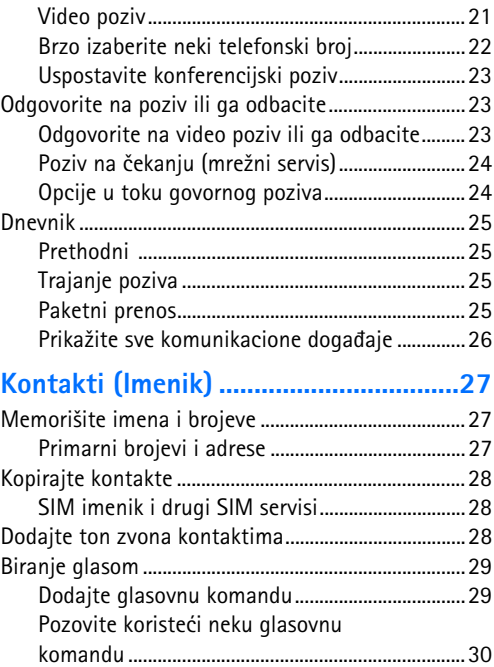

**Sadr¾aj**

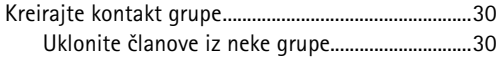

## *[Kamera i Galerija.................................. 31](#page-30-0)*

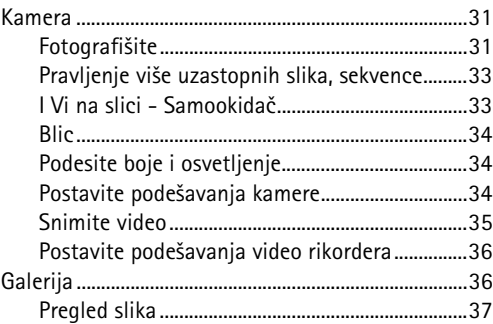

#### *[Studio .................................................... 38](#page-37-0)*

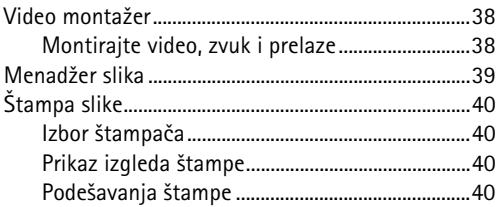

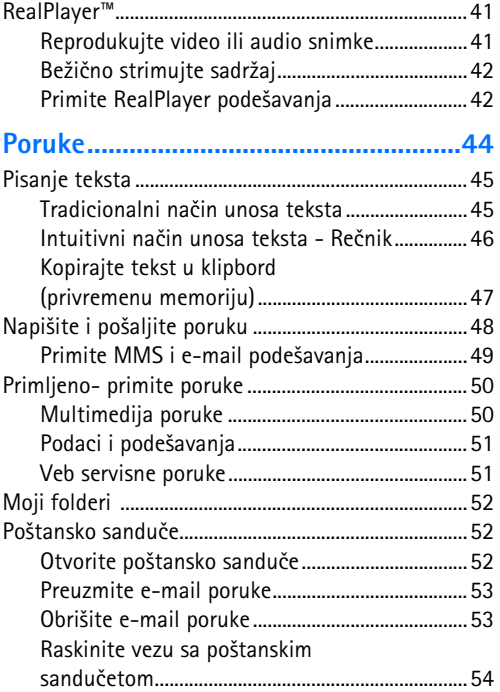

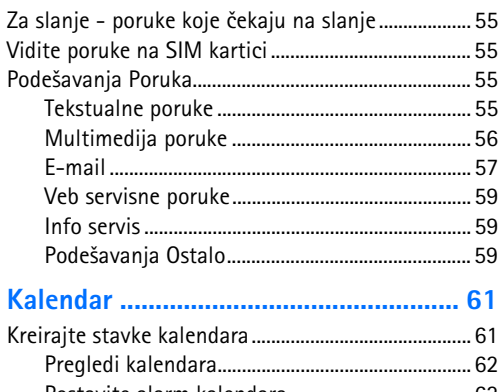

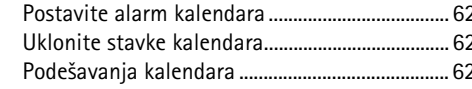

## 

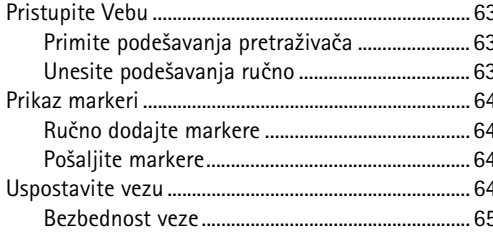

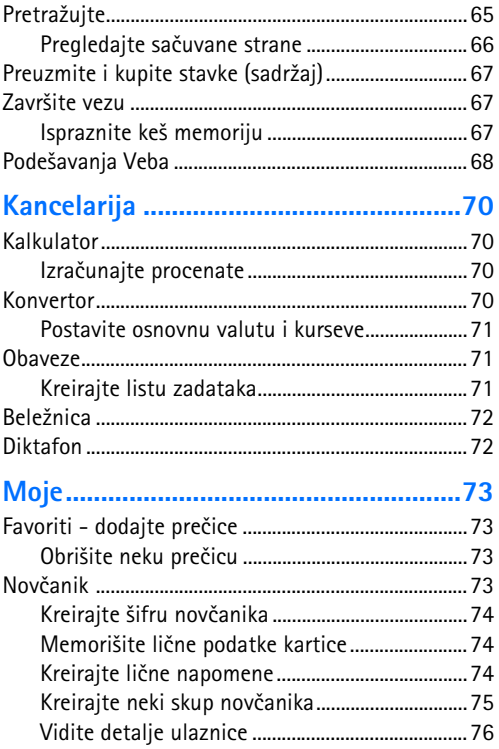

Sadržaj

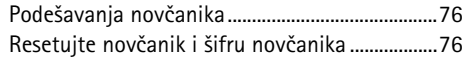

### *[Instant poruke - Æaskanje ................... 77](#page-76-0)*

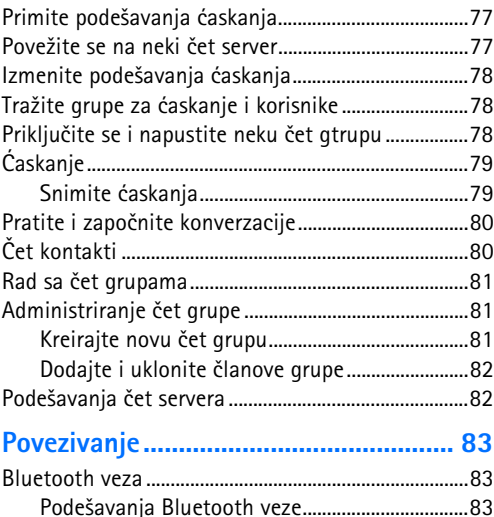

Pošaljite podatke koristeći Bluetooth vezu.......84 [Uparite ureðaje..........................................................85](#page-84-0) Primite podatke koristeći Bluetooth vezu .........85 [Iskljuèite Bluetooth..................................................86](#page-85-0)

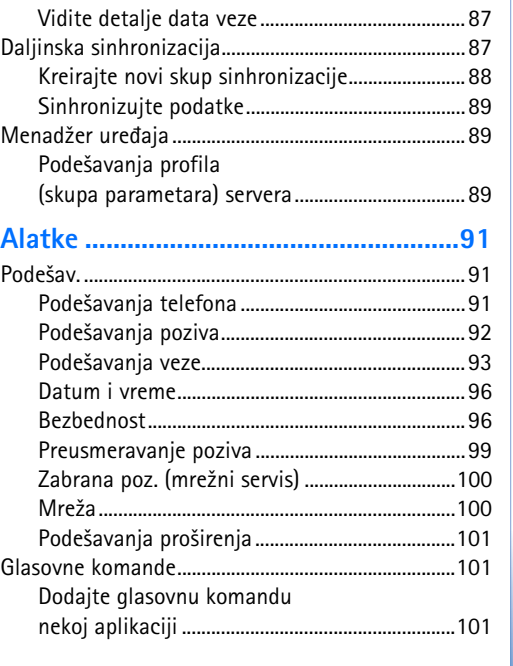

[Povezivanja sa PC raèunarom.......................................86](#page-85-1) [CD-ROM......................................................................86](#page-85-2) [Va¹ telefon kao modem..........................................86](#page-85-3) [Menad¾er veza..................................................................86](#page-85-4)

#### **7** Copyright © 2005 Nokia. All rights reserved.

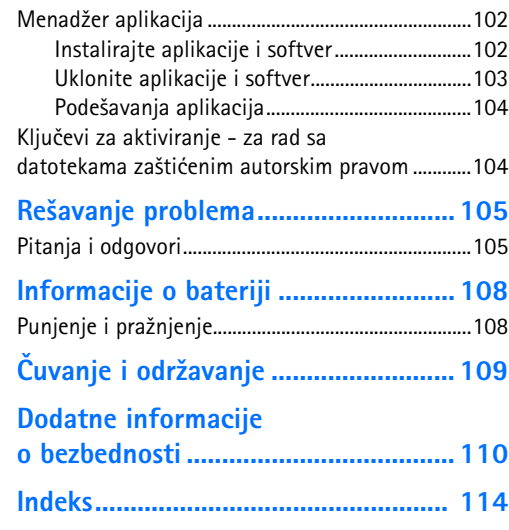

# <span id="page-8-0"></span>*Radi sopstvene bezbednosti*

Pročitajte ove jednostavne smernice. Njihovo nepoštovanje može da bude opasno ili protivno zakonu. Za više informacija, proèitajte kompletno uputstvo za korisnika.

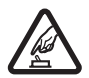

*UKLJUÈUJTE KADA JE BEZBEDNO* Ne ukljuèujte telefon ako je zabranjena upotreba bežičnih telefona ili ako njihova upotreba može da prouzrokuje smetnje ili opasnost.

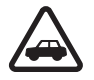

*BEZBEDNOST SAOBRAÆAJA JE NA PRVOM*  **MESTU** Pridržavajte se svih lokalnih zakona. U toku vožnie neka Vam ruke budu slobodne za upravljanje motornim vozilom. Vaša prvenstvena briga dok upravljate motornim vozilom treba da je bezbednost saobraćaja.

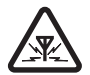

**SMETNJE** Svi bežični telefoni mogu da budu podložni smetnjama koje utiču na radne karakteristike.

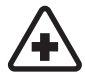

**ISKLJUČITE U BOLNICAMA** Pridržavajte se svih ograničenja. Isključite telefon u blizini medicinske opreme.

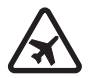

**ISKLJUČITE U AVIONU** Pridržavajte se svih ograničenja. Bežični telefoni mogu da prouzrokuju smetnje u avionu.

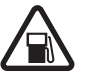

*ISKLJUÈITE PRI TOÈENJU GORIVA* Ne koristite telefon na mestima za točenje goriva.

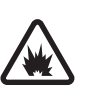

#### Ne koristite ga u blizini goriva ili hemikalija. *ISKLJUÈITE U BLIZINI MESTA MINIRANJA*

Pridržavajte se svih ograničenja. Ne koristite telefon na mestima gde se odvija miniranje.

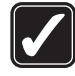

*UPOTREBLJAVAJTE RAZUMNO* Aparat koristite samo u normalnom položaju onako kako je objašnjeno u dokumentaciji proizvoda. Ne dodirujte nepotrebno antenu.

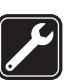

*KVALIFIKOVANI SERVIS* Ovaj proizvod smeju da instaliraju ili da popravljaju samo kvalifikovane osobe.

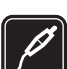

*PRO©IRENJA I BATERIJE* Upotrebljavajte samo odobrena proširenja i baterije. Ne prikljuèujte nekompatibilne proizvode.

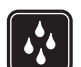

**OTPORNOST NA VODU** Vaš telefon nije vodootporan. Održavajte ga suvim.

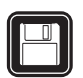

*REZERVNE KOPIJE* Pravite rezervne kopije ili imajte na papiru sve važne podatke.

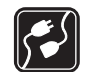

#### *POVEZIVANJE SA DRUGIM TELEFONIMA*

Kod prikljuèivanja, povezivanja na ma koji drugi telefon, pročitajte bezbednosne instrukcije u uputstvu za korisnika tog ureðaja. Ne prikljuèujte nekompatibilne proizvode.

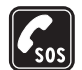

**HITNI POZIVI** Proverite da je telefonska funkcija ovog telefona ukljuèena i da je na mreži. Pritisnite *(* potreban broj puta da obrišete sadržaj na ekranu i da se vratite u početni prikaz na ekranu. Unesite broj službe pomoći i pritisnite  $\sum$ . Dajte svoju lokaciju. Ne prekidajte vezu sve dok Vam se to ne dopusti.

## *O Va¹em ureðaju*

Bežični uređaj opisan u ovom uputstvu odobren je za upotrebu u EGSM 900/1800/1900 i UMTS 2000 mreži. Obratite se svom provajderu servisa za detaljnije informacije o mrežama.

Pri korišćenju fukcija ovog aparata, pridržavajte se svih zakona i poštujte privatnost i legitimna prava drugih osoba.

*Upozorenje:* Da bi mogla da se koristi bilo koja funkcija ovog ureðaja, osim budilnika, telefon mora da bude ukljuèen. Ne ukljuèujte ovaj ureðaj kada upotreba bežičnog telefona može da prouzrokuje smetnje ili opasnost.

## *Mre¾ni servisi*

Da biste koristili ovaj telefon neophodna je usluga provajdera bežične telefonije. Rad mnogih funkcije ovog aparata zavisi od funkcija bežične komunikacione mreže. Ove mrežne servise ne nude sve mreže ili je za njihovo korišćenje neophodan poseban dogovor sa provajderom servisa. Od provajdera servisa ćete dobiti dodatna uputstva za njihovo korišćenje kao i način tarifiranja. Neke komunikacione mreže mogu da imaju ograničenja koja utiču na korišćenje mrežnih servisa. Na primer, neke mreže možda ne podržavaju sve karaktere karakteristične za jezik i usluge.

Provajder servisa može da zahteva da se neke funkcije ovog aparata onemoguće ili da se ne aktiviraju. U tom slučaju, one se neće pojavljivati u meniju aparata. Obratite se svom provajderu servisa za detaljnije informacije.

Ovaj bežični aparat je 3GPP GSM Release 99 terminal koji podržava GPRS servise a projektovan je da podržava i Release 97 GPRS komunikacione mreže. Međutim, mogu postojati neke specifiènosti kada se koristi u Release 97 GPRS mrežama. Za više informacija se obratite svom provajderu servisa.

Ovaj aparat podržava WAP 2.0 protokole (HTTP i SSL) preko TCP/IP protokola. Za neke funkcije ovog uredaja, kao što su MMS, pretraživanje, e-mail i preuzimanje sadržaja preko pretraživaca ili putem MMS-a, neophodno je da komunikaciona mreža podržava te tehnologije.

## *Pro¹irenja, baterije i punjaci*

Proverite broj modela svakog punjaèa pre njegove upotrebe sa ovim telefonom. Ovaj telefon je namenjen da se upotrebljava sa napajanjem iz ACP-12 i LCH-12 punjaèa.

*Upozorenje:* Koristite iskljuèivo baterije, punjaèe i proširenja koja je Nokia odobrila za ovaj dati model. Upotreba bilo kojih drugih tipova može poništiti odobrenje ili garanciju, a može biti i opasna.

Mogućnost nabavke odobrenih proširenja proverite kod svog distributera. Kada isključujete kabl za napajanje bilo kog proširenja, uhvatite i vucite utikač, a ne kabl.

Vaš telefon i njegova proširenja sadrže sitne delove. Držite ih van dohvata dece.

# <span id="page-11-1"></span><span id="page-11-0"></span>*Personalizujte svoj telefon*

**Napomena:** Vaš provajder servisa ili operator komunikacione mreže je možda uslovio drugačiji raspored menija ili dodavanje drugih ikonica u meni telefonskog aparata. Obratite se svom provajderu servisa ili operatoru komunikacione mreže, ili službi Nokia Customer Care za ispomoć u vezi svega što se razlikuje od opisanog u ovom uputstvu.

- U vezi promene pozadinske slike u pasivnom režimu ili onoga što će se prikazivati kao zaštita ekrana (skrin sejver), vidite ['Promenite izgled](#page-13-2)  [svog telefona',](#page-13-2) str. [14.](#page-13-2)
- U vezi korišćenja ekrana pasivnog režima (pasivni ekran) radi brzog pristupa najčešće korišćenim

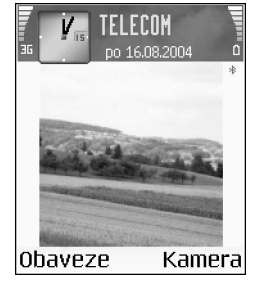

aplikacijama, vidite 'Dopunjeni pasivni re.režim', str. [15.](#page-14-1)

• U vezi prilagoðavanja svojim potrebama tonova zvona, vidite ['Postavite tonove',](#page-12-2) str. [13.](#page-12-2)

- U vezi promene preèica dodeljenih razlièitim pritiscima navigatora i selekcionih tastera u pasivnom režimu, vidite 'Pasivni režim', str. [91.](#page-90-3)
- Da promenite sat koji se prikazuje u pasivnom režimu, izaberite *Sat* > *Opcije* > *Pode¹avanja* > *Vrsta sata* > *Analogni* ili *Digitalni*.
- Da promenite ton alarma sata, izaberite *Sat* > *Opcije* > Podešavanja > Ton alarma sata, pa zatim i željeni ton.
- Da promenite ton alarma Kalendara, izaberite *Kalendar* > *Opcije* > *Pode¹avanja*.
- Da promenite pozdravnu poruku, dobrodošlicu, u neku sliku ili animaciju, izaberite **Alatke** > Podešavanja > *Telefon* > *Op¹te* > *Dobrodo¹lica ili logo*.
- Da nekom kontaktu dodelite posebni ton zvona, izaberite *Kontakti*. Vidite ['Dodajte ton zvona](#page-27-2)  [kontaktima'](#page-27-2), str. [28](#page-27-2).
- Da nekom kontaktu dedelite taster za brzo biranje, pritisnite neki numerički taster u pasivnom režimu
	- $\begin{bmatrix} 1 & \text{no} \end{bmatrix}$  ie rezervisan za Vašu govornu poštu), pa pritisnite ). Pritisnite **Da**, zatim izaberite neki kontakt.
- Da reorganizujete glavni Meni, u glavnom Meniju izaberite *Opcije* > *Premesti*, *Novi folder* ili *Premesti u*  folder. Aplikacije koje ređe koristite možete da premestite u foldere, a one koje koristite češće možete da premestite u glavni Meni.

<span id="page-12-2"></span><span id="page-12-0"></span>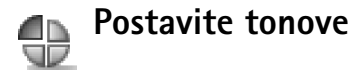

Da podesite i prilagodite tonove zvona, tonove upozorenja na poruku i ostale tonove za različite situacije, okruženja i grupe pozivalaca, pritisnite  $\frac{1}{2}$  i izaberite **Alatke** > **Nač.** *rada*. Trenutno aktivni naèin rada vidite u vrhu ekrana u pasivnom režimu. Ako je aktivan način rada Opšti, prikazuje se samo trenutni datum.

Da promenite način rada, u pasivnom režimu pritisnite . Doðite do ¾eljenog naèina rada i izaberite *OK*.

 *Savet!* Kada birate neki ton, modul *Preuz. melodija* otvara listu markera. Možete izabrati neki marker (adresu) i povezati se na neku Veb stranu da preuzmete nove tonove.

Da izmenite neki naèin rada, profil, izaberite *Alatke* > *Naè. rada*. Doðite do nekog naèina rada, pa izaberite *Opcije* > Personalizuj. Dodite do parametra koji želite da promenite i pritisnite  $\odot$  da otvorite moguće opcije. Tonovi koji se nalaze u memorijskoj kartici su označeni sa  $\Box$ . Krećite se po listi tonova i poslušajte svaki ton pre nego što ga izaberete. Da prekinete preslušavanje tona, pritisnite bilo koji taster.

Da kreirate novi naèin rada, izaberite *Opcije* > *Kreiraj novi*.

## <span id="page-12-1"></span>*Oflajn naèin rada*

**Oflajn** način rada Vam omogućava da koristite svoj telefon bez povezivanja na bežičnu komunikacionu mrežu. Kada aktivirate *Oflajn* način rada, veza sa bežičnom komunikacionom mrežom se prekida, što vidite po oznaci u indikatoru jaèine signala. Stopirani su svi signali bežične telefonije prema i iz telefona. Ako pokušate da pošaljete poruke, one se smeštaju u folder Za slanje za naknadno slanje.

 *Savet!* Za informacije o naèinu promene tonova upozorenja Kalendara i Sata, vidite ['Personalizujte svoj](#page-11-1)  [telefon'](#page-11-1), str. [12](#page-11-1).

- *Upozorenje:* U oflajn re¾imu, naèinu rada, ne možete upućivati telefonske pozive osim poziva odreðenih brojeva za hitne sluèajeve, niti koristiti druge funkcije koje zahtevaju prisustvo komunikacione mreže. Da biste uputili poziv, promenite način rada da aktivirate telefonsku funkciju aparata. Ako je ureðaj zaključan, prvo morate da unesete šifru za deblokadu (otkljuèavanje) da biste promenili naèin rada i uputili poziv.
- *Upozorenje:* Va¹ ureðaj mora da bude ukljuèen da bi se mogao koristiti *Oflajn* naèin rada. Ne ukljuèujte ovaj uređaj ako je zabranjena upotreba bežičnih uređaja ili ako njihova upotreba može da prouzrokuje smetnje ili opasnost.

Da izađete iz **Oflajn** načina rada, izaberite neki drugi način rada, pa zatim izaberite *Opcije* > *Aktiviraj* > *Da*. Telefon ponovo uspostavlja bežičnu komunikaciju (pod uslovom da je signal dovoljne jačine). Ako je Bluetooth bio aktiviran pre ulaska u **Oflajn** način rada, biće deaktiviran. Bluetooth veza se automatski reaktivira kada napustite *Oflajn* naèin rada. Vidite 'Podešavanja Bluetooth veze', str. [83](#page-82-2).

## <span id="page-13-0"></span>*Prenos podatke iz nekog drugog telefona*

Možete da prekopirate kontakte, kalendar, slike, video i audio snimke koristeći Bluetooth vezu iz nekog kompatibilnog Nokia Series 60 telefona.

Svoj Nokia 6680 telefon možete da koristite i bez SIM kartice. Oflajn naèin rada se automatski aktivira kada uključite telefon bez SIM kartice. Ovo Vam omogućava da SIM karticu koristite u drugom telefonu.

Pre zapoèinjanja prenosa podataka, morate da aktivirate Bluetooth funkciju u oba telefona. Na oba telefona pritisnite pa izaberite *Poveziv.* > *Bluetooth*. Izaberite *Bluetooth* > *Ukljuèeno*. Svakom telefonu dajte neko ime.

Da prenesete podatke:

*1* Pritisnite pa izaberite *Alatke* > *Prenos* na svom Nokia 6680 ureðaju. Pratite instrukcije koje se prikazuju na ekranu.

- *2* Telefon sprovodi pretragu ureðaja koji nude Bluetooth povezivanje. Kada se pretraga završi, izaberite drugi telefon iz liste.
- **3** Od Vas se traži da u svoj Nokia 6680 uređaj unesete šifru. Unesite neku šifru (dužine od 1 do 16 cifara), pa izaberite **OK**. Na drugom telefonu unesite istu šifru, pa izaberite *OK*.
- **4** Aplikacija **Prenos** se šalje kao poruka u drugi telefon.
- *5* Otvorite tu poruku da u drugi telefon instalirate *Prenos* i pratite instrukcije na ekranu. Aplikacije se dodaje u glavni Meni.
- **6** U svom Nokia 6680 uređaju izaberite sadržaje, podatke, koje želite da prekopirate iz drugog telefona.

Sadržaj memorije telefona i memorijske kartice drugog telefona se kopira u Vaš Nokia 6680 uređaj i u memorijsku karticu. Vreme kopiranja zavisi od kolièine podataka koja se prenosi. Kopiranje možete obustaviti, pa ga nastaviti drugom prilikom.

<span id="page-13-2"></span><span id="page-13-1"></span>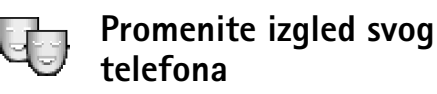

Da promenite izgled, vizuelne elemente, ekrana svog telefonskog aparata, kao što su tapet, paleta boja i ikonice, pritisnite  $\mathcal{G}$  i izaberite Alatke > Teme. Aktivirana tema je označena sa **. U** modulu **Teme** možete da objedinjujete elemente iz razlièitih tema kao i da birate slike iz *Galerija*

radi dalje personalizacije teme. Teme koje se nalaze u memorijskoj kartici su označene sa  $\Box$ .

 Opcije u glavnom prikatzu *Teme* su: *Prikaz*/ *Preuzimanja tema*, *Primeni*, *Izmeni*, *Pomoæ* i *Izaði*.

Da aktivirate neku temu, doðite do nje, pa izaberite *Opcije* > *Primeni*.

Da prikažete neku temu, dođite do nje, pa izaberite *Opcije* > *Prikaz*.

Da izmenite neku temu, doðite do nje, pa izaberite *Opcije* > *Izmeni* da izmenite naredne opcije:

- **Tapet** slika koja će se prikazivati kao pozadina u pasivnom režimu.
- *Paleta boja* kombinacija boja koje se koriste na ekranu.
- **Skrin sejver** tip skrin sejvera, zaštite ekrana. datum i vreme, ili neki tekst koji ste sami napisali. Vidite i Podešavanja kašnjenja zaštite ekrana, str. [92](#page-91-1).
- *Slika za: Favoriti* pozadinska slika za aplikaciju Favoriti.

Da za izabranu temu vratite prvobitna podešavanja, u toku vršenja izmena teme, izaberite Opcije > Vrati prvobitnu t..

## <span id="page-14-1"></span><span id="page-14-0"></span>*Dopunjeni pasivni re.re¾im*

Pasivni ekran, dopunjeni pasivni režim, koristite da biste brzo pristupali aplikacijama koje najčešće koristite.

Da uključite ili isključite dopunjeni pasivni režim, pritisnite , izaberite *Alatke* > *Pode¹av.* > *Telefon* > *Pasivni režim* > *Dopunjeni pasivni re.*, pa pritisnite  $\odot$ .

> **TELECOM** no. 16.08.2004

ITI Nema stavki kalen, za danas

Kamera

Prikazuje se dopunjeni pasivni režim sa podrazumevanim aplikacijama rasporeðenim u gornjem delu ekrana, i stavkama kalendara, obaveza i plejera ispod njih.

Doðite do neke aplikacije ili do neke stavke, pa pritisnite .

Standardne prečice

navigatora u pasivnom režimu se ne mogu koristiti kada je aktiviran dopunjeni pasivni režim.

**Obaveze** 

- 1 Da izmenite prečice podrazumevanih aplikacija, pritisnite  $\frac{1}{2}$ , izaberite Alatke > Podešav. > Telefon > Pasivni režim > Apl. dop. pas. režima, pa pritisnite .
- *2* Istaknite neku preèicu aplikacije pa izaberite *Opcije* > *Promeni*.
- **3** Izaberite neku novu aplikaciju iz liste, pa pritisnite  $\odot$ .

Neke prečice su možda fiksne, i ne možete ih menjati.

# <span id="page-15-0"></span>*Va¹ telefonski aparat*

<span id="page-15-1"></span>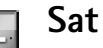

 Opcije u *Sat* su: *Postavi alarm*, *Promeni alarm*, *Ukloni alarm*, *Pode¹avanja*, *Pomoæ* i *Izaði*.

**Pritisnite** : i izaberite **Sat**.

Da postavite novi alarm, izaberite *Opcije* > *Postavi alarm*. Unesite vreme za alarm, pa izaberite *OK*. Kada je alarm aktiviran, prikazuje se indikator  $\bullet$ .

Da isključite alarm, izaberite **Stop**. Kad se aparat oglašava alarmom, pritisnite bilo koji taster, ili pritisnite Odloži da alarm prekinete na pet minuta, posle čega se alarm oglašava ponovo. Ovo možete ponavljati najviše pet puta.

Ako je u vreme podešeno za alarm aparat isključen, on će se automatski ukljuèiti i oglasiti alarmom. Ako pritisnete **Stop**, aparat Vas pita da li želite da ga aktivirate. Izaberite *Ne* da aparat iskljuèite, ili *Da* da biste mogli da pozivate i primate pozive. Ne pritiskajte **Da** kada upotreba bežičnog telefona može da prouzrokuje smetnje ili opasnost.

Da poni¹tite neki alarm, izaberite *Sat* > *Opcije* > *Ukloni alarm*.

### <span id="page-15-2"></span>*Pode¹avanja sata*

Da promenite podešavanja sata, izaberite **Opcije** > **Podešavanja** u aplikaciji Sat.

Da promenite sat koji se prikazuje u pasivnom režimu, listajte nadole i izaberite *Vrsta sata* > *Analogni* ili *Digitalni*.

Da dopustite da komunikaciona mreža ažurira vreme. datum i vremensku zonu u Vašem telefonu (mrežni servis), listajte nadole i izaberite **Autom. ažuriranje vr.**. Da bi se opcija *Autom. a¾uriranje vr.* aktivirala, telefon se restartuje.

Da promenite ton alarma, listajte nadole i izaberite *Ton alarma sata*.

Da promenite status sezonskog pomeranja sata (zimsko/ letnje raèunanje vremena), listajte nadole i izaberite *Pomeranje sata*. Izaberite *Ukljuèeno* da pomerite sat jedan sat unapred u odnosu na vrednost postavljenu za *Moj matièni grad*. Vidite ['Svetski sat'](#page-16-3), na str. [17.](#page-16-3) Kada je aktivirano sezonsko pomeranje sata, u glavnom prikazu Sat se prikazuje indikator :::.

## <span id="page-16-3"></span><span id="page-16-0"></span>*Svetski sat*

Otvorite **Sat** pa pritisnite (a da otvorite prikaz Svetski sat. U prikazu Svetski sat možete da pratite vremena u razlièitim gradovima.

Da u listu dodate grad, izaberite *Opcije* > *Dodaj grad*. Unesite poèetna slova imena grada. Automatski se pojavljuje polje za pretragu i prikazuju se odgovarajući gradovi. Izaberite neki grad. U listu možete dodati najviše 15 gradova.

Da postavite svoj trenutni grad, doðite do njega, pa izaberite *Opcije* > *Moj matièni grad*. Grad se prikazuje u glavnom prikazu Sat, a vreme u Vašem telefonu se menja prema tom odabranom gradu. Proverite da li je vreme tačno i da li odgovara Vašoj vremenskoj zoni.

## <span id="page-16-1"></span>*Kontrola jaèine zvuka i zvuènika*

U toku razgovora ili slušanja zvučnog zapisa, pritisnite  $\odot$  ili  $\odot$  da pojačate odnosno da smanjite jačinu zvuka.

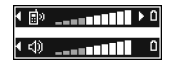

Ugrađeni zvučnik Vam omogućava da slušate i govorite u aparat na kraćem rastojanju a da ne morate da ga držite na uvu, npr. može se nalaziti na obližnjem stolu. Audio aplikacije standardno, podrazumevano, koriste zvuènik.

• Za položaj zvučnika, vidite uputstvo Brzi početak, "Tasteri i delovi".

- Da u toku razgovora koristite zvuènik, zapoènite poziv, pa pritisnite  $\mathbf{e}$ ).
	- *Va¾no:* Ne dr¾ite telefon uz uho kada je aktiviran zvučnik pošto zvuk može biti preglasan.
- Da iskljuèite zvuènik u toku aktivnog poziva ili dok slušate neki zvučni zapis, pritisnite  $\mathbf{e}$ .

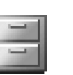

## <span id="page-16-2"></span>*Menad¾er datoteka*

Veliki broj funkcija ovog telefonskog aparata koristi memoriju za smeštanje podataka. Te funkcije uključuju kontakte, poruke, slike, tonove zvona, kalendar i obaveze, dokumenta i preuzete aplikacije. Kolika je kolièina memorije na raspolaganju zavisi od toga koliko je podataka već sačuvano, uneto, u memoriju telefonskog aparata. Kao dodatni medij za čuvanje podataka možete da koristite memorijsku karticu. Memorijske kartice su prepisive, tj. podatke možete brisati i upisivati.

Da pretražujete datoteke i foldere u memoriji telefona i na memorijskoj kartici (ako je ubačena), pritisnite  $\hat{\mathbf{y}}$  i izaberite *Alatke* > *Men. dat.*. Otvara se prikaz memorije telefona ( $\Box$ ). Pritisnite  $\odot$  da otvorite prikaz memorijske kartice ( $\overline{|| \cdot ||}$ ).

Da premestite ili da kopirate datoteke u neki folder, pritisnite  $\oslash$  i  $\odot$  istovremeno da obeležite datoteke, pa izaberite *Opcije* > *Premesti u folder* ili *Kopiraj u folder*.

Ikonice u *Men. dat.*:

- folder,

 - folder koji ima neki podfolder. ß.

Da pronaðete neku datoteku, izaberite *Opcije* > *Naði*, izaberite memoriju u kojoj želite da tražite, pa unesite tekst za pretragu koji odgovara imenu datoteke.

**Savet!** Da pregledate različite memorijske jedinice svog telefonskog aparata, možete da koristite Nokia Phone Browser u sklopu paketa Nokia PC Suite. Vidite CD-ROM isporuèen u okviru komercijalnog paketa proizvoda.

## <span id="page-17-0"></span>*Vidite utro¹ak memorije*

Da vidite vrste podataka koje imate u telefonu, kao i koliko memorije pojedine vrste podataka zauzimaju, izaberite *Opcije* > *Detalji o memoriji*. Listajte nadole do *Slobodna m.* da biste videli kolièinu slobodne memorije u telefonu.

Da vidite kolièinu slobodne memorije na memorijskoj kartici, ako je u telefon ubačena kartica, pritisnite  $\bigcirc$  da otvorite prikaz memorijske kartice, pa izaberite *Opcije* > *Detalji o memoriji*.

## <span id="page-17-1"></span>*Nedovoljno memorije - oslobodite memoriju*

Telefon će Vas obavestiti kada ponestaje memorijskog prostora u memoriji telefonskog aparata i na memorijskoj kartici.

Da oslobodite memoriju, prebacite podatke u memorijsku karticu koristeći Menadžer datoteka. Markirajte datoteke koje treba premestiti, izaberite *Premesti u folder* > *Memorijska kartica*, pa zatim neki folder.

Da uklonite podatke da biste oslobodili memoriju, koristite *Men. dat.* ili odgovarajuću aplikaciju. Na primer, možete ukloniti:

- Poruke koje se nalaze u folderima *Primljeno*, *Nacrti* i *Poslato* u okviru *Poruke*
- E-mail poruke koje su preuzete u memoriju telefona
- Saèuvane Veb strane
- Saèuvane slike, video i audio datoteke
- Kontakt podatke
- Napomene, beleške kalendara

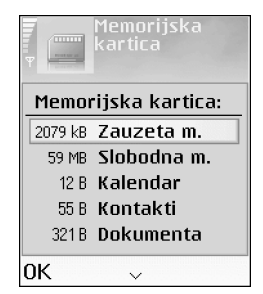

- Preuzete aplikacije. Vidite i 'Menadžer aplikacija', str. [102.](#page-101-0)
- Sve ostale podatke koji Vam više nisu potrebni

#### <span id="page-18-0"></span>*Alatka memorijska kartica* muni **PERMIT NAMED**

*Napomena:* Ovaj ureðaj koristi dvonaponsku (1,8/3 V) MultiMediaCard (MMC) karticu smanjenih dimenzija. Da biste obezbedili meðusobnu upotrebljivost, koristite samo dvonaponske MMC kartice. Kompatibilnost MMC kartice proverite kod proizvoðaèa ili dobavljaèa.

Pritisnite  $\frac{1}{2}$  i izaberite **Alatke** > **Memorija**. Kao dodatni medij za čuvanje podataka možete da koristite memorijsku karticu. Vidite uputstvo Brzi početak, "Ubacivanje memorijske kartice". Možete takođe i da pravite rezervne kopije sadržaja memorije telefona, kao i da ih kasnije rekonstruišete, povratite, u telefon.

Memorijsku karticu ne možete koristiti kada je poklopac otvora memorijske kartice otvoren.

Držite sve memorijske kartice daleko od dohvata dece.

Ne otvarajte poklopac (zatvaraè) otvora memorijske kartice u toku neke operacije. Otvaranje poklopca memorijske kartice može da ošteti memorijsku karticu, sam uređaj, kao i podatke koji se nalaze na kartici.

#### Opcije u alatki memorijska kartica su: *Kopiraj mem.tel.*, *Rekonst. sa kartice*, *Formatizuj karticu*, *Ime mem. kartice*, *Detalji memorije*, *Pomoæ* i *Izaði*.

Za ovaj aparat koristite samo kompatibilne MultiMediaCards memorijske kartice (MMC). Druge memorijske kartice, kao što su Secure Digital (SD), ne odgovaraju ležištu za MMC kartice i nisu kompatibilne sa ovim aparatom. Upotreba nekompatibilne memorijske kartice može da ošteti memorijsku karticu i aparat, a podaci upisani na nekompatibilnu karticu mogu da budu nštećeni

- Da napravite rezervnu kopiju sadržaja memorije svog telefona na memorijskoj kartici, izaberite *Opcije* > *Kopiraj mem.tel.*.
- Da rekonstruišete (povratite) podatke iz memorijske kartice u memoriju telefona, izaberite *Opcije* > *Rekonst. sa kartice*.

## <span id="page-18-1"></span>*Formatirajte memorijsku karticu*

Kada se memorijska kartica formatira, svi podaci na njoj se trajno gube.

 *Savet!* Da nekoj memorijskoj kartici promenite ime, izaberite *Opcije* > *Ime mem. kartice*.

Neke memorijske kartice se isporučuju već formatirane, a neke zahtevaju formatiranje. Konsultujte se sa prodavcem da li je potrebno ili ne da formatirate memorijsku karticu pre njene upotrebe.

Da formatirate memorijsku karticu, izaberite *Opcije* > **Formatizuj karticu.** Izaberite **Da** da to potvrdite. Pošto se formatiranje završi, unesite ime za memorijsku karticu, pa pritisnite *OK*.

# <span id="page-20-0"></span>*Upitite poziv*

## <span id="page-20-1"></span>*Govorni poziv*

- *Savet!* Da pojaèate ili da smanjite jaèinu u toku poziva, pritisnite  $\bigcirc$  ili  $\bigcirc$ .
- 1 U pasivnom režimu, ukucajte telefonski broj uključujući i pozivni broi područja. Pritisnite  $\Gamma$  da broj obrišete. Za međunarodne pozive, pritisnite  $\star$  + dva puta da unesete znak *+* (zamenjuje karakteristièni pozivni broj za izlazak u međunarodni saobraćaj), unesite pozivni broj države, pozivni broj područja (po potrebi izostavite nulu) i telefonski broj pretplatnika.
- **2** Pritisnite da broj pozovete.
- **3** Pritisnite  $\ell$  da vezu završite (ili da odustanete od uspostavljanja veze).
	- **Sovet!** Da promenite broj svoje govorne pošte, pritisnite  $\sqrt{2}$ , izaberite **Alatke** > **Govorna pošta** > *Opcije* > *Promeni broj*. Ukucajte broj (koji ste dobili od provajdera servisa) i pritisnite *OK*.

Pritisak na  $\ell$  uvek prekida poziv, čak i ako je neka druga aplikacija aktivna.

Da uputite poziv iz modula **Kontakti**, pritisnite  $\sqrt{s}$  i izaberite Kontakti. Dođite do željenog imena, ili unesite početna slova imena u polje "Traži". Prikazuje se lista

odgovarajućih kontakata. Da pozovete, pritisnite  $\lambda$ . Izaberite vrstu poziva; *Govorni poziv*.

Da pozovete svoju govornu poštu (mrežni servis), pritisnite i držite 1 no u pasivnom režimu. Vidite i ['Preusmeravanje poziva'](#page-98-0), str. [99](#page-98-0).

Da pozovete neki od prethodno biranih brojeva, u pasivnom režimu pritisnite  $\sum$  da pristupite listi poslednjih 20 brojeva koje ste pozvali ili pokušali da pozovete. Dođite do željenog broja i pritisnite  $\sum$  da taj broj pozovete.

## <span id="page-20-2"></span>*Video poziv*

Kada uputite video poziv, možete da pratite i obosmerni video prikaz u realnom vremenu. Video slika koju hvata jedna od kamera Vašeg telefonskog aparata se prikazuje primaocu video poziva.

 *Savet!* Poklopac objektiva kamere koristite za prelazak sa korišćenja jedne na korišćenje druge kamere. Vidite ['Kamera',](#page-30-1) str. [31.](#page-30-1)

Da biste mogli da upućujete video pozive, neophodno je da posedujete USIM karticu i da ste pokriveni nekom UMTS komunikacionom mrežom. Za detalje u vezi raspoloživosti i pretplate na usluge video poziva, obratite se svom

operatoru mreže ili provajderu servisa. Video poziv se može uspostavljati između samo dva učesnika. Video poziv se može uspostaviti samo sa kompatibilnim mobilnim telefonom ili sa nekim ISDN terminalom. Video pozivi se ne mogu uspostavljati ako je aktivan drugi govorni, video ili data poziv.

#### Ikonice:

 $\mathbb{Z}$ P - ne primate video (ili pozvana strana ne šalje sliku ili je komunikaciona mreža ne prenosi).

 - odbili ste slanje videa sa svog telefona. Da se umesto video šalje statična slika, vidite 'Podešavanja [poziva'](#page-91-0), str. [92](#page-91-0).

- *1* Da zapoènete video poziv, unesite broj telefona u pasivnom režimu, ili izaberite *Kontakti*, pa zatim izaberite neki kontakt. Zatim izaberite *Opcije* > *Pozovi* > *Video poziv*.
- Dodai u: Kontakti Pozovi l Govorni poziv *2* Zapoèinjanje video poziva Pošalii **Video poziv** može da potraje nešto Izaheri Obustavil duže. Za to vreme se

TELECOM

 $2.2$ 

Ako uspostavljanje video poziva ne uspe (recimo, zato što komunikaciona mreža ne podržava video pozive ili zato što prijemni uređaj nije kompatibilan), telefon će Vas pitati da li umesto toga želite da pokušate uspostavljanje normalnog poziva ili da pošaljete poruku.

 *Savet!* Da pojaèate ili da smanjite jaèinu zvuka u toku poziva, pritisnite  $\bigcirc$  ili  $\bigcirc$ .

Video poziv je aktivan kada vidite dve video slike i čujete zvuke preko zvučnika. Pozvana strana može da odbije slanje videa (24), u kom slučaju možete da vidite neku statičnu šliku ili sivu pozadinsku sliku. Zvuk æete èuti.

Izaberite *Omoguæi*/*Onemoguæi*: *©alje se video*, *©alje se audio* ili *©alje se audio i video* ako ¾elite da primate i video ili samo da čuiete zvuk. Izaberite *Uveæaj* ili *Umanji* da zumirate svoju sliku.

Indikator zumiranja se prikazuje u vrhu ekrana.

**3** Da završite video poziv, pritisnite  $\ell$ .

## <span id="page-21-0"></span>*Brzo izaberite neki telefonski broj*

Da neki telefonski broj dodelite jednom od tastera za brzo biranje ( $\geq$  abc - wxyz  $\triangleq$ ), pritisnite  $\hat{y}$  i izaberite Alatke > **Brzo bir.** 1 <sub>nn</sub> je rezervisano za govornu poštu.

Da uputite poziv iz pasivnog režima, pritisnite odgovarajući taster za brzo biranje a zatim ).

≥i‰ **Savet!** Da omogućite brzo biranje nekog broja pritiskom i držanjem jednog numeričkog tastera,

prikazuje tekst: *Èeka se slika*.

pritisnite  $\hat{\cdot}$  i izaberite **Alatke** > **Podešavanja** > *Poziv* > *Brzo biranje* > *Ukljuèeno*.

#### <span id="page-22-0"></span>*Uspostavite konferencijski poziv*

- *1* Pozovite prvog uèesnika.
- *2* Da pozovete novog uèesnika; izaberite *Opcije* > **Novi poziv.** Prvi poziv se automatski zadržava, stavlja na čekanje.
- *3* Kada dobijete odgovor na novi poziv, da ukljuèite prvog uèesnika u konferencijsku vezu izaberite *Opcije* > *Konferencija*.

Da u vezu uključite novog učesnika, ponovite korak 2, zatim izaberite *Opcije* > *Konferencija* > *Dodaj*  **konferenciji**. Ovaj telefon podržava konferencijsku vezu do maksimalno šest osoba, uključujući i Vas. Da obavite privatni razgovor sa nekim od učesnika konferencijske veze, izaberite *Opcije* > *Konferencija* > *Privatno*. Izaberite nekog uèesnika pa pritisnite **Privatno**. Konferencijska veza se zadržava. Drugi uèesnici mogu da nastave svoju konferencijsku vezu. Pošto završite privatni razgovor, izaberite **Opcije** > *Dodaj konferenciji* da se vratite u konferencijsku vezu. Da nekog uèesnika iskljuèite, izaberite *Opcije* > *Konferencija* > *Iskljuèi uèesnika*, zatim doðite do tog uèesnika i pritisnite *Izbaci*.

4 Da završite aktivnu konferencijsku vezu, pritisnite  $\ell$ .

## <span id="page-22-1"></span>*Odgovorite na poziv ili ga odbacite*

Da odgovorite na poziv, pritisnite  $\lambda$ .

Da isključite zvono kada primite poziv, izaberite **Tišina**.

 *Savet!* Ako su na telefon prikljuèene kompatibilne slušalice, poziv možete da primate ili da odbijate pritiskom tastera na slušalicama.

Ako na poziv ne želite da odgovorite, pritisnite  $\ell$  da ga odbacite. Pozivna strana će čuti tonski signal zauzeća. Ako ste aktivirali funkciju *Preusmerenje* > *Ako je zauzeto* da pozive preusmeravate, odbijeni dolazni poziv će takođe biti preusmeren. Vidite ['Preusmeravanje poziva',](#page-98-0) str. [99.](#page-98-0)

Kada odbacite neki dolazni poziv, pozivnoj strani možete poslati tekstualnu poruku sa obrazloženiem odbijanja poziva. Izaberite *Opcije* > *Po¹alji tek. poruku*. Tekst mo¾ete da izmenite pre slanja. Vidite i *Odbaci poziv SMS-om*, str. [92.](#page-91-0)

Ako odgovorite na govorni poziv u toku video poziva, video poziv se prekida.

## <span id="page-22-2"></span>*Odgovorite na video poziv ili ga odbacite*

Kada primite neki video poziv, vidi se ikonica  $\sqrt{2}$ .

**1** Pritisnite 1 da odgovorite na video poziv. Prikazuje se *Dopustiti slanje video slike pozivaocu?*.

Ako izaberete *Da*, pozivaocu se prikazuje video slika koju hvata kamera Vašeg telefonskog aparata. Ako izaberete *Ne*, ili ne reagujete na taj upit, slanje video slike se ne aktivira, a Vi čujete samo zvuk. Umesto video slike se prikazuje sivi ekran. Da ovaj sivi ekran zamenite statičnom slikom, vidite 'Podešavanja [poziva',](#page-91-0) *Slika u video pozivu*, str. [92](#page-91-0).

2 Da završite video poziv, pritisnite  $\ell$ .

*Napomena:* Èak i ako odbijete slanje videa u toku video poziva, poziv će biti tarifiran kao video poziv. Cene proverite kod svog operatora mreže ili provajdera servisa.

## <span id="page-23-0"></span>*Poziv na èekanju (mre¾ni servis)*

U toku poziva možete da odgovarate na drugi dolazni poziv ako ste aktivirali Poziv na čekanju (mrežni servis) u okviru *Alatke* > *Pode¹avanja* > *Poziv* > *Poziv na èekanju*.

*Savet!* Da promenite tonske odzive telefona za različita okruženja i prilike, na primer, kada želite da se zvono ne čuje, vidite ['Postavite tonove',](#page-12-0) str. [13.](#page-12-0)

Da odgovorite na poziv na čekanju, pritisnite . Prvi poziv se zadržava, stavlja na čekanje.

Za prelazak sa jedne veze na drugu, pritisnite *Prebaci*. Izaberite **Opcije** > Spoj da povežete neki dolazni ili

zadržani poziv sa aktivnim pozivom, a da se sami isključite iz veze. Za završetak aktivne veze, pritisnite  $\ell$ . Da završite oba poziva, izaberite *Opcije* > *Zavr¹i sve pozive*.

## <span id="page-23-1"></span>*Opcije u toku govornog poziva*

Mnoge opcije koje možete koristiti u toku govornog poziva su mre¾ni servisi. Izaberite *Opcije* u toku poziva za neke od sledeæih opcija: *Iskljuèi mikrofon* ili *Uk. mik.*, *Odgovori*, *Odbaci*, *Prebaci se*, *Zadr¾i* ili *Preuzmi*, *Aktiviraj slu¹alicu*, *Aktiviraj zvuènik* ili *Aktiviraj hendsfri* (ako su prikljuèene kompatibilne slušalice sa podrškom za Bluetooth povezivanje), Završi aktivni poziv ili Završi sve pozive, *Novi poziv*, *Konferencija* i *Spoj*. Izaberite neku od narednih opcija:

Zameni - da završite aktivni poziv i odgovorite na poziv koji je na čekanju.

Pošalii MMS (samo u UMTS komunikacionim mrežama) da drugom učesniku u vezi pošaljete sliku ili video kao multimedija poruku. Pre slanja, možete da izmenite poruku ili da promenite primaoca. Pritisnite  $\sum$  da pošaljete datoteku na kompatibilni uređaj (mrežni servis).

Pošalji DTMF - da šaljete DTMF tonske sekvence, kao na primer lozinke. Ukucajte odgovarajuću DTMF sekvencu ili je potražite u Kontaktima. Da unesete instrukciju, karakter, za čekanje (w) ili za pauzu (p), pritisnite  $* +$  potreban broj puta. Izaberite **OK** da tonsku sekvencu pošaljete.

≥‰∕ Savet! DTMF tonske sekvence možete da dodate u polja *Telefonski broj* ili *DTMF* neke kontakt kartice.

#### *Opcije u toku video poziva*

Izaberite **Opcije** u toku video poziva za sledeće opcije: *Zadr¾i* ili *Onemoguæi* (video, audio ili oba), *Aktiviraj slu¹alicu*, *Aktiviraj zvuènik* ili *Aktiviraj hendsfri* (ako su na telefon priključene kompatibilne slušalice sa podrškom za Bluetooth povezivanje), *Zavr¹i aktivni poziv*, *Koristi prednju kam.*/*Koristi zadnju kam.*, *Uveæaj*/*Umanji* i *Pomoæ*.

<span id="page-24-0"></span>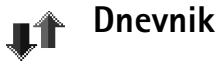

### <span id="page-24-1"></span>*Prethodni*

Da vidite telefonske brojeve propuštenih, primljenih ili upućenih poziva, pritisnite  $\sqrt{s}$ i izaberite **Poveziv.** > **Dnevnik** > **Prethodni**. Telefon će registrovati propuštene i primljene pozive jedino ako Vaša mreža podržava ovu funkciju, ako je aparat ukljuèen i ako se nalazi unutar zone pokrivanja mreže.

≥‰ Savet! Kada u pasivnom režimu vidite obaveštenje o propuštenim pozivima, izaberite **Prikaži** da pristupite listi propuštenih poziva. Da uzvratite poziv, dođite do broja ili imena, i pritisnite ).

**Brisanje lista prethodnih poziva** - Da poništite sve liste prethodnih poziva, izaberite **Opcije** > **Obriši prethodne** u glavnom prikazu Prethodni pozivi. Da obrišete jednu od lista, otvorite željenu listu pa izaberite **Opcije** > Obriši **listu.** Da obrišete pojedinu stavku, otvorite odgovarajuću listu, doðite do te stavke, pa pritisnite  $\Gamma$ .

#### <span id="page-24-2"></span>*Trajanje poziva*

Da vidite približna trajanja, dužine svojih dolaznih i odlaznih poziva, pritisnite  $\mathcal{G}$  i odaberite **Poveziv.** > *Dnevnik* > *Trajanje poz.*.

**Napomena:** Stvarno vreme koje provajder fakturiše za razgovore mo¾e da varira u zavisnosti od mogućnosti mreže, zaokruživanja za naplatu, i tako dalie.

Da poništite merača trajanja poziva, izaberite Opcije > **Poništi merače.** Za to Vam je neophodna šifra blokade: vidite ['Bezbednost'](#page-95-1), ['Telefon i SIM'](#page-95-2), str. [96](#page-95-2).

#### <span id="page-24-3"></span>*Paketni prenos*

Da proverite kolièinu podataka poslatih i primljenih u toku veza sa paketnim prenosom podataka, pritisnite  $\hat{\mathcal{G}}$  i izaberite *Poveziv.* > *Dnevnik* > *Paketni prenos*. Na primer, možda za svoje veze za paketni prenos podataka plaćate na osnovu kolièine poslatih i primljenih podataka.

## <span id="page-25-0"></span>*Prika¾ite sve komunikacione dogaðaje*

#### Ikonice u *Dnevnik*:

- dolazni,
- odlazni,
- **+ propušteni komunikacioni događaji.**

Da prikažete sve govorne i video pozive, tekstualne poruke ili data veze koje je registrovao Vaš telefon, pritisnite  $\Omega$ , izaberite *Poveziv.* > *Dnevnik*, pa pritisnite  $\bigcap$  da otvorite opšti dnevnik komunikacija. Za svaku komunikaciju možete da vidite ime pošiljaoca ili primaoca, telefonski broj, ime

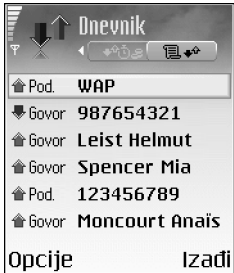

provajdera servisa ili pristupnu tačku. Dnevnik možete da filtrirate tako da pregledate samo jednu vrstu veze, kao i da kreirate kontakt kartice sa podacima iz dnevnika.

 $\gg$  Savet! Da vidite listu poslatih poruka, pritisnite  $\sqrt{s}$  i izaberite *Poruke* > *Poslato*.

Podstavke, kao što su tekstualne poruke poslate u više delova i veze za prenos paketa podataka, upisuju se kao jedna komunikacijska stavka, dogaðaj. Povezivanja na Vaše poštansko sanduče, centar za razmenu multimedija poruka ili na Veb strane se prikazuju kao veze za paketni prenos podataka.

**Napomena:** Kada šaljete poruke aparat može da prikaže obaveštenje "Poslato". To znači da je Vaš telefon poslao poruku na broj centra za slanje poruka koji je u njemu programiran. To ne znaèi da je poruka primljena na željenoj prijemnoj strani. Za više detalja u vezi SMS servisa, obratite se svom provajderu.

Da filtrirate dnevnik, izaberite *Opcije* > *Razdvoji*, pa zatim i neki kriterijum, filter.

Da trajno obrišete kompletan sadržaj dnevnika, listu prethodnih poziva i izveštaje o dostavi poruka, izaberite **Opcije** > **Obriši dnevnik**. Izaberite **Da** da to potvrdite.

Da vremenski period za *Trajanje dnevnika*, izaberite *Opcije* > *Pode¹avanja* > *Trajanje dnevnika*. Stavke, registrovani dogaðaji, ostaju u memoriji telefona postavljeni broj dana posle čega se automatski brišu da se oslobodi memorija. Ako izaberete *Bez dnevnika*, kompletan sadržaj dnevnika, lista prethodnih poziva i izveštaji o dostavi poruka, se trajno briše.

*Meraè paketa podataka i meraè veze*: Da vidite kolièinu podataka koja je preneta, izraženo u kilobajtima, kao i koliko je trajala odreðena veza sa paketnim prenosom podataka, doðite do te dolazne ili odlazne komunikacije (veze) koja je oznaèena sa *Pak.* i izaberite *Opcije* > *Vidi detalje*.

<span id="page-26-0"></span>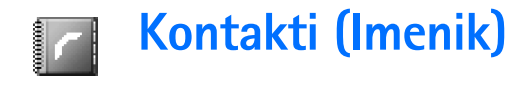

Pritisnite  $\cdot$ i izaberite **Kontakti**. U modulu **Kontakti** možete da dodajete ličnu melodiju zvona, glasovnu komandu ili minijaturu u kontakt karticu. Možete i da formirate grupe kontakata što Vam omogućava slanje tekstualne ili e-mail poruke većem broju primalaca istovremeno. Primljene kontakt podatke (vizitkarte) mo¾ete da dodajete kontaktima. Vidite ['Podaci i](#page-50-0)  podešavanja', str. [51.](#page-50-0) Kontakt podaci, informacije, se mogu slati i primati samo od kompatibilnih aparata.

 Opcije u *Kontakti* su: *Otvori*, *Pozovi*, *Kreiraj poruku*, *Novo ime*, *Otvori konverzaciju*, *Izmeni*, *Obri¹i*, *Dupliraj*, *Dodaj grupi*, *Pripada grupama*, *Markiraj/Demarkiraj*, *Kopiraj*, *SIM kontakti*, *Idi na veb adresu*, *Po¹alji*, *Podaci o kontaktima*, *Pode¹avanja*, *Pomoæ* i *Izaði*.

## <span id="page-26-1"></span>**Memorišite imena i brojeve**

- *1* Izaberite *Opcije* > *Novo ime*.
- *2* Popunite polja koja ¾elite, pa pritisnite *Uraðeno*.

Opcije u toku izmena kontakt kartice su: *Dodaj minijaturu*, *Ukloni minijaturu*, *Dodaj podatak*, *Obri¹i podatak*, *Izmeni naziv pod.*, *Pomoæ* i *Izaði*. Da vršite izmene kontakt kartica u **Kontakti**, doðite do kontakt kartice koju želite da izmenite, pa izaberite *Opcije* > *Izmeni*.

Da obrišete neku kontakt karticu u Kontakti, izaberite tu karticu, pa pritisnite  $\Gamma$ . Da obrišete više kontakt kartica odjednom, pritisnite  $\odot$  i  $\oslash$  da markirate kontakte, pa pritisnite  $\Gamma$  da ih obrišete.

**Sovet!** Da dodajete i da vršite izmene kontakt kartica, koristiti Nokia Contacts Editor koji se nalazi u sklopu paketa Nokia PC Suite. Vidite CDROM disk koji ste dobili sa telefonom.

da nekoj kontakt kartici dodate minijaturnu sliku, izaberite *Opcije* > *Izmeni* > *Opcije* > *Dodaj minijaturu*. Kada Vas dati kontakt poziva, prikazuje se odgovarajuća minijatura.

## <span id="page-26-2"></span>*Primarni brojevi i adrese*

Za neku kontakt karticu možete postaviti primarne, podrazumevane, brojeve i adrese. Na taj naèin, ako za dati kontakt postoji više brojeva i adresa, jednostavno možete da pozovete ili da pošaljete poruku na neki određeni broj ili adresu.

- 1 U Kontaktima, izaberite neki kontakt, pa pritisnite  $\odot$ .
- *2* Izaberite *Opcije* > *Primarni*.
- **3** Izaberite neku kategoriju kojoj želite da dodate primarni broj ili adresu, pa izaberite *Dodeli*.
- 4 Izaberite broj ili adresu koju želite da postavite kao primarnu.

U kontakt kartici, primarni broj ili adresa su podvuèeni.

## <span id="page-27-0"></span>*Kopirajte kontakte*

- ≥ $\frac{1}{2}$ ≤ Savet! Da pošaljete kontakt podatke, izaberite karticu koju želite da pošaljete. Izaberite **Opcije** > *Po¹alji* > *Kao SMS*, *Kao multimedija* ili *Preko*  **Bluetooth veze.** Vidite ['Poruke'](#page-43-0), str. [44](#page-43-0) i 'Pošaljite podatke koristeći Bluetooth vezu', str. [84](#page-83-0).
- Da kopirate imena i brojeve iz SIM kartice u svoj telefon, pritisnite  $\oint$  pa izaberite **Kontakti** > *Opcije* > *SIM kontakti* > *SIM imenik*. Izaberite imena koja ¾elite da kopirate, pa zatim izaberite *Opcije* > *Kopiraj u: Kontakti*.
- Da kopirate broj telefona, faksa ili pejdžera iz modula Kontakti u svoju SIM karticu, izaberite *Kontakti* i otvorite neku kontakt karticu. Dođite do željenog broja, pa izaberite *Opcije* > *Kopiraj* > *U SIM imenik*.
- ≥‰ Savet! Svoje kontakte možete da sinhronizujete sa onima u kompatibilnom PC računaru koristeći Nokia

PC Suite programski paket. Vidite CDROM disk koji ste dobili sa telefonom.

## <span id="page-27-1"></span>*SIM imenik i drugi SIM servisi*

**Napomena:** Za podatke u vezi raspoloživosti, cene i informacije o načinu korišćenja SIM servisa, obratite se prodavcu SIM kartice (operatoru komunikacione mreže. provajderu servisa ili drugom dobavljaèu).

Pritisnite pa izaberite *Kontakti* > *Opcije* > *SIM kontakti* > *SIM imenik* da vidite imena i brojeve koji se nalaze na SIM kartici. U SIM imeniku možete da dodajete, menjate ili kopirate brojeve u kontakte, kao i da iz njega pozivate.

## <span id="page-27-2"></span>*Dodajte ton zvona kontaktima*

Kada Vas ta osoba ili član grupe zove, telefon se oglašava izabranim tonom zvona (ako se broj pozivaoca šalje sa pozivom i ako ga Vaš telefon prepozna).

- ≥ $\frac{1}{2}$  **Savet!** Brzo biranje je brzi način biranja brojeva koje često pozivate. Osam telefonskih brojeva može imati dodeljene tastere za brzo biranje. Vidite ['Brzo izaberite](#page-21-0)  [neki telefonski broj',](#page-21-0) str. [22.](#page-21-0)
- **1** Pritisnite  $\odot$  da otvorite neku kontakt karticu ili idite u listu grupa i izaberite neku kontakt grupu.
- *2* Izaberite *Opcije* > *Ton zvona*. Otvara se lista tonova zvona.
- **3** Izaberite ton zvona koji želite da koristite za dati kontakt ili za izabranu grupu.

Da ton zvona uklonite, izaberite *Primarni ton* iz liste tonova zvona.

## <span id="page-28-0"></span>*Biranje glasom*

Telefonski broj možete pozvati i izgovaranjem glasovne komande (nadimka) koji je dodat kontakt kartici. Glasovna komanda (nadimak) može da bude bilo koja jedna ili više izgovorenih reči.

Pre upotrebe glasovnih komandi imajte na umu:

- Glasovne komande ne zavise od jezika. One zavise od glasovnih karakteristika govornika.
- Ime morate izgovoriti upravo onako kako ste to uradili pri snimanju.
- Glasovne komande su osetljive na ambijentalnu buku. Glasovne komande snimajte i koristite u okruženju bez buke.
- Veoma kratka imena nisu pogodna. Koristite duža imena i izbegavajte upotrebu sličnih za različite brojeve telefona.

Napomena: Korišćenje glasovnih komandi može da bude te¹ko u buènim sredinama ili u hitnim sluèajevima, zato se nemojte oslanjati iskljuèivo na biranje glasom u svim situacijama.

## <span id="page-28-1"></span>*Dodajte glasovnu komandu*

≥‰≮ Primer: Za glasovnu komandu možete da koristite ime osobe (na primer "Jovanov mobilni").

Može se imati samo jedna glasovna komanda po kontakt kartici. Glasovne komande mogu imati najviše 50 brojeva telefona.

- 1 U Kontakti, otvorite kontakt karticu kojoj želite da dodate, dodelite, glasovnu komandu.
- 2 Dođite do broja kojem želite da dodelite glasovnu komandu, pa izaberite *Opcije* > *Dodaj gl. komandu*.
	- *Savet!* Da vidite listu glasovnih komandi koje ste definisali, u *Kontakti* > *Opcije* > *Podaci o kontaktima* > *Glasovne komande*.
- *3* Izaberite *Start* da snimite glasovnu komandu. Posle signala za početak, razgovetno izgovorite reči koje želite da snimite kao glasovnu komandu. Sačekajte da telefon reprodukuje snimljenu glasovnu komandu i da je sačuva, memoriše.  $\Box$  se prikazuje pored datog broja u kontakt kartici i oznaèava da joj je dodeljena glasovna komanda (nadimak).

## <span id="page-29-0"></span>*Pozovite koristeæi neku glasovnu komandu*

Glasovnu komandu morate da izgovorite upravo onako kako ste to uradili pri snimanju. Pri pozivanju izgovaranjem glasovne komande, koristi se zvučnik. Držite telefon na kratkom rastojanju i razgovetno izgovorite glasovnu komandu.

Pritisnite i držite (2). Čuće se kratki zvučni signal i pojaviæe se tekst *Sada govori*. Telefon reprodukuje originalnu glasovnu komandu, prikazuje ime i broj, i bira broj prepoznate glasovne komande.

**Savet!** Da reprodukujete, izmenite ili obrišete neku glasovnu komandu, otvorite kontakt karticu, pa doðite do broja sa glasovnom komandom (označen je sa  $\mathcal{F}$ ). Izaberite Opcije > Glasovne komande > Preslušaj, **Promeni, ili Obriši.** 

## <span id="page-29-1"></span>*Kreirajte kontakt grupe*

- **1** U Kontakti pritisnite o da otvorite listu grupa.
- *2* Izaberite *Opcije* > *Nova grupa*.
- **3** Napišite ime za grupu, ili koristite podrazumevano, primarno ime, *Grupa*, pa izaberite *OK*.
- 4 Otvorite željenu grupu, pa izaberite Opcije > *Dodaj èlanove*.
- **5** Dođite do nekog kontakta, pa pritisnite  $\odot$  da ga markirate. Da dodate više članova, ovaj korak ponovite za svaki kontakt koji želite da dodate.
- *6* Izaberite *OK* da kontakte dodate u grupu.

Da promenite ime neke grupe, izaberite *Opcije* > *Preimenuj*, inesite novo ime grupe, pa izaberite *OK*.

 Opcije u prikazu liste grupa su:*Otvori*, *Nova grupa*, *Obri¹i*, *Preimenuj*, *Ton zvona*, *Podaci o kontaktima*, *Pode¹avanja*, *Pomoæ* i *Izaði*.

## <span id="page-29-2"></span>*Uklonite èlanove iz neke grupe*

- U listi grupa, otvorite onu grupu koju želite da izmenite.
- *2* Doðite do ¾eljenog kontakta, pa izaberite *Opcije* > *Ukloni iz grupe*.
- *3* Izaberite *Da* da kontakt uklonite iz grupe.
	- *Savet!* Da proverite kojim sve grupama neki kontakt pripada, doðite do njega, pa izaberite *Opcije* > *Pripada grupama*.

# <span id="page-30-0"></span>*Kamera i Galerija*

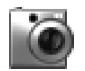

#### <span id="page-30-1"></span>*Kamera*

Vaš Nokia 6680 aparat poseduje dve kamere; jednu kameru visoke rezolucije na zadnioj strani aparata i drugu, niže rezolucije na prednjoj strani. Obe kamere se mogu koristiti za fotografisanje i za snimanje video zapisa.

Otvorite poklopac objektiva kamere na zadnjoj strani telefona da aktivirate zadnju kameru, ili pritisnite  $\left(\bullet\right)$  u pasivnom režimu da aktivirate predniu kameru (aktivira se zadnja kamera ako je poklopac objektiva u tom momentu otvoren).

*Savet!* Otvaranje poklopca objektiva kamere deaktivira zakljuèavanje tastature. Zatvaranje poklopca objektiva kamere ponovo aktivira zakljuèavanje tastature ako je ono bilo aktivno pre otvaranja poklopca.

Kada se aktivira kamera telefona, otvara se aplikacija *Kamera* i prikazuje se uhvaćeni kadar. Pritisnite  $\odot$  ili  $\odot$ za prelazak sa prikaza *Slika* na prikaz *Video* i obratno.

Poklopac objektiva kamere koristite za prelazak sa korišćenja jedne na korišćenje druge kamere. Kada je otvoren poklopac objektiva kamere, koristi se zadnja

kamera. Kada je zatvoren poklopac objektiva kamere, koristi se prednja kamera; ili, izaberite *Opcije* > *Koristi prednju kam.* odnosno *Koristi zadnju kam.* za prelazak sa jedne na drugu kameru.

Koristeći aplikaciju **Kamera** možete da pravite fotografije ili video snimke. Fotografije, slike, i video snimci se automatski memorišu u okviru aplikacije **Galerija**. Obe kamere daju fotografije u JPEG formatu, a video snimci su datoteke 3GPP formata, sa nastavkom .3GP. Fotografije i video snimke možete takođe slati svojim prijateljima kao multimedija poruke, kao prilog e-mail porukama ili preko Bluetooth veze.

≥ $\frac{1}{2}$ ≤ Savet! Sliku možete i da ubacite u neku kontakt karticu. Vidite 'Memorišite imena i brojeve', str. [27](#page-26-1).

Nokia 6630 podržava pravljenje slika u rezoluciji do 1280x960 piksela. Rezolucija slika u ovim materijalima može da izgleda drugačije.

#### <span id="page-30-2"></span>*Fotografi¹ite*

Pritisnite  $\odot$  ili  $\odot$  za prelazak sa prikaza **Slika** na prikaz *Video* i obratno. Otvorite prikaz *Slika*.

**Pre snimanja fotografije, na raspolaganju su opcije:** *Slikaj*, *Novo*, *Blic* (samo za zadnju kameru), *Koristi prednju kam.*/*Koristi zadnju kam.*, *Aktiviraj noæni re¾.*/*Deaktiv. noæni re¾im*, *Vi¹e snimaka*/*Normalni re¾im*, *Samookidaè*, *Idi u Galeriju*, *Podesi*, *Pode¹avanja*, *Pomoæ* i *Izaði*.

Indikatori kamere prikazuju:

- Indikatori (1) memorije telefona ( $\blacksquare$ ) odnosno memorijske kartice  $\left( \frac{1}{2} \right)$  prikazuje gde se memorišu slike.
- Indikator slika (2) prikazuje približni broj slika, u zavisnosti od izabranog kvaliteta slike, koji može da stane u preostalu memoriju telefona ili memorijske kartice.
- Zum indikator (3) oznaèava koeficijent zumiranja. Pritisnite da uvećate (da približite),  $a \bigodot$  da umanjite (da udaljite) objekat koji slikate.
- Indikator blica (4) oznaèava da li je blic *Ukljuèen* ( ), *Iskljuèen* ("T) ili postavljen na *Automatski* (bez ikonice).

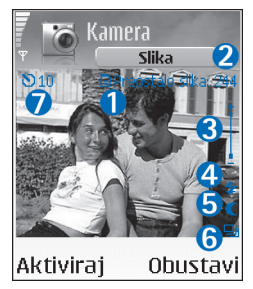

- Indikator noćnog režima snimanja (5) označava da ie aktiviran noćni režim.
- Indikator sekvencnog snimanja (6) oznaèava da je aktiviran režim pravljenja sekvence snimaka, više uzastopnih snimaka. Vidite 'Pravlienie više uzastopnih [slika, sekvence'](#page-32-2), str. [33](#page-32-2).
- Indikator samookidača (7) označava koliko je još preostalo vremena do slikanja. Vidite ['I Vi na slici -](#page-32-3)  [Samookidaè',](#page-32-3) str. [33.](#page-32-3)

Prečice su sledeće:

- **Pritisnite 1 ng da aktivirate ili da deaktivirate noćni** režim rada
- Pritisnite  $4 \text{ h}$ i da aktivirate ili da deaktivirate režim pravljenja više uzastopnih snimaka.
- Pritisnite def  $\exists$  da podesite osvetljaj.
- Pritisnite  $_{\text{mno}}$  6 da podesite kontrast.

Da slikate, pritisnite  $\odot$ . Ne pomerajte telefon dok se snimak ne sačuva. Slika se automatski memoriše u folder *Slike* aplikacije *Galerija*. Vidite ['Galerija'](#page-35-2), str. [36](#page-35-2).

Memorisanje uhvaćene fotografije može da potraje duže ako ste promenili koeficijent zumiranja, podešavanja osvetljenja i boja.

Kada snimate fotografije, imajte na umu sledeće:

• Preporuèuje se da koristite obe ruke kako se kamera ne bi pomerala.

- Za slikanje ili pravljenje video snimaka pri nedovoljnom osvetljenju, koristite noćni režim rada. Kada koristite noćni režim rada, ekspozicija je duža i kameru je duže potrebno držati mirnom.
- Da podesite parametre osvetljenja i boja pre snimanja, izaberite *Opcije* > *Podesi* > *Osvetljaj*, *Kontrast*, *Balans belog* (samo za zadnju kameru) ili *Ton boje* (samo za zadnju kameru). Vidite ['Podesite boje i osvetljenje'](#page-33-3). str. [34](#page-33-3).
- Kvalitet zumirane slike je niži od kvaliteta nezumirane slike, ali veličina slike ostaje nepromenjena. Razliku u kvalitetu slike ćete primetiti kada je pogledate na PC raèunaru.
- **Kamera** prelazi u režim štednje baterije ako u toku jednog minuta ne pritisnete nijedan taster. Da nastavite sa slikanjem, pritisnite  $\odot$ .

Nakon pravljenja snimka, fotografisanja, imajte na umu sledeæe:

- Ako sliku ne želite da sačuvate, pritisnite  $\square$ .
- Da Vam se vrati vizir (tražilo) za novu fotografiju, pritisnite  $\odot$ .
- Da po¹aljete sliku *Preko Bluetooth veze*, *Kao e-mail* ili *Kao multimedija*, pritisnite ). Za više informacija, vidite ['Poruke'](#page-43-0) str. [44](#page-43-0) i ['Bluetooth veza',](#page-82-1) str. [83.](#page-82-1)
- Da sliku postavite kao tapet, pozadinu u pasivnom re¾imu, izaberite *Opcije* > *Postavi za tapet*.

## <span id="page-32-2"></span><span id="page-32-0"></span>**Pravljenje više uzastopnih slika,** *sekvence*

Izaberite **Opcije** > Više *snimaka* da podesite kameru da pravi sekvencu od šest uzastopnih snimaka. Pošto se snimci naprave, oni se automatski memorišu u okviru *Galerija*, i prikazuju se kao matrica.

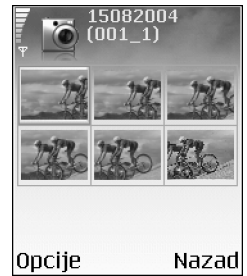

### <span id="page-32-3"></span><span id="page-32-1"></span>*I Vi na slici - Samookidaè*

Koristite samookidač da odložite pravljenje snimka kako biste i Vi sami mogli da uðete u kadar. Da postavite vreme kašnjenja samookidača, izaberite **Opcije** > **Samookidač** > *10 sekundi*, *20 sekundi* ili *30 sekundi*. Izaberite **Aktiviraj.** Indikator samookidača (**\* )**) treperi a telefon pišti dok tajmer odbrojava vreme. Kamera pravi snimak po isteku postavljenog kašnjenja.

## <span id="page-33-0"></span>*Blic*

Zadnja kamera ima LED blic za snimanja pod slabim osvetljenjem. Na raspolaganju su naredni režimi upotrebe blica: *Ukljuèen*, *Iskljuèen* i *Automatski*.

Izaberite *Opcije* > *Blic* > *Ukljuèen* da koristite blic.

Ako je blic postavljena na *Iskljuèen* ili *Automatski* pri dobrom osvetljenju, blic emituje slabi bljesak kada se pravi snimak. Po tome slikana strana zna kada je snimak napravljen. Na samom snimku nema blica.

## <span id="page-33-3"></span><span id="page-33-1"></span>*Podesite boje i osvetljenje*

Da omogućite da kamera što tačnije reprodukuje boje i osvetljenje, ili da svojim fotografijama i video snimcima dodate efekte, izaberite *Opcije* > *Podesi*, pa zatim neku od narednih kategorija:

*Osvetljaj* - Pomerajte se, skrolujte, ulevo ili udesno da izaberete odgovarajući nivo osvetljaja.

*Kontrast* - Pomerajte se, skrolujte, ulevo ili udesno da izaberete odgovarajući nivo kontrasta.

*Balans belog* (samo za zadnju kameru) - Izaberite iz liste trenutni izvor svetla, osvetljenja. Ovime se omogućava da kamera taènije reprodukuje boje.

*Ton boje* (samo za zadnju kameru) - Izaberite neki od kolor efekata iz liste.

Prikaz na ekranu se menja u zavisnosti od izabranog i prikazuje kako će izgledati forografija ili video snimak.

## <span id="page-33-2"></span>Postavite podešavanja kamere

- *1* Izaberite *Opcije* > *Pode¹avanja* > *Slika*.
- 2 Dođite do podešavanja koje želite da promenite: **Prikaži naprav. sliku** - Izaberite **Da** ako želite da vidite uhvaćeni snimak posle slikanja, ili Ne ako želite da odmah nastavite sa daljim slikanjem.

**Kvalitet slike - Visoki, Normalni i Osnovni. Što je viši** kvalitet slike, to više memorije slika zauzima. Kvalitet zumirane slike je niži od kvaliteta nezumirane slike, ali veličina slike ostaje nepromenjena. Razliku u kvalitetu slike ćete primetiti kada je pogledate na PC računaru. Ako imate nameru da sliku štampate, ili da pravite fotografiju, izaberite *Visoki* ili *Normalni* kvalitet slike. *Rezolucija slike* (samo za zadnju kameru) - Izaberite rezoluciju u kojoj želite da budu slike koje nameravate da pravite.

**Glosar:** Rezolucija je mera oštrine i jasnoće slike.

Rezolucija se odnosi na broj piksela neke slike. ©to je više piksela, slika je bogatija detaljima, ali i zauzima više memorije.

*Primarno ime slike* - Postavite primarno, podrazumevano, ime za slike koje ćete snimati. Datum možete da zamenite nekim svojim tekstom (recimo, "Odmor\_2004").

Aktivna memorija - Izaberite gde će se memorisati slike koje pravite.

### <span id="page-34-0"></span>*Snimite video*

Pritisnite  $\odot$  ili  $\odot$  za prelazak sa prikaza **Slika** na prikaz *Video* i obratno. Otvorite prikaz *Video*.

 Opcije pre pravljenja video snimka su: *Snimi*, *Novo*, *Koristi prednju kam.*/*Koristi zadnju kam.*, *Aktiviraj noæni re¾.*/*Deaktiv. noæni re¾im*, *Bez zvuka*/*Sa zvukom*, *Idi u Galeriju*, *Podesi*, *Pode¹avanja*, *Pomoæ* i *Izaði*.

Indikatori video rikordera označavaju Isedeće:

- Indikatori (1) memorije telefona ( $\blacksquare$ ) odnosno memorijske kartice  $(\Box)$ prikazuje gde se memorišu video snimci.
- Indikator du¾ine trenutnog video zapisa (2) prikazuje isteklo vreme i preostalo vreme.

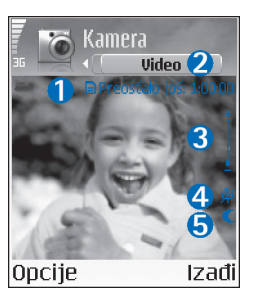

• Zum indikator (3) oznaèava koeficijent zumiranja. Pritisnite  $\heartsuit$  da uvećate (da približite) objekat pre snimanja ili u toku snimanja. Pritisnite  $\bigcirc$  da umanjite (da udaljite) objekat.

- Indikator mikrofona (4) oznaèava da je mikrofon iskliučen.
- Indikator noćnog režima snimanja (5) označava da je aktiviran noćni režim

Prečice su sledeće:

- Pritisnite  $1$  on da aktivirate ili da deaktivirate noćni režim rada.
- Pritisnite def  $\exists$  da podesite osvetliaj.
- Pritisnite  $_{\text{mno}} \mathbf{F}$  da podesite kontrast.

Da podesite parametre osvetljenja i boja pre snimanja, izaberite *Opcije* > *Podesi* > *Osvetljaj*, *Kontrast*, *Balans belog* (samo za zadnju kameru) ili *Ton boje* (samo za zadnju kameru). Vidite ['Podesite boje i osvetljenje',](#page-33-3) str. [34](#page-33-3).

Pritisnite ( $\bullet$ ) da započnete snimanje. Prikazuje se ikonica snimanje **...** Ako za snimanje videa koristite zadnju kameru, LED blic treperi i oznaèava da je u toku snimanje video zapisa. Na samom video snimku nema blica.

Da snimanje privremeno prekinete u bilo kom trenutku, pritisnite  $\odot$ . Ikonica pauza (privremeno prekinuto) trepće na ekranu. Pritisnite ponovo ( $\bullet$ ) da nastavite sa snimaniem.

Snimanje videa se automatski prekida ako je snimanje privremeno zaustavljeno (pauza), a nijedan taster se ne pritisne jedan minut.

Izaberite *Stop* da prekinete snimanje. Video snimak se automatski memoriše u folder Video snimci u Galerija. Vidite ['Galerija',](#page-35-2) str. [36.](#page-35-2)

#### *Po¹to je video video snimak napravljen:*

- Da odmah prikažete video snimak koji ste upravo napravili, izaberite *Opcije* > *Pusti*.
- Ako video snimak ne želite da sačuvate, pritisnite  $\Gamma$ .
- Da Vam se vrati vizir za pravljenje novog video snimka, pritisnite  $\odot$ .
- Da po¹aljete video snimak *Preko Bluetooth veze*, *Kao*  **e-mail** ili **Kao multimedija**, pritisnite ). Za više informacija, vidite ['Poruke'](#page-43-0) str. [44](#page-43-0) i ['Bluetooth veza',](#page-82-1) str. [83.](#page-82-1)

### <span id="page-35-0"></span>Postavite podešavanja video rikordera

Izaberite *Opcije* > *Pode¹avanja* > *Video*, pa zatim i podešavanje koje želite da promenite.

**Dužina** - Ako izaberete **Maksimalna**, dužina video snimanja će biti ograničena količinom memorije koja je na raspolaganju na memorijskoj karici, ili do jedan sat po video snimku. Ovako napravljeni video snimak ne možete da pošaljete preko MMS servisa, zbog karakteristika snimka. Izaberite *Kratka* da pravite video snimke velièine do 300 kB (što je oko 30 sekundi) tako da se oni mogu slati kao multimedija poruke kompatibilnim aparatima.

Međutim, neke mreže podršavaju slanje multimedija poruka samo maksimalne velièine od 100 kB.

*Video rezolucija* - Izaberite 128x196 ili 176x144.

**Prim. ime video snim.** - Definišite primarno, podrazumevano ime, ili izaberite datum.

Aktivna memorija- Definišite primarnu, podrazumevanu memoriju; memorija telefona ili memorijska kartica.

<span id="page-35-2"></span><span id="page-35-1"></span>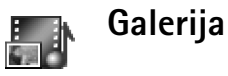

Da memorišete i organizujete svoje slike, audio snimke, liste numera, video snimke, linkove za strimovanje sadržaja i .ram datoteke, pritisnite  $\epsilon$ , pa izaberite **Galerija**.

Izaberite *Slike* , *Video snimci* , *Numere* , *Audio snimci* , *Linkovi* ili *Sve datoteke* , pa zatim pritisnite  $\dddot{\bullet}$  da to otvorite.

Možete da pretražujete, otvarate i kreirate nove foldere, kao i da markirate, kopirate i premeštate stavke po folderima. Audio snimci, video snimci, .ram datoteke i linkovi za strimovanje se otvaraju u aplikaciji RealPlayer. Vidite ['RealPlayer™'](#page-40-0), str. [41](#page-40-0).

**Savet!** Slike iz svog telefona možete da prebacite u kompatibilni PC računar koristeći Nokia Phone Browser
koji se nalazi u sklopu Nokia PC Suite paketa. Vidite CDROM disk koji ste dobili sa telefonom.

≥‰∕≤ Savet! Možete da prebacite muzičke datoteke iz svog telefona u memorijsku karticu koristeći modul Nokia Audio Manager koji se nalazi u sklopu Nokia PC Suite paketa. Vidite CDROM disk koji ste dobili sa telefonom.

Pritisnite  $\odot$  da otvorite neku datoteku ili neki folder. Slike se otvaraju u modulu prikazivaè slika. Vidite ['Pregled slika'](#page-36-0), str. [37](#page-36-0).

Da kopirate ili da premestite datoteke u memorijsku karticu ili memoriju telefona, izaberite neku datoteku, pa zatim izaberite *Opcije* > *Organizuj* > *Kopiraj u mem. kart.*/*Premesti u mem. kar.* ili *Kopiraj u mem. tel.*/ *Premesti u mem. tel.*. Datoteke koje se nalaze u memorijskoj kartici su označene sa **114.** 

Da preuzmete datoteke u jedan od glavnih foldera *Galerija* koristeći pretraživač, izaberite **Dala Preuz. grafika**, *Preuzim. videa*, *Preuz. numera* ili *Pr. zvukova*. Otvara se pretraživač, i možete da izaberete marker (bukmark oznaku) sajta sa kojega želite da preuzmete sadržaj.

Da potra¾ite neku datoteku, izaberite *Opcije* > *Naði*. Započnite sa unošenjem kriterijuma za pretragu (recimo ime ili datum kreirania datoteke koju tražite). Prikazuju se datoteke koje odgovaraju Vašem kriterijumu za pretragu.

## <span id="page-36-0"></span>*Pregled slika*

Slike snimljene modulom **Kamera** se memorišu u **Galerija**. Slike Vam mogu biti i poslate u nekoj multimedija poruci, kao e-mail prilog ili preko Bluetooth veze. Da biste mogli da primljene slike vidite u Galeriji, morate da ih saèuvate u memoriju telefona ili u memorijsku karticu.

Otvorite folder *Slike* u *Galerija* da pokrenete prikazivač slika, izaberite neku sliku, pa pritisnite  $\odot$  da je vidite.

Opcije u toku prikaza neke slike su sledeće: Pošalji, *Postavi za tapet*, *Rotiraj*, *Uveæaj*/*Umanji*, *Pun ekran*, *Obri¹i*, *Preimenuj*, *Vidi detalje*, *Dodaj u: Favoriti*, *Pomoæ* i *Izaði*.

Da zumirate neku sliku, izaberite *Opcije* > *Uveæaj* ili *Umanji*. U vrhu ekrana vidite faktor zumiranja. Faktor zumiranja se ne pamti trajno.

Da vidite veći deo slike, izaberite **Opcije** > *Pun ekran.* Okviri oko slike se gube. Da pomerite fokus kada zumirate neku sliku ili kada je gledate u punom ekranu, koristite navigator

Da sliku rotirate, izaberite *Opcije* > *Rotiraj*. Pritisnite i držite  $\Box$   $\bullet$  da se vratite u normalni prikaz.

# *Studio*

#### *Video monta¾er* rlan đЪ

Da kreirate sopstvene video snimke, pritisnite  $\Omega$  pa izaberite *Studio* > *Video mon.*. Da kreirate sopstvene video snimke, kombinujete i režete video snimke, da dodajete audio snimke, prelaze i efekte. Prelazi su vizuelni efekti koje možete da primenjujete na početne i krajnje sekvence video snimka ili izmeðu samih video snimaka.

#### *Montirajte video, zvuk i prelaze*

- Markirajte i izaberite jedan ili više video snimaka.
- 2 Izaberite Opcije > Izmeni. U prikazu Video montažer, možete da ubacujete audio snimke da kreirate sopstvene video snimke, kao i da montirate snimke rezanjem i dodavanjem efekata. Možete da dodajete, umećete, audio snimke i da im menjate dužinu trajanja.
	- ≥‰≤ Savet! Da kratko prikažete video snimak, izaberite *Opcije* > *Napravi snimak* u prikazima Pusti, Izmeni ili Iseci.

Da izmenite neki video, izaberite neku od narednih opcija:

*Prikaz* - za prikaz sopstvenog video snimka. *Ubaci*:

- *• Video snimak* Ubacuje se odabrani video snimak. U Glavnom prikazu se daje minijaturni prikaz video snimka. Minijatura se sastoji od prve sličice video snimka koja nije crna. Takoðe se prikazuje i ime i dužina video snimka
- *• Audio snimak* Ubacuje se odabrani audio snimak. U Glavnom prikazu se vidi ime i dužina odabranog audio snimka.
- *• Novi audio snimak* Snima se novi audio snimak na odabranom mestu.

**Iseci** - Reže se, iseca se, video snimak ili audio snimak u prikazima Iseci video, odnosno Iseci audio.

*Izmeni video snimak*:

- **• Premesti** Premešta video snimak na neko drugo mesto.
- *• Dodaj kolor efekat* Ubacuje se kolor efekat u video snimak.
- *• Uspori* Usporava se brzina video snimka, slou moušn
- *• Bez tona*/*Sa tonom* Ukljuèuje se i iskljuèuje ton video snimka.
- *• Ukloni* Uklanja se, izbacuje, video snimak iz videa.

#### *Izmeni audio snimak*:

- *• Premesti* Preme¹ta audio snimak na neko drugo mesto.
- **• Postavi dužinu** Vrši se izmena dužine audio snimka.
- *• Ukloni* Uklanja se, izbacuje, audio snimak iz videa.
- *• Dupliraj* Duplira se, pravi se kopija, odabranog video ili audio snimka.

*Izmeni prelaz* - Postoje tri vrste prelaza: na poèetku videa (početni), na kraju videa (završni) i prelazi između video snimaka (međuprelaz). Početni prelaz se može izabrati kada je aktivan prvi prelaz videa.

- 3 Izaberite **Sačuvaj** da sačuvate video (filmić). Definišite *Aktivna memorija* u *Pode¹avanja*. Podrazumevano je to memorija telefonskog aparata.
	- ≥‰< Savet! U prikazu Podešavanja možete da definišete *Prim. ime video snim.*, *Pod. ime sn. ekrana* i *Aktivna memorija*.

Izaberite *Po¹alji* > *Kao multimedija*, *Preko Bluetooth*  **veze** ili **Kao e-mail** ako želite da video pošaljete. U vezi maksimalne dužine multimedija poruke koju možete da šaljete, obratite se svom provajderu servisa. Ako je video prevelik za slanje putem multimedija poruke, prikazuje se simbol  $\mathbb{\overline{N}}$ .

≥‰ **Savet!** Ako želite da pošaljete video snimak koji je veći od maksimalne velièine za multimedija poruku koju dopušta Vaš provajder servisa, možete ga poslati putem

Bluetooth veze primaocu koji se nalazi unutar zone Bluetooth pokrivania. Vidite 'Pošaliite podatke koristeći [Bluetooth vezu',](#page-83-0) str. [84.](#page-83-0) Svoje video filmiće možete da prebacujete koristeći Bluetooth vezu u personalni računar koji koristi Bluetooth tehnologiju, ili pak koristeći čitač memorijskih kartica (interni ili eksterni).

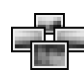

# *Menad¾er slika*

Da vizuelno pretražujete svoje slike, pritisnite  $\wp$  pa izaberite *Studio* > *Men. slika*

- 1 Pritisnite a da biste izabrali *Mem. tel.* ili *Mem. kartica* za memoriju. *Men. slika* takoðe prikazuje i broj podfoldera ili slika u izabranom folderu.
- *2* Otvorite neki folder da vizuelno pretražujete svoje slike. Pritiskajte (
	- i da se krećete po slikama i folderima.

Pritisnite (a) da vidite sliku.

Mem. kartica 1/17 Anna 15.08.2004 Opcije Nazad

Pritisnite  $\mathcal Q$  i istovremeno  $\Theta$  da markirate više slika za prikaz u formi prezentacije. Pored odabranih slika se prikazuje oznaka da su štiklirane. Izaberite **Opcije** > **Slikovnik**. Pritisnite (\*) i a da vidite narednu ili prethodnu sliku prezentacije.

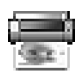

# *©tampa slike*

Koristite Stampa slike da odštampate slike koristeći USB (PictBridge kompatibilnost), Bluetooth vezu ili svoju MMC memorijsku karticu. Možete da izaberete neki štampač iz liste raspoloživih štampača koja se daje u prikazu izbora štampača.

**Napomena:** Da štampate preko nekog PictBridge kompatibilnog ¹tampaèa, izaberite *©tampa slike* pre nego što povežete USB kabl.

**Pritisnite ∴** i izaberite **Studio** > **Štampa slike**. Izaberite slike koje želite da štampate.

 Opcije u prikazu izbora slika su: *©tampaj*, *Markiraj/ Demarkiraj*, *Otvori* (prikazuje se kada izaberete neki album), *Pomoæ* i *Izaði*.

#### *Izbor ¹tampaèa*

Nakon što izaberete slike koje želite da štampate, prikazuje se lista raspoloživih uređaja za štampanje. Ako ste povezali neki PictBridge kompatibilni USB štampač

pomoću DKU-2 kabla koji se dobija uz telefon, taj štampač se automatski prikazuje.

Izaberite uređaj koji želite da koristite. Prikazuje se ekran sa prikazom izgleda štampe.

## *Prikaz izgleda ¹tampe*

Nakon što izaberete uređaj za štampu, slike koje ste izabrali se prikazuju koristeći prethodno definisani raspored štampe, izgled. Da ovaj raspored (izgled) promenite, koristite levi i desni deo navigatora da prelistate rasporede štampe koji su na raspolaganju za izabrani štampač. Ako ste izabrali više slika nego što može da stane na jednu stranu štampe, krećite se gore ili dole po ekranu da prikažete dodatne strane.

Opcije u prikazu raspored štampe (izgled) su: *©tampaj*, *Pode¹avanja*, *Pomoæ* i *Izaði*.

## Podešavanja štampe

Opcije koje su na raspolaganju se razlikuju i zavise od mogućnosti koje nudi izabrani uređaj za štampu.

Da izaberete dimenzije, velièinu papira, izaberite *Velièina papira*, izaberite iz liste neku velièinu papira, pa zatim izaberite *OK*. Izaberite *Obustavi* da se vratite u prethodni prikaz.

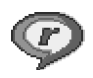

## *RealPlayer***™**

**Pritisnite**  $\Omega$  i izaberite **Studio** > **RealPlayer**. Koristeći aplikaciju RealPlayer, možete da reprodukujete video snimke, audio snimke, liste numera ili da bežično strimujete medija datoteke. Link za strimovanje sadržaja se može aktivirati dok pretražujete Veb strane, ili se može saèuvati u memoriju telefona ili na memorijsku karticu.

**RealPlayer** podržava datoteke sa nastavcima .aac, .awb, .m4a,.mid, .mp3 i .wav. Meðutim, *RealPlayer* mo¾da ne podržava sve formate datoteka ili sve varijante formata. Na primer, RealPlayer će pokušati da otvori sve .mp4 datoteke, ali neke .mp4 datoteke mogu da sadrže i objekte koji nisu usklaðeni sa 3GPP standardom, pa samim tim, ih ne podržava ni ovaj model telefona.

 Opcije u *RealPlayer* kada je izabran neki snimak su: *Pusti*, *Prika¾i u punom ek.*/*Nastavi*, *Nastavi u punom ek.*; *Stop*, *Bez zvuka*/*Sa zvukom*, *Detalji o snimku*, *Po¹alji*, *Pode¹avanja*, *Pomoæ* i *Izaði*.

#### *Reprodukujte video ili audio snimke*

*1* Da pustite, reprodukujete, neku medija datoteku iz memorije telefona ili sa memorijske kartice, izaberite *Opcije* > *Otvori*, pa zatim izaberite:

*Prethodni snimci* - da reprodukujete jednu od posledniih šest datoteka reprodukovanih koristeći *RealPlayer*,

*Saèuvani snimak* - da reprodukujete neku datoteku koju ste saèuvali u *Galerija*. Vidite ['Galerija'](#page-35-0), str. [36](#page-35-0).

**2** Dodite do neke datoteke, pa pritisnite  $\odot$  da je pustite, reprodukujete.

*Savet!* Da neki video snimak gledate u punom ekranu, pritisnite  $\geq$  abc. Ponovo pritisnite da se vratite u normalni režim prikaza.

Ikonice u *RealPlayer*:

- O - Ponavljanje,
- $\mathcal{R}_0$  Slučajan izbor,
- Ponavljanje i sluèajan izbor,
- Zvuènik iskljuèen Ν.

Prečice u toku reprodukcije:

Da brzo premotate napred, pritisnite i držite  $\langle \bullet \rangle$ .

Da premotavate unazad medija datoteku, pritisnite i držite  $\bigcirc$ .

Da isključite zvuk, pritisnite i držite  $\bigcirc$  dok se ne prikaže indikator  $\mathbf x$ . Da uključite zvuk, pritisnite i držite  $\Theta$  dok ne vidite indikator  $\epsilon$ (j).

## *Be¾ièno strimujte sadr¾aj*

Mnogi provajderi servisa će zahtevati da koristite Internet pristupnu taèku (IAP) za svoju primarnu pristupnu taèku. Drugi provajderi dopuštaju korišćenje WAP pristupne taèke.

Pristupne tačke su možda konfigurisane kod prvog startovanja telefona.

Obratite se svom provajderu servisa za detaljnije informacije.

**Napomena:** U modulu **RealPlayer** možete da otvarate samo URL adrese tipa rtsp://. Meðutim, **RealPlayer** će prepoznati i neki http link do neke .ram datoteke.

Da bežično strimujete sadržaj, izaberite neki link za strimovanje sadržaja koji je sačuvan u **Galerija**, koji se nalazi na nekoj Veb strani ili koji ste primili kao tekstualnu ili kao multimedija poruku. Pre nego što se započne strimovanje živog sadržaja, telefon se povezuje na dati sait i počinje sa učitavanjem sadržaja.

### **Primite RealPlayer podešavanja**

Podešavanja za RealPlayer možete primiti i kao tekstualnu poruku od operatora mreže ili od provajdera servisa. Vidite 'Podaci i podešavanja', str. [51.](#page-50-0) Za detalinije informacije, obratite se svom operatoru mreže ili dobavliaču usluga.

#### *Promenite RealPlayer pode¹avanja*

Izaberite **Opcije** > Podešavanja, pa naredne kategorije:

*Video* - da *RealPlayer* automatski ponavlja snimke kada se završe

Podešavanja zvuka - da izaberete da li želite da se ponavlja puštanje liste numera ili da audio snimke u njima slušate po slučajnom izboru.

Podešavanja veze - da izaberete da li će se koristiti proksi server, da promenite primarnu (podrazumevanu) pristupnu tačku kao i da postavite vremena čekanja i opseg portova kod povezivanja. Za ispravne vrednosti se obratite svom provajderu servisa.

#### *Pode¹. proksi servera*:

- *Koristi proksi server* Da se koristi proksi server, izaberite *Da*.
	- *Adresa proksi ser.* Unesite IP adresu proksi servera.
	- *Br. porta proksi ser.* Unesite broj porta proksi servera.
- *Glosar*: Proksi serveri su posrednièki serveri izmeðu medija servera (na kojima se nalazi sadržaj) i korisnika. Neki provajderi servisa ih koriste da bi obezbedili dodatnu sigurnost ili brzinu pristupa stranama pretraživača koje sadrže audio ili video snimke

#### Podešavanja mreže:

- *Prim. pristupna taèka* Doðite do pristupne taèke koju želite da koristite za povezivanje na Internet, pa pritisnite  $\odot$ .
- *Vreme na vezi* Postavite vremenski period posle kojeg æe *RealPlayer* raskinuti vezu sa mre¾om kada privremeno zaustavite reprodukciju medija sadržaja preko mrežne veze; izaberite Definiše korisnik, pa pritisnite  $\odot$ . Unesite vreme, pa izaberite OK.
- *Vreme čekanja veze* Pritisnite  $\odot$  ili  $\odot$  da postavite maksimalno vreme koje može da istekne od trenutka kada izaberete neki mrežni link do povezivanja na medija server, pa izaberite *OK*.
- Vreme čekanja serv. Pritisnite  $\odot$  ili  $\odot$  da postavite maksimalno vreme èekanja na odgovor medija servera pre raskida veze, pa izaberite *OK*.
- Najniži UDP port Unesite najniži port opsega portova servera. Minimalna vrednost je 6970.
- **Najviši UDP port** Unesite najviši port opsega portova servera. Maksimalna vrednost je 32000. Izaberite Opcije > Napredna podešav. da izmenite vrednosti širine opsega za različite mreže.

# *Poruke*

Pritisnite i izaberite *Poruke*. U aplikaciji *Poruke* možete da kreirate, šaljete, primate, pregledate, unosite izmene i organizujete tekstualne poruke, multimedija poruke, e-mail poruke, kao i specijalne tekstualne poruke koje sadrže podatke. Možete takođe i da primate poruke i podatke preko Bluetooth veze, da primate WAP servisne poruke, info poruke kao i da šaliete servisne zahteve.

Opcije u glavnom prikazu Poruke su: Otvori, Napiši *poruku*, *Uspostavi vezu* (prikazuje se jedino ako ste već definisali podešavanja pošte, poštanskog sanduèeta),/*Raskini vezu* (prikazuje se jedino ako je veza sa poštanskim sandučetom aktivna), **SIM poruke**, *Info servis*, *Servisni zahtev*, *Pode¹avanja*, *Pomoæ* i *Izaði*.

**Napomena:** Ove fukcije možete da koristite jedino ako ih podržava operator mreže ili provajder servisa. Samo ureðaji koji poseduju kompatibilne opcije multimedija poruka ili e-mail poruka mogu primati i prikazivati takve poruke. Neke mreže šalju obaveštenje prijemnom ureðaju sa linkom do Veb stranice na kojoj se mogu videti multimedija poruke.

Kada otvorite *Poruke*, vidite funkciju *Nova poruka* i listu foldera:

**Primljeno** - sadrži primljene poruke osim e-mail i info poruka. E-mail poruke se èuvaju u *Po¹t. sanduèe*.

ÌB. *Moji folderi* - da svoje poruke razvrstate po folderima.

 *Savet!* Preuredite svoje poruke dodavanjem novih foldera u *Moji folderi*.

**Pošt. sanduče** - U Pošt. sanduče možete da se povežete sa svojom (elektronskom) poštom i da preuzmete nove e-mail poruke ili da, bez uspostavljene veze (oflajn), pregledate prethodno preuzete poruke. Vidite ['E-mail'](#page-56-0), str. [57.](#page-56-0)

لم *Nacrti* - sadrži nacrte poruka koje još nisu poslate.

青 Poslato - sadrži poslednjih 15 poruka koje su poslate osim poruka poslatih preko Bluetooth veze. Za promenu broja poruka koje će se čuvati, vidite 'Podešavanja Ostalo', str. [59.](#page-58-0)

 $\hat{\mathbf{z}}$  Za slanje - je privremeno mesto čuvanja poruka koje čekaju na slanje.

*Izveštaji - možete zahtevati da Vam mreža šalje* 三岛 izveštaje o dostavi poslatih tekstualnih i multimedija poruka (mrežni servis). Prijem izveštaja o dostavi multimedija poruka poslatih na e-mail adresu nije moguć. ≥‰ Savet! Pošto otvorite bilo koji od standardnih foldera, po folderima možete da se krećete pritiskom na  $\odot$  ili  $\bigodot$ .

Da unesete i da svom provajderu servisa pošaljete neki servisni zahtev (poznato i kao USSD komanda, instrukcija), kao što su zahtevi za aktiviranje mrežnih servisa, izaberite *Opcije* > *Servisni zahtev* u glavnom prikazu *Poruke*.

**Info servis** je mrežni servis koji Vam omogućava da od svog provajdera servisa primate poruke o raznim temama, kao što je stanje u saobraćaju. Za podatke o raspoloživim temama kao i odgovarajućim brojevima tema, obratite se svom provajderu. U glavnom prikazu *Poruke*, izaberite **Opcije** > *Info servis*. U glavnom prikazu, možete da vidite status teme, broj teme, naziv i da li je tema označena ( $\blacktriangleright$ ) za praćenje.

 Opcije u prikazu *Info servis* su: *Otvori*, *Pretplati se*/ *Poni¹ti pretplatu*, *Oznaèi kao \*/*Poni¹ti \*, *Tema*, *Pode¹avanja*, *Pomoæ* i *Izaði*.

Info poruke se ne mogu primati u UMTS komunikacionim mrežama. Veza za paketni prenos podataka može da onemogućava prijem info poruka.

# *Pisanje teksta*

#### *Tradicionalni naèin unosa teksta*

**ABC** i **obc** označavaju odabranu vrstu (registar) slova. Abc znači da je početno slovo veliko, a sva ostala mala. 123 označava režim unosa cifara.

Ikonica **Abc** se prikazuje gore desno na ekranu kada tekst pišete tradicionalnim načinom unosa teksta.

- Pritiskajte numerički taster  $(1 \text{ on } -$  wxyz  $\text{ } q$ ) potreban broj puta sve dok se željeni karakter ne pojavi. Na tasteru ima više karaktera nego što je na njemu prikazano.
- Da biste uneli neku cifru, pritisnite i držite odgovarajući numerički taster.
- Za prelazak sa unosa slova na unos cifara i obratno, pritisnite i držite  $\hat{\theta}$  **#**.
- Ako se naredno slovo nalazi na istom tasteru, saèekajte da se pojavi kursor (ili pritisnite  $\bigcirc$  da prekinete èekanje) pa ga unesite.
- Da obrišete neki karakter, pritisnite  $\Gamma$ . Pritisnite i držite  $\Gamma$  da obrišete više karaktera.
- Najčešći znaci interpunkcije se nalaze na tasteru n. Pritisnite 1 no potreban broj puta dok ne dobijete željeni znak interpunkcije.

Pritisnite  $\ast$  + da otvorite listu posebnih karaktera. Pomoću  $\odot$  se krećite po listi, pa pritisnite **Izaberi** da karakter izaberete.

- Za razmak, pritisnite taster  $\mathbf{D}$   $\mathbf{C}$ . Da kursor pomerite u naredni red, pritisnite tri puta  $\mathbf{D}$   $\mathbf{G}$ .
- Za promenu vrste slova, *Abc*, *abc* i *ABC*, pritisnite  $\hat{v}$  #.

#### *Intuitivni naèin unosa teksta - Reènik*

Svako slovo možete da unesete samo jednim pritiskom tastera. Intuitivni, predvidivi, naèin unosa teksta se bazira na ugrađenom rečniku kojem i Vi sami možete da dodajete nove reči. Kada se rečnik ispuni, novouneta reč zamenjuje onu koja je najranije uneta.

*1* Da aktivirate intuitivni naèin unosa teksta, pritisnite  $\mathscr{D}$  i izaberite *Ukljuèi reènik*. Ovo æe aktivirati intuitivni naèin unosa teksta za sve editore u telefonu.

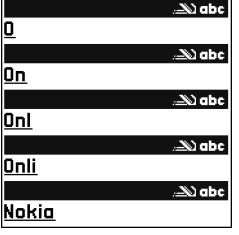

se prikazuje gore desno na ekranu kada tekst pišete intuitivnim naèinom unosa teksta.

2 Da napišete željenu reč, koristite tastere 2 abc wxyz **9**. Svaki taster pritisnite samo jednom za

jedno slovo. Na primer, da napišete "Nokia" kada je izabran rečnik engleskog jezika, pritisnite  $\text{mno}$  6 za slovo "N", mno  $6$  za "o",  $5$  jkl za "k", 4 qhi za "i",  $i \geq abc$  za "a".

Reč se menja posle svakog narednog pritiska na taster.

**3** Kada završite pisanje reči, i ona je ispravna, da to portvrdite, pritisnite  $\bigcirc$ , ili pritisnite  $\bigcirc$   $\bigcirc$  da uneste razmak.

Ako reč nije ispravna, pritisnite  $* +$  potreban broj puta da vidite jednu po jednu slične reči koje je rečnik pronašao, ili pritisnite  $\gg$  pa izaberite **Rečnik** > *Slièno*.

Ako se iza reči prikaže znak ?, reč koju nameravate da napišete se ne nalazi u rečniku. Da neku reč dodate u rečnik, izaberite Napiši, ukucajte reč (najviše 32 karaktera) koristeći tradicionalni način unosa teksta, pa izaberite *OK*. Reè se dodaje u reènik. Kada se reènik ispuni, novouneta reè zamenjuje onu koja je najranije uneta.

*4* Zapoènite pisanje naredne reèi.

 *Savet!* Da brzo ukljuèite ili iskljuèite intuitivni naèina unosa teksta, pritisnite brzo dva puta  $\hat{P}$  **#**.

#### *Saveti za upotrebu intuitivnog naèina unosa teksta*

Da obrišete neki karakter, pritisnite  $\Gamma$ . Pritisnite i držite  $\blacksquare$  da obrišete više karaktera.

Za prelazak sa jedne vrste slova na drugu, *Abc*, *abc* i *ABC* pritisnite  $\hat{\mathbf{v}}$  # . Ako brzo pritisnete dva puta  $\hat{\mathbf{v}}$  #, isključuje se intuitivni način unosa teksta.

**3% Savet!** Intuitivni način unosa teksta će pokušati da predvidi i koji je uobièajeni znak interpunkcije potreban (*.,?!"*). Upotreba i raspolo¾ivi znaci interpunkcije zavise od jezika odabranog rečnika.

Da unesete neku cifru u režimu unosa slova, pritisnite i držite odgovarajući numerički taster.

Za prelazak sa unosa slova na unos cifara i obratno, pritisnite i držite  $\hat{v}$  #.

Najčešći znaci interpunkcije se nalaze na tasteru  $1 \text{ on } 1$ Pritisnite 1  $_{0}$  pa zatim  $*$  + potreban broj puta dok ne dobijete željeni znak interpunkcije.

Pritisnite  $\mathbf{F}$  + da otvorite listu posebnih karaktera.

Pritisnite  $\ast$  + potreban broj puta da vidite jednu po jednu slične reči koje je rečnik pronašao.

Pritisnite  $\oslash$ , izaberite Rečnik pa pritisnite o da izaberete neku od narednih opcija:

*Slièno* - da vidite listu reèi koje odgovaraju kombinaciji slova koju ste uneli.

*Ubaci reè*, da dodate reè (do 32 karaktera) u reènik koristeći tradicionalni unos. Kada se rečnik ispuni, novouneta reè zamenjuje onu koja je najranije uneta. **Izmeni reč**, da izvršite izmene reči koristeći tradicionalni naèin unosa teksta. Ova opcija je na raspolaganju ako je reč "aktivna" (podvučena).

> $\frac{1}{2}$  **Savet!** Kada pritisnete ⊘ pojavljuju se naredne opcije (zavisno od režima izmena): Rečnik (intuitivni naèin unosa teksta), *Unos slova* (tradicionalni naèin unosa teksta), *Unos brojeva*, *Iseci* (ako je odabran neki tekst), *Kopiraj* (ako je odabran neki tekst), *Umetni* (ako je za neki tekst prethodno odabrano iseci ili kopiraj), *Ubaci broj*, *Ubaci simbol* i *Jezik pisanja:* (promena jezika unosa u svim editorima telefona).

#### *Napi¹ite slo¾enicu*

Napišite prvi deo složenice i potvrdite ga pritiskom na  $\hat{\bullet}$ . Napišite poslednji deo složenice. Da završite složenicu, pritisnite  $\boldsymbol{0}$   $\boldsymbol{\omega}$  da dodate razmak.

#### *Iskljuète intuitivni naèin unosa teksta*

Pritisnite  $\oslash$  *i* izaberite **Rečnik** > **Isključeno** da isključite intuitivni unos teksta u svim editorima telefona.

## *Kopirajte tekst u klipbord (privremenu memoriju)*

1 Da odaberete karaktere i reči, pritisnite i držite  $\mathcal{D}$ . Istovremeno, pritisnite ( $\bigcirc$  ili  $\bigcirc$ ). Izabrani deo se markira, ističe.

- **2** Da tekst kopirate u klipbord, držite  $\gg$  i pritisnite *Kopiraj*.
- *3* Da deo teksta ubacite u neki dokument, pritisnite i držite  $\gg$  i pritisnite *Umetni*, ili jednom pritisnite pa izaberite *Umetni*.

Da odaberete više redova teksta, pritisnite i držite  $\gg$ . Istovremeno, pritisnite  $\bigcap$  ili  $\bigcap$ . Da odabrani deo teksta uklonite iz dokumenta,

pritisnite  $\Gamma$ .

# *Napi¹ite i po¹aljite poruku*

Izgled multimedija poruke može da bude različit u zavisnosti od prijemnog ureðaja.

Institucija zaštite autorskih prava može da sprečava kopiranje, modifikovanje, prenos ili prosleðivanje nekih slika, tonova zvona ili drugog sadržaja.

≥‰< Savet! Kreiranje poruke možete da započnete u svakoj aplikaciji koja ima opciju Pošalji. Izaberite neku datoteku (sliku ili tekst) koju želite da dodate poruci pa zatim izaberite *Opcije* > *Po¹alji*.

Pre nego što budete mogli da kreirate neku mutimedija poruku ili da napišete e-mail poruku, morate da imate postavljena ispravna podešavanja, parametre. Vidite 'Primite MMS i e-mail podešavanja', str. [49](#page-48-0) i ['E-mail'](#page-56-0), str. [57](#page-56-0).

- Opcije u editoru poruka su: *Po¹alji*, *Dodaj primaoca*, *Ubaci*, *Prilozi* (e-mail), *Pogledaj* (MMS), *Objekti* (MMS), *Ukloni* (MMS), *Obri¹i*, *Proveri kontakte*, *Detalji poruke*, *Opcije slanja*, *Pomoæ* i *Izaði*.
- *1* Izaberite *Nova poruka*. Otvara se lista opcija poruka. Tekstualna poruka - da pošaljete neku tekstualnu poruku.

*Multimedija poruka* - da pošaljete neku multimedija poruku (MMS).

*E-mail* - da pošaljete e-mail poruku. Ako prethodno niste podesili svoj e-mail nalog (elektronska pošta), zahtevaće se da to uradite.

- *Savet!* Doðite do nekog kontakta, i pritisnite da ga markirate. Jednovremeno možete markirati više primalaca.
- **2** Pritisnite  $\odot$  da primaoce ili grupe izaberete iz Kontakata, ili unesite broj telefona ili e-mail adresu primaoca. Pritisnite  $\star$  + da dodate tačku i zarez (;) koja razdvaja primaoce. Broj ili adresu možete i da kopirate iz klipborda.
- **3** Pritisnite  $\bigcirc$  da pređete u polje poruke.
- 4 Napišite poruku.
- *5* Da nekoj multimedija poruci dodate neki medija objekat, izaberite *Opcije* > *Ubaci objekat* > *Sliku*, *Audio snimak* ili *Video snimak*. Kada je dodat zvuk, ikona  $\mathbb{R}$  se prikazuje u navigacionoj traci.

*6* Ako izaberete *Ubaci novo* > *Audio snimak*, otvara se *Diktafon* tako da mo¾ete da snimite novi zvuèni zapis. Pritisnite *Izaberi* i novi snimak se automatski memoriše, a kopija se ubacuje u poruku. Da vidite kako će izgledati multimedija poruka, izaberite *Opcije* > *Pogledaj*.

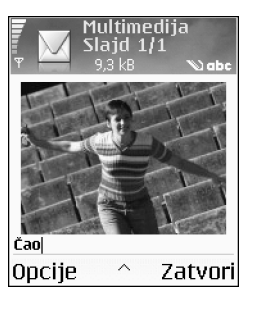

- **7** Ako želite da e-mail poruci dodate prilog, izaberite *Opcije* > *Ubaci* > *Sliku*, *Audio snimak*, *Video snimak* ili *Napomenu*. Prilozi e-mail poruka su u navigacionoj traci označeni sa  $\Pi$ .
- 8 Da poruku pošaljete, izaberite **Opcije** > Pošalji, ili pritisnite  $\sum$ .

**Napomena:** Vaš aparat podržava slanje tekstualnih poruka koje su duže od uobičajenog ograničenja od 160 karaktera. Ako poruka prelazi granicu od 160 karaktera, ona će biti poslata u dva ili više delova i slanje takve poruke Vas može više koštati. U navigacionoj traci se vidi indikator dužine poruke koji odbrojava unazad od 160. Na primer, 10 (2) znači da je preostalo još 10 karaktera da bi se tekst poslao u dve poruke. Neki karakteri zauzimaju više mesta od drugih.

- *Napomena:* E-mail poruke se pre slanja automatski smeštaju u Za slanje. Ako slanje ne uspe, e-mail poruka ostaje u folderu *Za slanje* u statusu *Neuspelo slanje*.
- ≥‰ **Savet!** Kada multimedija poruku šaljete na e-mail adresu ili na neki uređaj koji podržava prijem velikih slika, koristite veću sliku. Ako niste sigurni u mogućnosti prijemnog aparata ili ako komunikaciona mreža ne podržava slanje velikih datoteka, preporučuje se korišćenje slika manjih dimenzija i audio snimaka ne dužih od 15 sekundi. Da ovo podešavanje promenite, u glavnom prikazu *Poruke* izaberite *Opcije* > *Pode¹avanja* > *Multimedija poruka* > *Velièina slike*.
- ≥i‰ **Savet!** U modulu Poruke možete da kreirate i prezentacije i da ih šaljete kao multimedija poruke. U prikazu editora multimedija poruka, izaberite *Opcije* > **Kreiraj prezent.** (prikazuje se jedino ako je za Režim *kreiranja MMS* postavljeno *Sa upozorenjima* ili *Slobodno*). Vidite ['Multimedija poruke'](#page-55-0), str. [56](#page-55-0).

## <span id="page-48-0"></span>*Primite MMS i e-mail pode¹avanja*

Podešavanja, parametre, možete primiti i kao tekstualnu poruku od svog operatora mreže ili od provajdera servisa. Vidite 'Podaci i podešavanja', str. [51](#page-50-1).

Za detalje u vezi raspoloživosti i pretplate na usluge za prenos podataka, obratite se svom operatoru mreže ili

provajderu. Pridržavajte se instrukcija svog provajdera servisa.

#### **Unesite MMS podešavanja ručno:**

- *1* Izaberite *Alatke* > *Pode¹av.* > *Veza* > *Pristupne taèke* i definišite parametre pristupne tačke za razmenu multimedija poruka. Vidite 'Podešavanja veze', str. [93.](#page-92-0)
- *2* Izaberite *Poruke* > *Opcije* > *Pode¹avanja* > *Multimedija poruka* > *Aktivna prist. taèka* pa zatim i pristupnu taèku koju ste kreirali za preferencijalnu vezu. Vidite i ['Multimedija poruke',](#page-55-0) str. [56.](#page-55-0)
- Sextet! Da kao prilog pošaljete neku drugu vrstu datoteka, a ne slike, audio ili napomene, otvorite odgovarajuću aplikaciju, pa izaberite **Pošalji** > *Kao e-mail*, ako je na raspolaganju.

Pre nego što budete mogli da šaljete, primate, preuzimate, prosleðujete i odgovarate na e-mail poruke morate da uradite sledeæe:

- Pravilno konfigurišite Internet pristupnu tačku (IAP). Vidite 'Podešavanja veze', str. [93](#page-92-0).
- Pravilno definišite e-mail podešavanja. Vidite ['E-mail',](#page-56-0) str. [57.](#page-56-0) Potrebno je da imate zasebni e-mail nalog. Pridržavajte se uputstava koje dobijete od svog provajdera servisa elektronske pošte i Internet provajdera.

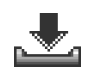

# *Primljeno- primite poruke*

Ikonice u folderu *Primljeno*:

- neproèitane poruke u *Primljeno*,
- neproèitana tekstualna poruka, 运
	- neproèitana multimedija poruka,
- 海 - podaci primljeni preko Bluetooth veze,  $\mathcal{H}_\infty$

Kada primite neku poruku, u pasivnom režimu se prikazuje kao i obave¹tenje *1 nova poruka*. Pritisnite *Prika¾i* da poruku otvorite. Da otvorite neku poruku u folderu **Primljeno**, dođite do nje pa pritisnite  $\odot$ .

## *Multimedija poruke*

**A∡ Važno:** Objekti multimedija poruke mogu da sadrže  $\widetilde{\mathsf{v}}$ iruse ili da na neki drugi način budu štetni za aparat ili PC računar. Ne otvarajte priloge poruka ako niste sigurni u pouzdanost pošiljaoca.

Kada otvorite neku multimedija poruku (#1), možete da vidite sliku i poruku, i da istovremeno čujete audio snimak preko zvuènika (ako je dodat audio snimak, prikazuje se 图). Da čujete zvučni zapis, kliknite na strelicu ikonice.

Da vidite koje vrste medija objekata saèinjavaju poruku, otvorite je i izaberite **Opcije** > Objekti. Imate mogućnost da neki multimedijalni objekat (datoteku) memorišete u

svoj telefon ili da ga pošaljete, na primer preko Bluetooth veze, drugom kompatibilnom ureðaju.

Takođe možete da primate i multimedijalne prezentacije. Takve prezentacije možete da prikažete tako što ćete izabrati *Opcije* > *Pusti prezentaciju*.

Institucija zaštite autorskih prava može da sprečava kopiranje, modifikovanje, prenos ili prosleðivanje nekih slika, tonova zvona ili drugog sadržaja.

#### <span id="page-50-1"></span><span id="page-50-0"></span>*Podaci i pode¹avanja*

Vaš telefonski aparat može da prima više vrsta tekstualnih poruka koje sadrže podatke ( $\frac{1}{20}$ ); zovu se i OTA poruke:

*Konfiguraciona poruka* - U konfiguracionoj poruci, od svog provajdera servisa ili od informatičke službe svoje firme možete da primite broj centra za razmenu tekstualnih poruka, broj govorne pošte, podešavanja Internet pristupne tačke, podešavanja prijavne procedure za pristupnu tačku ili podešavania e-mail servisa. Da saèuvate ova pode¹avanja, izaberite *Opcije* > *Saèuvaj sve*.

*Vizitkarta* - Da saèuvate adresne podatke u *Kontakti*, izaberite *Opcije* > *Saèuvaj vizitkartu*. Sertifikati ili audio datoteke kao prilozi vizitkarte se ne memorišu.

*Ton zvona* - Da ton zvona saèuvate, izaberite *Opcije* > *Saèuvaj*.

**Logo operatora** - Da se u pasivnom režimu umesto posebne identifikacije operatora mreže prikazuje logo, izaberite *Opcije* > *Saèuvaj*.

≥o Savet! Da promenite podešavanja primarne pristupne taèke za razmenu multimedija poruka, izaberite *Poruke* > *Opcije* > *Pode¹avanja* > *Multimedija poruka* > *Aktivna prist. taèka*.

*Stavka Kalendara* - Da pozivnicu saèuvate, izaberite *Opcije* > *Saèuvaj u Kalendar*.

*Veb poruka* - Da saèuvate marker, adresu, u Listu markera u okviru aplikacije Veb, izaberite *Opcije* > *Dodaj u markere*. Ako poruka sadrži i podešavanja pristupne tačke i markere, da te podatke saèuvate, izaberite *Opcije* > *Saèuvaj sve*.

**Obaveštenje o e-mailu** - Govori Vam koliko novih e-mail poruka imate na svom mejl serveru, u pošti. Prošireno obaveštenje može da sadrži i detaljnije informacije.

 *Savet!* Ako primite vCard datoteku sa slikom u prilogu, i slika će biti memorisana u Kontakte.

#### <span id="page-50-2"></span>*Veb servisne poruke*

Veb servisne poruke  $(\ddot{\ddot{\epsilon}})$  su obaveštenja (na primer, glavne vesti) i mogu da sadrže tekstualnu poruku ili neki link. Za informacije o raspoloživosti i pretplati, obratite se svom provajderu servisa.

# *Moji folderi*

U Moji folderi možete da preuređujete svoje poruke po folderima, da kreirate nove foldere, kao i da preimenujete i brišete postojeće.

 *Savet!* Da izbegnete ponovno pisanje poruka koje često šaljete možete da koristite tekstove u folderu Obrasci.

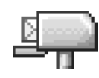

# *Po¹tansko sanduèe*

Ako izaberete Pošt. sanduče, a da prethodno niste podesili svoj e-mail nalog (elektronska pošta), zahtevaće se da to uradite. Vidite ['E-mail'](#page-56-0), str. [57](#page-56-0). Kada kreirate novo poštansko sanduče, ime koje date sandučetu zamenjuje ime *Po¹t. sanduèe* koje se vidi u glavnom prikazu *Poruke*. Možete imati do šest poštanskih sandučeta.

## *Otvorite po¹tansko sanduèe*

Kada otvorite poštansko sanduče, možete izabrati da li želite da pregledate prethodno preuzete e-mail poruke i zaglavlja "oflajn" ili želite da se povežete na email server.

Kada doðete do svog poštanskog sandučeta i pritisnete  $\odot$ , telefon Vas pita **Povezati se na poštu?** 

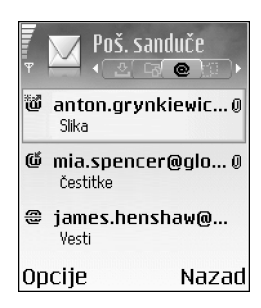

Izaberite **Da** da se povežete na svoju elektronsku poštu, poštansko sanduče, i da preuzmete nove e-mail poruke ili zaglavlja poruka. Kada èitate ili gledate poruke "onlajn", u stalnoj ste vezi sa udaljenim poštanskim sandučetom preko veze za paketni prenos podataka. Vidite i 'Podešavanja [veze'](#page-92-0), str. [93](#page-92-0).

Izaberite *Ne* da prethodno preuzete e-mail poruke pregledate "oflajn". Kada poruke pregledate oflajn, Vaš telefon nije povezan sa udaljenim poštanskim sandučetom, e-mail serverom.

#### *Preuzmite e-mail poruke*

Ako ste "oflajn", izaberite *Opcije* > *Uspostavi vezu* da započnete uspostavljanje veze sa udaljenim poštanskim sanduèetom, serverom.

- *Va¾no:* E-mail poruke mogu da sadr¾e viruse ili da na neki drugi način budu štetne za aparat ili PC računar. Ne otvarajte priloge poruka ako niste sigurni u pouzdanost pošiliaoca.
- 1 U toku otvorene veze sa udaljenim poštanskim sanduèetom, pritisnite *Opcije* > *Preuzmi e-mail*. *Nove* - da preuzmete sve nove e-mail poruke u svoj telefon.

*Izabrane* - da preuzmete samo one koje ste prethodno markirali.

**Sve** - da preuzmete sve poruke iz poštanskog sanduèeta.

Da obustavite preuzimanje poruka, pritisnite *Obustavi*.

2 Nakon što prezmete e-mail poruke, možete da nastavite da ih pratite "onlajn", ili izaberite *Opcije* > *Raskini vezu* da raskinete vezu i da e-mail poruke pratite "oflajn".

Ikonice statusa e-mail poruka:

**"idi** - novi e-mail (oflajn i onlajn režim rada): sadržaj nije preuzet u Vaš telefon (strelica ka spolja). novi e-mail: sadr¾aj je preuzet u Va¹ telefon (strelica ka unutra).

fü e-mail poruka je pročitana.

음 - zaglavlje e-mail poruke koje je pročitano a sadržaj poruke obrisan u telefonu.

**3** Da otvorite neku e-mail poruku, pritisnite ... Ako email poruka nije preuzeta (strelica u ikonici usmerena ka spolja) a Vi ste oflajn, postaviće Vam se upit da li želite da tu poruku preuzmete iz poštanskog sanduèeta.

Da vidite prilog e-mail poruke, otvorite poruku koja ima ikonicu priloga **II** pa izaberite **Opcije > Prilozi**. Ako je ikonica priloga prigušena, to znači da on nije preuzet u telefon; izaberite *Opcije* > *Preuzmi*. U prikazu *Prilozi* možete da preuzimate, otvarate i memorišete priloge. Takođe možete i da šaljete priloge koristeći Bluetooth vezu.

≥‰ Savet! Ako Vaša pošta (poštansko sanduče) koristi IMAP4 protokol, možete da definišete koliko će se poruka preuzimati, kao i da li će se preuzimati ili ne prilozi poruka. Kod POP 3 protokola, opcije su: *Samo zaglavlja*, *Delimièno (kB)* ili *Poruke i prilozi*.

### **Obrišite e-mail poruke**

Da obrišete sadržaj neke e-mail poruke u telefonu, a da je zadržite u udaljenom poštanskom sandučetu (na serveru). izaberite *Opcije* > *Obri¹i poruku na:* > *Samo telefon*.

Telefon prikazuje zaglavlja e-mail poruka u poštanskom sandučetu. I kada obrišete sadržaj poruke, zaglavlje e-mail poruke ostaje u telefonu. Ako želite da uklonite i zaglavlje, prvo morate da e-mail poruku obrišete u udaljenom poštanskom sandučetu, pa da se zatim ponovo povežete na sanduče da ažurirate status.

**Sexumenterical** Da kopirate neku e-mail poruku u poštanskom sanduèetu u neki folder u sklopu *Moji folderi*, izaberite *Opcije* > *Kopiraj u folder*, neki folder iz liste, pa zatim *OK*.

Da neku e-mail poruku obrišete i u telefonu i u udaljenom po¹tanskom sanduèetu (na serveru), izaberite *Opcije* > *Obri¹i poruku na:* > *Telefon i server*.

Ako ste oflajn, e-mail se prvo briše u telefonu. U toku naredne veze sa udaljenim poštanskim sandučetom biće automatski obrisan i na serveru. Ako koristite POP3 protokol, poruke markirane za brisanje se brišu tek pošto raskinete vezu sa udaljenim poštanskim sandučetom.

Da poništite brisanje e-mail poruke iz telefona i sa servera, doðite do poruke koja je markirana za brisanje u toku naredne veze (<del>雲</del>) i izaberite **Opcije** > **Povrati obrisano.** 

## *Raskinite vezu sa po¹tanskim sanduèetom*

Kada ste onlajn, izaberite *Opcije* > *Raskini vezu* da prekinete vezu sa paketnim prenosom podataka sa udaljenim poštanskim sandučetom (serverom).

≥¥ Savet! Vezu sa svojim poštanskim sandučetom možete da ostavite otvorenu, i nove e-mail poruke (podrazumenavno **Samo zaglavlja**) će se automatski preuzimati u telefon (jedino ako Vaš server podržava IMAP IDLE opciju). Da aplikaciju Poruke ostavite otvorenu u pozadini, pritisnite  $\Omega$  dva puta. Ostavljanje otvorene veze u pozadini može da poveća Vaše telefonske troškove zbog razmene podataka.

#### *Pregled e-mail poruka "oflajn"*

Kada naknadno otvorite Pošt. sanduče i želite da oflain pregledate i èitate e-mail poruke, odgovorite sa *Ne* na upit Povezati se na poštu? Možete da čitate prethodno preuzeta e-mail zaglavlja ili preuzete e-mail poruke, ili i jedno i drugo. Možete takođe i da napišete novu poruku, da odgovorite ili da prosledite e-mail poruku, a to će biti poslato kada se naredni put povežete na poštu (server).

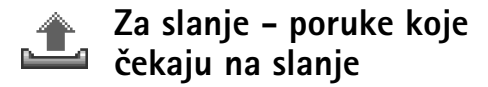

Za slanje - je privremeno mesto čuvanja poruka koje èekaju na slanje.

Status poruka u *Za slanje* je:

**Šalje se** - Uspostavlja se veza i poruka se šalje.

*Èeka*/*U redu za slanje* - Poruka æe biti poslata po¹to budu poslate poruke sličnog tipa.

Ponoviti slanje u (vreme) - Telefon će pokušati slanje posle isteka definisanog vremenskog perioda. Pritisnite Pošalji ako želite da odmah ponovite pokušaj.

**Odloženo** - Imate mogućnost da ostavite poruke da čekaju u Za slanje. Dođite do poruke koja se šalje, i pritisnite *Opcije* > *Odlo¾i slanje*.

**Neuspelo slanje** - Dostignut je broj maksimalnih pokušaja slanja. Slanje nije uspelo. Ako ste pokušavali da pošaljete tekstualnu poruku, otvorite je i proverite da li su opcije slanja ispravne.

*P* Primer: Poruke se stavljaju u Za slanje, na primer kada se telefon nalazi izvan zone pokrivanja mreže. Možete i da programirate da se e-mail poruke šalju kada se prvi naredni put povežete na poštu.

# *Vidite poruke na SIM kartici*

Da biste mogli da pregledate SIM poruke, morate ih iskopirati u neki folder u telefonu.

- *1* U glavnom prikazu *Poruke* izaberite *Opcije* > *SIM poruke*.
- *2* Izaberite *Opcije* > *Markiraj/Demarkiraj* > *Markiraj* ili *Markiraj sve* da poruke markirate.
- *3* Izaberite *Opcije* > *Kopiraj*. Otvara se lista foldera.
- *4* Izaberite neki folder, pa zatim *OK* da zapoènete kopiranje. Otvorite taj folder da poruke pregledate.

# *Pode¹avanja Poruka*

#### *Tekstualne poruke*

Izaberite *Poruke* > *Opcije* > *Pode¹avanja* > *Tekstualna poruka*.

**Centri za poruke** - sadrži listu svih centara za razmenu tekstualnih poruka koji su definisati.

Akt. centar za por. - izaberite koji će se centar koristiti za dostavu tekstualnih poruka.

Prijem izveštaja (mrežni servis) - da zahtevate od mreže da Vam šalje izveštaje o dostavi Vaših poruke. Kada je postavljeno *Ne*, u Dnevniku se prikazuje samo status *Poslato*. Vidite ['Dnevnik',](#page-24-0) str. [25.](#page-24-0)

*Trajnost poruke* - ako je primalac poruke nedostupan u vremenskom periodu trajnosti poruke, poruka se briše u centru za razmenu poruka. Ovu funkciju mora da podržava i mreža. Maksimalno vr. je maksimalno vreme koje mreža dopušta.

*Poruka poslata kao* - ovu opciju promenite samo ako ste sigurni da Vaš centar za poruke može da vrši konverzije tekstualnih poruka u te druge formate. Obratite se operatoru komunikacione mreže.

**Preferentna veza** - tekstualne poruke možete slati preko standardne GSM mreže ili preko veze za paketni prenos podataka, ako to mreža podržava. Vidite 'Podešavanja [veze',](#page-92-0) str. [93.](#page-92-0)

**Od. preko ist. centra** (mrežni servis) - Izaberite Da ako želite da se odgovor na Vašu poruku pošalje preko istog centra za razmenu tekstualnih poruka.

Opcije izmena podešavanja centra za razmenu tekstualnih poruka su: *Izmeni*, *Novi centar za por.*, *Obri¹i*, *Pomoæ* i *Izaði*.

#### *Dodajte novi centar za poruke*

- *1* Izaberite *Centri za poruke* > *Opcije* > *Novi centar za por.*.
- 2 Pritisnite  $\odot$ , napišite ime za centar, pa izaberite OK.
- **3** Pritisnite  $\textcircled{a}$  pa  $\textcircled{b}$ , i unesite broj centra za tekstualne poruke. Ovaj broj dobijate od svog provajdera servisa.
- *4* Izaberite *OK*.

**5** Da koristite ova nova podešavanja, vratite se u prikaz pode¹avanja. Doðite do *Akt. centar za por.*, pa izaberite novi centar za poruke.

#### <span id="page-55-0"></span>*Multimedija poruke*

Izaberite *Poruke* > *Opcije* > *Pode¹avanja* > *Multimedija poruka*.

**Veličina slike** - Definišite veličinu slike u multimedija poruci. Opcije su *Original* (prikazuje se jedino ako je za *Re¾im kreiranja MMS* postavljeno *Sa upozorenjima* ili *Slobodno*), *Mala* i *Velika*. Izaberite *Original* da poveæavate veličinu multimedija poruke.

*Re¾im kreiranja MMS* - Ako izaberete *Sa upozorenjima*, telefon će Vas upozoravati ako pokušate da pošaljete poruku koju prijemna strana možda ne podržava. Izaberite **Ograničeno**, i telefon Vam neće dopustiti da šaljete poruke koje nisu podržane.

*Aktivna prist. taèka* (*Mora biti definis.*) - Izaberite koja će pristupna tačka biti korišćena kao primarna, preferentna, veza za multimedija servisni centar.

**Prijem u matič. mreži - Izaberite da li želite da prijem** multimedija (MMS) poruka u matičnoj mreži bude *Automatski*, *Odlo¾i preuzim.* ili *Iskljuèeno*. Ako ste izabrali Odloži preuzim., centar za razmenu multimedija poruka će poruku sačuvati. Da kasnije tu poruku preuzmete, izaberite *Automatski*.

**Prijem u romingu** - Izaberite kako želite da se multimedija poruke preuzimaju kada ste izvan matične mreže. Kada ste izvan svoje matične mreže, slanje i prijem multimedija poruka mogu biti skuplji. Ako je izabrano *Prijem u romingu* > *Automatski*, Va¹ telefon automatski aktivira vezu za paketni prenos podataka radi preuzimanja poruka. Izaberite Prijem u romingu > Isključeno ako ne želite da primate multimedija poruke kada se nalazite izvan svoje matične mreže

**Dopusti anonimne po. - Izaberite Ne ako želite da** odbijate poruke od anonimnih pošiljalaca.

**Prijem reklama** - Odredite da li želite ili ne da primate multimedijalne reklamne poruke.

**Prijem izveštaja** (mrežni servis) - Izaberite Da ako želite da se status slanja poruke prikazuje u Dnevniku.

**Napomena:** Prijem izveštaja o dostavi multimedija poruka poslatih na e-mail adresu nije moguć.

Bez slanja izveštaja - Izaberite Da ako ne želite da Vaš aparat šalje izveštaje o slanju primljenih multimedija poruka.

*Trajnost poruke* - Ako je primalac poruke nedostupan u vremenskom periodu trajnosti poruke, poruka se briše u centru za razmenu multimedija poruka. Ovu funkciju mora da podržava i mreža. Maksimalno vr. je maksimalno vreme koje mreža dopušta.

≥o Savet! Multimedija i e-mail podešavanja možete≤ primiti i od svog provajdera servisa kao OTA poruku. Obratite se svom provajderu servisa za detaljnije informacije. Vidite 'Podaci i podešavanja', na str. [51.](#page-50-1)

#### <span id="page-56-0"></span>*E-mail*

Izaberite *Poruke* > *Opcije* > *Pode¹avanja* > *E-mail*, ili u glavnom prikazu Poštansko sanduče izaberite **Opcije** > *E-mail pode¹avanja*, pa zatim izaberite:

Aktivno poštansko s. - Izaberite koje poštansko sanduče, nalog, želite da koristite za slanje e-mail poruka.

*Po¹tanska sanduèad* - Otvara se lista definisanih poštanskih sandučadi. Ako nije definisano nijedno poštansko sanduče, tražiće se da to učinite. Izaberite poštansko sanduče čija podešavanja želite da promenite:

*Pod. po¹t. sanduèeta*:

*Ime po¹. sanduèeta* - Unesite neki opisni naziv za poštansko sanduče.

*Aktivna prist. taèka* (*Mora biti definis.*) - Izaberite neku Internet pristupnu tačku (IAP) za dato poštansko sanduče. Vidite 'Podešavanja veze', str. [93.](#page-92-0)

*Moja e-mail adresa* (*Mora biti definis.*) - Unesite e-mail adresu koju Vam je dao provajder servisa. Odgovori na Vaše poruke se šalju na tu adresu.

*Server za slanje* (*Mora biti definis.*) - Unesite IP adresu ili ime servera koji služi za slanje Vaše e-mail pošte. Možete da koristite samo mail server za odlaznu poštu svog operatora mreže. Obratite se svom provajderu servisa za detalinije informacije.

Pošalji poruku - Definiše kako se šalje e-mail poruka sa Vašeg telefona. Izaberite Odmah da se aparat povezuje na po¹tansko sanduèe èim izaberete *Po¹alji poruku*. Izaberite Kada ima veze - E-mail će se slati kada postoji veza sa udalienim poštanskim sandučetom (serverom).

*Korisnièko ime* - Unesite svoje korisnièko ime koje ste dobili od provajdera servisa.

*Lozinka:* - Unesite svoju lozinku. Ako ovo polje ostavite prazno, od Vas će se zahtevati lozinka kada pokušate da se povežete na svoje udaljeno poštansko sanduče.

*Server za prijem* (*Mora biti definis.*) - Unesite IP adresu ili ime servera koji služi za prijem Vaše e-mail pošte.

**Tip pošte:** - Definiše e-mail protokol koji preporučuje provajder Vaše elektronske pošte. Opcije su POP3 ili **IMAP4.** Ovaj se parametar bira samo jednom i ne može se promeniti ako ste sačuvali podešavanja pošte ili izašli iz njih. Ako koristite POP3 protokol, e-mail poruke se ne ažuriraju automatski kada ste "onlajn", na vezi. Da vidite najnovije e-mail poruke, potrebno je da raskinete vezu pa da se ponovo povežete na svoje poštansko sanduče.

*Bezbednost (portovi)* - Koristi se kod POP3, IMAP4 i SMTP protokola radi zaštite veze sa udaljenim poštanskim sanduèetom (serverom).

Bezbedna prijava (ne prikazuje se ako je za **Tip poš.** *sanduèeta* izabrano IMAP4) - Koristi se kod POP3 protokola za kriptovanje slanja lozinki na udaljene mejl servere u procesu povezivanja na poštansko sanduče.

#### Korisnička podešav.:

*Preuzeti e-mail por.* (ne prikazuje se ako je za protokol postavljeno POP3) - Definišite koliko će se novih e-mail poruka preuzimati iz udaljenog poštanskog sandučeta (sa servera).

Preuzeti: - Definišite koji se delovi e-mail poruka preuzimaju: *Samo zaglavlja*, *Delimièno (kB)* ili *Poruke i prilozi* (ne prikazuje se ako je za e-mail protokol postavljeno IMAP4).

*Preuzmi priloge* (ne prikazuje se ako je za e-mail protokol postavljeno POP3) - Izaberite da li će se e-mail poruke preuzimati sa ili bez priloga.

*Pretplaæeni folderi* (ne prikazuje se ako je za e-mail protokol postavljeno POP3) - Možete da prijavite (pretplatite) i druge foldere u udaljenom poštanskom sandučetu (na serveru) iz kojih će se preuzimati sadržaj. *Po¹alji kopiju i sebi* - Izaberite *Da* da kopiju e-mail poruke sačuvate u poštanskom sandučetu i na adresi koja je definisana u *Moja e-mail adresa*.

**Sa potpisom** - Izaberite **Da** ako želite da u svoje e-mail poruke ukljuèite i potpis.

*Moje ime* - Unesite ovde svoje pravo ime. U telefonu primaoca se prikazuje Vaše ime umesto Vaše e-mail adrese. ako taj telefon podržava ovu funkciju.

#### *Auto. preuzimanje*:

*Preuzim. zaglavlja* - Kada se ova funkcija ukljuèi, poruke se preuzimaju automatski. Sami možete da definišete kada i koliko često će se poruke preuzimati.

Aktiviranje opcije Preuzim. zaglavlja može da poveća Vaše telefonske troškove zbog veće razmene podataka.

#### *Veb servisne poruke*

Izaberite *Poruke* > *Opcije* > *Pode¹avanja* > *Servisna*  **poruka**. Izaberite da li želite ili ne želite da primate servisne poruke. Ako želite da podesite telefonski aparat tako da, kada primi neku servisnu poruku, automatski aktivira pretraživač i započne povezivanje na mrežu radi preuzimanja sadr¾aja, izaberite *Preuzmi poruke* > *Automatski*.

#### *Info servis*

Proverite sa provajderom servisa koje su teme na raspolaganju kao i brojeve tema, pa izaberite *Poruke* > **Opcije** > **Podešavanja** > **Info servis** da promenite ova podešavanja.

**Jezik** - **Svi** omogućava prijem info poruka na svim podržanim jezicima. **Izabrani** omogućava Vam da izaberete na kom jeziku želite da primate info poruke. Ako ne mo¾ete da pronaðete jezik koji ¾elite, izaberite *Drugi*.

*Otkrivanje tema* - Ako ste postavili *Otkrivanje tema* > **Da**, telefon će automatski tražiti brojeve novih tema i te nove brojeve memorisati bez imena u listu tema. Izaberite **Ne** ako ne želite da se brojevi novih tema automatski memorišu

#### <span id="page-58-0"></span>*Pode¹avanja Ostalo*

Izaberite *Poruke* > *Opcije* > *Pode¹avanja* > *Ostalo*.

Sačuvaj poslate por. - Izaberite ako želite da se kopija svake poslate tekstualne, mutimedija ili e-mail poruke memoriše u folder **Poslato**.

**Broj sačuvanih por.** - Definišite koliko će se poslatih poruka èuvati u folderu *Poslato*. Standardno ogranièenje je 20 poruka. Kada se ono dostigne, briše se najstarija poruka.

Aktivna memorija - Izaberite memoriju u kojoj želite da èuvate svoje poruke: *Mem. telefona* ili *Mem. kartica*.

*Savet!* Ako je izabrana *Mem. kartica*, aktivirajte oflajn način rada pre otvaranja vratašca otvora memorijske kartice ili pre vaðenja memorijske kartice. Kada memorijska kartica nije na raspolaganju, poruke se memorišu u memoriju telefonskog aparata.

**Obav. o nov. e-mailu** - Izaberite da li želite da Vam se prikazuje obaveštenje, kao ton ili tekst, kada u Vaše poštansko sanduče stigne nova e-mail poruka.

# *Kalendar*

 **※ Prečica:** Pritisnite bilo koji taster (1 no -) u bilo kom od prikaza kalendara. Otvara se stavka "sastanak" i ono što unosite se upisuje u polje *Predmet*.

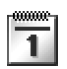

# *Kreirajte stavke kalendara*

**1** Pritisnite  $\Omega$  pa izaberite *Kalendar* > *Opcije* > *Nova*  stavka, zatim nešto od narednog:

> *Sastanak*, da Vas podseti na sastanak zakazan za odreðeni datum i vreme. Podsetnik, za unos opšte stavke, beleške, za neki dan.

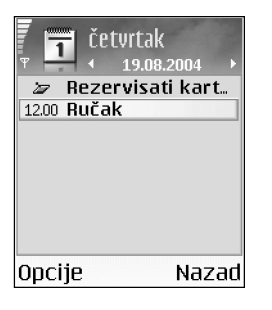

Godišnjica, da Vas podseti na rođendane i važne

datume. Stavke tipa "godišnjica" se ponavljaju svake godine.

**2** Popunite sledeća polja: Koristite  $\odot$  za kretanje po poljima.

*Alarm* (samo za tip sastanak) - Izaberite *Ukljuèi* pa pritisnite da popunite polja za *Vreme alarma* i **Datum alarma. u dnevnom prikazu označava** alarm. Da prekinete alarm kalendara, izaberite Tišina da isključite ton alarma kalendara. Tekst podsetnice će ostati prikazan na ekranu. Izaberite *Stop* da prekinete alarm kalendara. Izaberite **Odloži** da privremeno prekinete, da odložite, alarm.

**Ponavljanje** - Pritisnite  $\odot$  da izabrano promenite u stavku sa ponavljanjem (u dnevnom prikazu se prikazuje <sup>1</sup>).

Ponavlja se do - Možete da postavite do kog datuma se data stavka ponavlja.

#### *Sinhronizacija*:

**Privatno** - po izvršenom usaglašavanju, sinhronizaciji, stavku ćete moći da videte samo Vi a ne ostali koji imaju onlajn, direktan, pristup za pregled kalendara. *Javno* - stavka kalendara se prikazuje svima koji imaju onlajn pristup pregledu kalendara.

**Isključeno** - stavka se neće kopirati u PC računar kada vršite sinhronizaciju kalendara.

- 3 Da stavku memorišete, pritisnite Urađeno.
- ≥i‰ **Savet!** Da pošaliete stavku kalendara nekom kompatibilnom telefonu, izaberite **Opcije** > Pošalji > *Kao SMS*, *Kao multimedija* ili *Preko Bluetooth veze*.

#### *Pregledi kalendara*

#### **Somet! Izaberite Opcije > Podešavanja** da promenite

pregled koji se prikazuje kada otvorite kalendar, ili da promenite dan kojim počinje sedmica.

U meseènom pregledu, datumi za koje postoje stavke kalendara su oznaèeni malim trouglom u donjem desnom uglu. U sedmičnom pregledu, podsetnice i godišnjice su postavliene pre 8 časova.

Ikonice u dnevnom i sedmiènom pregledu:

#### *Podsetnik*

#### **High** Godišnjica

Ne postoji ikonica za *Sastanak*.

- Da preðete na neki odreðeni datum, izaberite *Opcije* > *Idi na datum*, napišite datum, pa izaberite OK.
- Pritisnite  $\hat{v}$   $\#$  da pređete na današnji dan.
- *Savet!* Mo¾ete da prebacujete podatke kalendara i obaveza iz brojnih Nokia telefona u svoj telefon ili da sinhronizujete kalendar i obaveze sa kompatibilnim PC računarom koristeći paket Nokia PC Suite. Vidite CD-ROM disk koji ste dobili sa telefonom.

### *Postavite alarm kalendara*

Možete da postavite alarm da Vas podseti na neki sastanak. Ova opcija nije na raspolaganju za napomene.

- 1 Otvorite neku stavku za koju želite da postavite alarm, pa izaberite *Alarm* > *Ukljuèi*.
- *2* Postavite *Vreme alarma* i *Datum alarma*.
- **3** Spustite se do **Ponavljanje**, pa pritisnite  $\odot$  da izaberete u kojim vremenskim razmacima želite da se alarm ponavlja.
- *4* Izaberite *Uraðeno*.

Da obrišete neki alarm kalendara, otvorite tu stavku (događaj) za koju želite da obrišete alarm, pa izaberite *Alarm* > *Iskljuèi.*

### *Uklonite stavke kalendara*

Uklanjanje proteklih, starih stavki u *Kalendar* doprinosi uštedi memorije telefonskog aparata.

Da jednovremeno uklonite više stavki, pređite u mesečni pregled, izaberite **Opcije** > **Obriši stavku**, pa zatim nešto od narednog:

- **Do datuma** brišu se sve stavke kalendara koje se odnose na ranije datume od odreðenog datuma koji Vi sami definišete
- **Sve stavke** brišu se sve stavke kalendara.

## *Pode¹avanja kalendara*

Da izmenite *Ton al. Kalendara*, *Primarni pregled*, *Sedmica poèinje u:* ili *Naslov sed. pregleda*, izaberite *Opcije* > *Pode¹avanja*.

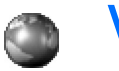

*Veb*

Razni provajderi servisa nude prezentacije, stranice, posebno uraðene za mobilne aparate. Da pristupite tim stranicama, pritisnite  $\sqrt{q}$  i odaberite Veb. Ove stranice su uraðene u Wireless Markup Language (WML), Extensible Hypertext Markup Language (XHTML) ili Hypertext Markup Language (HTML) programskim jezicima.

Za raspoloživost servisa, kao i za način plaćanja i cene, proverite kod svog lokalnog operatora celularne mreže ili provajdera servisa. Provajderi će Vam takođe dati i uputstva o korišćenju njihovih servisa.

≥ Prečica: Da započnete povezivanje, pritisnite i držite **D (2)** u pasivnom režimu.

# *Pristupite Vebu*

- Memorišite parametre neophodne za pristup Veb strani koju želite da koristite. Vidite delove 'Primite podešavanja pretraživača', str. [63](#page-62-0) ili 'Unesite podešavanja ručno', str. [63](#page-62-1).
- Uspostavite vezu sa Vebom. Vidite ['Uspostavite vezu'](#page-63-0), str. [64](#page-63-0).
- Započnite pretraživanje sadržaja stranica. Vidite 'Pretražuite', str. [65](#page-64-0).
- Završite vezu sa Vebom. Vidite 'Završite vezu', str. [67](#page-66-0).

#### <span id="page-62-0"></span>*Primite pode¹avanja pretra¾ivaèa*

≥‰∕ Savet! Podešavanja se mogu naći i na veb sajtu operatora mreže ili provajdera servisa.

Podešavanja veb servisa možete primiti i kao posebnu tekstualnu poruku od operatora komunikacione mreže ili od provajdera servisa koji nudi datu veb prezentaciju, stranu. Vidite 'Podaci i podešavanja', str. [51](#page-50-0). Za detaljnije informaciie, obratite se svom operatoru mreže ili dobavljaèu usluga.

#### <span id="page-62-1"></span>*Unesite pode¹avanja ruèno*

Pridržavajte se instrukcija koje dobijete od svog provajdera.

- *1* Izaberite *Alatke* > *Pode¹av.* > *Veza* > *Pristupne taèke* i definišite parametre pristupne tačke. Vidite 'Podešavanja veze', str. [93.](#page-92-0)
- *2* Izaberite *Veb* > *Opcije* > *Menad¾er markera* > *Dodaj*  **marker**. Napišite ime za marker i adresu strane koja je definisana za trenutnu pristupnu taèku.

## *Prikaz markeri*

- **举ciosar:** Marker sadrži Internet adresu (obavezno). ime markera, pristupnu taèku i, ako to data veb strana zahteva, korisničko ime i lozinku.
	- Opcije u prikazu Markeri su *Otvori*, *Preuzmi*, *Na prethodnu str.*, *Menad¾er markera*, *Markiraj/ Demarkiraj*, *Opcije pretra¾iv.*, *Napredne opcije*, *Po¹alji*, *Naði marker*, *Detalji*, *Pode¹avanja*, *Pomoæ* i *Izaði*.
- **Napomena:** U Vaš aparat su možda već unete adrese, bukmark oznake, nekih sajtova koji nisu povezani sa Nokiom. Nokia ne odobrava niti garantuje za ove sajtove. Ako se odluèite da im pristupite, potrebno je da preduzmete svu predostrožnost u smislu bezbednosti i sadržaja kao i za bilo koji drugi Internet sajt.

Ikonice u prikazu markera:

 Poèetna strana definisana za podrazumevanu (primarnu) pristupnu tačku. Ako za pretraživanje koristite drugu podrazumevanu pristupnu taèku prema, tome se menja i poèetna strana.

Folder automatskih markera sadrži markere ( $\clubsuit$ ) koji se automatski sakupljaju u toku pretraživanja. Markeri u ovom folderu se automatski razvrstavaju prema domenima.

 Bilo koji marker koji prikazuje naslov ili Internet adresu datog markera.

## *Ruèno dodajte markere*

- *1* U prikazu markeri, izaberite *Opcije* > *Menad¾er markera* > *Dodaj marker*.
- *2* Zapoènite popunjavanje polja. Samo URL adresa mora da bude definisana. Ako se ne odredi neka druga, markeru se dodeljuje primarna, podrazumevana pristupna tačka. Pritisnite  $\mathbf{H}$  + da unesete specijalne karaktere kao što su *l*, ., : i @. Pritisnite  $\blacksquare$ da slova obrišete.
- **3** Izaberite **Opcije** > Sačuvaj da marker memorišete.

## *Po¹aljite markere*

Dođite do nekog markera, pa izaberite **Opcije** > Pošalji > *Kao SMS*. Da pošaljete, pritisnite > Istovremeno se može poslati više markera.

≥¥ Savet! Da neki marker pošaljete, dođite do njega, pa izaberite *Opcije* > *Po¹alji* > *Kao SMS*.

# <span id="page-63-0"></span>*Uspostavite vezu*

Pošto memorišete sve neophodne parametre veze, možete da pristupate stranama.

- *1* Izaberite neki marker ili ruèno unesite adresu u polje ( $\circledast$ ). Kada unesete adresu, iznad polja se prikazju odgovarajući markeri. Pritisnite (\*) da izaberete neki od odgovarajućih markera.
	- **Opcije u toku pretraživanja (zavisno od strane** okju posmatrate) su: *Otvori*, *Prihvati*, *Ukloni datoteku*, *Otvori u prikazivaèu*, *Otvori Novèanik*, *Servisne opcije*, *Markeri*, *Saèuvaj kao marker*, *Vidi slike*, *Opcije pretra¾iv.*, *Napredne opcije*, *Prika¾i slike*, *Po¹alji marker*, *Naði*, *Detalji*, *Pode¹avanja*, *Pomoæ* i *Izaði*.
- **2** Pritisnite  $\odot$  da započnete preuzimanje strane.

#### *Bezbednost veze*

Ako ie ikonica sigurne veze  $\blacksquare$  prikazana u toku veze, prenos podataka između aparata i Internet mrežnog prolaza, gejtveja ili servera je šifrovan.

Ikonica sigurnosti (zaštite) ne označava da je prenos podataka između mrežnog prolaza i servera na kojem se nalazi sadržaj (ili mesta na kojem se nalazi traženo) bezbedan. Provajder servisa štiti prenos podataka između mrežnog prolaza i servera sa sadržajem.

Izaberite *Opcije* > *Detalji* > *Bezbednost* da vidite detalje veze, status enkripcije i informacije o autentikaciji servera i korisnika.

Bezbednosne, zaštitne, funkcije mogu biti potrebne za neke servise, kao što je recimo, bankarski servis. Za takve vrste veza su Vam neophodni bezbednosni sertifikati. Za više informacija se obratite svom provajderu servisa. Vidite i ['Rad sa sertifikatima',](#page-97-0) str. [98.](#page-97-0)

# <span id="page-64-0"></span>*Pretra¾ujte*

Nove veze, linkovi su na stranama plavi i podvučeni a već posećeni linkovi su purpurni. Slike koje služe kao linkovi su uokvirene plavo.

Da otvorite neki link, da štiklirate kućice i izvršite izbor, pritisnite  $\odot$ .

Da u toku pretraživanja odete na prethodnu stranu, pritisnite *Nazad*. Ako *Nazad* nije na raspolaganju, izaberite *Opcije* > *Opcije pretra¾iv.* > *Istorija* da vidite hronološku listu strana koje ste posetili tokom sesije. Istorija se uvek briše kada se završi sesija pretraživanja.

Da preuzmete najnoviji sadržaj sa servera, izaberite *Opcije* > *Opcije pretra¾iv.* > *A¾uriraj*.

Da marker memori¹ete, izaberite *Opcije* > *Saèuvaj kao marker*.

 *Savet!* Da pristupite prikazu markeri u toku pretraživanja, pritisnite i držite .. Da se vratite u prikaz pretra¾ivaèa, izaberite *Opcije* > *Na prethodnu str.*.

Da stranu memorišete u toku pretraživanja, izaberite *Opcije* > *Napredne opcije* > *Saèuvaj stranicu*. Strane možete da memorišete ili u memoriju telefona ili na memorijsku karticu, pa da ih naknadno pretražujete i kada ste oflajn, tj. kada niste povezani na datu prezentaciju. Da kasnije pristupite tim stranama, pritisnite  $\bigcirc$ u prikazu markeri da otvorite prikaz *Saèuvane stranice*.

Da unesete novu URL adresu, izaberite *Opcije* > *Opcije pretra¾iv.* > *Idi na veb adresu*.

Da otvorite podlistu komandi ili opcija trenutno otvorene strane, izaberite *Opcije* > *Servisne opcije*.

Možete preuzimati objekte, stavke kao što su tonovi zvona, slike, logotipi operatora, teme i video snimci. Preuzete stavke, sadržaj, obrađuju njima odgovarajuće aplikacije u Vašem telefonu, na primer, preuzeta slika se memoriše u okviru **Galerija**.

**≥ό Prečica:** Pomoću **φ #** skočite na kraj neke strane, a pomoću  $\star$  + na početak neke strane.

Institucija zaštite autorskih prava može da sprečava kopiranje, modifikovanje, prenos ili prosleðivanje nekih slika, tonova zvona ili drugog sadržaja.

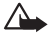

*Va¾no:* Instalirajte softver samo iz onih izvora koji nude adekvatnu zaštitu od štetnog softvera.

Da u toku pretraživanja preuzmete i vidite nove Veb servisne poruke, izaberite *Opcije* > *Napredne opcije* > *Èitaj servisne por.* (prikazuje se samo ako ima novih poruka). Vidite i ['Veb servisne poruke',](#page-50-2) str. [51.](#page-50-2)

≥ $\frac{5}{10}$  Savet! Vaš pretraživač automatski sakuplja markere dok pretražujete Veb strane. Ti markeri se memorišu u folder automatski markeri ( $\rightarrow$ ) i automatski se razvrstavaju, organizuju, po domenima. Vidite i 'Podešavanja Veba', str. [68](#page-67-0).

## *Pregledajte saèuvane strane*

Ako redovno pretražujete strane sa informacijama koje se ne menjaju često, možete ih sačuvati pa ih kasnije pretraživati i "oflajn", tj. bez povezivanja. U prikazu sačuvane strane možete takođe formirati i nove foldere da u njima èuvate te saèuvane strane.

 Opcije u prikazu saèuvane strane su: *Otvori*, *Na prethodnu str.*, *A¾uriraj*, *Saèuvane strane*, *Markiraj/ Demarkiraj*, *Opcije pretra¾iv.*, *Napredne opcije*, *Detalji*, *Pode¹avanja*, *Pomoæ* i *Izaði*.

Da otvorite prikaz saèuvane strane, u prikazu markeri pritisnite  $\bigcirc$ . U prikazu sačuvane strane, pritisnite  $\bigcirc$  da otvorite neku sačuvanu stranu (en).

Da stranu memorišete u toku pretraživanja, izaberite *Opcije* > *Napredne opcije* > *Saèuvaj stranicu*.

Da započnete vezu sa pretraživačkim servisom i da preuzmete najnoviju verziju date strane, izaberite *Opcije* > Ažuriraj. Pošto stranicu učitate ponovo, telefon ostaje onlajn, tj. povezan.

## *Preuzmite i kupite stavke (sadr¾aj)*

Možete preuzimati objekte, stavke kao što su tonovi zvona, slike, logotipi operatora, teme i video snimci. Ove stavke, sadržaji, mogu biti besplatni ili ih kupujete. Preuzete stavke, sadržaj, obrađuju nijma odgovarajuće aplikacije u Vašem telefonu, na primer, preuzeta fotografija se memoriše u okviru **Galerija**.

- *Va¾no:* Instalirajte aplikacije samo iz onih izvora koji nude adekvatnu zaštitu od štetnog softvera.
- 1 Da preuzmete neku stavku, sadržaj, dođite do linka i pritisnite  $\odot$ .

Ako je stavka besplatna, izaberite **Prihvati**. Nakon što se preuzme u telefon, stavka, sadržaj se automatski otvara u odgovarajućoj aplikaciji.

Da obustavite preuzimanje, pritisnite *Obustavi*.

- **2** Izaberite odgovarajuću opciju da kupite datu stavku, recimo, "Kupi".
- **3** Pažljivo pročitajte sve informacije koje se daju. Ako je dati onlajn servis kompatibilan, za kupovinu možete da koristite i podatke iz svog novčanika.
- **4** Izaberite **Otvori Novčanik** Od Vas se traži da unesete svoju šifru novčanika. Vidite 'Kreirajte šifru novčanika', str. [74.](#page-73-0)
- **5** Izaberite odgovarajuću kategoriju kartice iz svog novèanika.
- *6* Izaberite *Ispuni*. Ovime se izabrani podaci iz novèanika šaliu.

Ako novčanik ne sadrži sve podatke potrebne za obavljanje kupovine, traži se da ostale podatke unesete ruèno.

**Napomena:** Institucija zaštite autorskih prava može da spreèava kopiranje, modifikovanje, prenos ili prosleðivanje nekih slika, tonova zvona ili drugog sadržaja.

# <span id="page-66-0"></span>*Zavr¹ite vezu*

Izaberite *Opcije* > *Napredne opcije* > *Raskini vezu*, ili pritisnite i držite  $\ell$  da prekinete pretraživanje i da se vratite u pasivni režim.

### *Ispraznite ke¹ memoriju*

Informacije i servisi kojima pristupate čuvaju se u keš memoriji Vašeg telefonskog aparata.

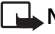

**Napomena:** Keš memorija je memorijski prostor koji se koristi za privremeno smeštanje podataka. Ako ste

pristupali, ili pokušavali da pristupite, poverljivim informacijama koje zahtevaju unos lozinke, ispraznite keš memoriju posle svake takve radnje. Informacije i servisi kojima pristupate čuvaju se u keš memoriji Vašeg telefonskog aparata. Da ispraznite keš, izaberite *Opcije* > *Opcije pretra¾iv.* > *Obri¹i ke¹*.

## <span id="page-67-0"></span>Podešavanja Veba

Izaberite **Opcije** > **Podešavanja**, pa naredne kategorije:

*Prim. pristupna taèka* - Da promenite podrazumevanu, primarnu pristupnu tačku; pritisnite  $\odot$  da otvorite listu raspoloživih pristupnih tačaka. Vidite 'Podešavanja veze', str. [93](#page-92-0).

Prikazuj slike - Da izaberete da li želite ili ne da preuzimate i slike u toku pretraživanja. Ako izaberete Ne, moći ćete kasnije u toku pretraživanja preuzeti slike kada izaberete *Opcije* > *Prika¾i slike*.

**Veličina slova** - Da izaberete veličinu slova u kojoj će se prikazivati tekst.

*Prim. kodni raspored* - Ako se karakteri ne prikazuju ispravno, možete izabrati neki drugi kodni raspored koji odgovara datom jeziku.

Automatski markeri - Da onemogućite automatsko sakupljanje markera, izaberite *Isključeno*. Ako želite da nastavite sa sakupljanjem automatskih markera, ali da

folder sakrijete u prikazu markeri, izaberite opciju *Sakrij folder*.

Veličina ekrana - Da izaberete šta će biti prikazano u toku pretra¾ivanja. Izaberite *Samo sel. tasteri* ili *Pun ekran*.

**Traži stranu** - Da definišete Veb stranu koja će se učitati (preuzeti) kada izaberete *Opcije pretra¾iv.* > *Otvori*  **traženu str.** u prikazu in markeri, ili u toku pretraživanja.

Jačina - Ako želite da pretraživač reprodukuje zvuke i melodije ugrađene u Veb strane, izaberite jačinu zvuka.

**Prikazivanje** - Ako želite da se izgled strane prikazuje naitačnije moguće u režimu *Umanjeni prikaz*, izaberite opciju Po kvalitetu. Ako ne želite da se eksterni kaskadni šabloni preuzimaju, izaberite opciju Po brzini.

Kolačići - Da omogućite, odnosno onemogućite primanje i slanie "kolačića".

**3% Glosar: "Kolačići" predstavliaju način na koji** provajderi sadržaja identifikuju korisnike i njihove preference najčešće korišćenih sadržaja.

Java/ECMA skript - Da omogućite ili da onemogućite korišćenie skriptova.

*Sigurnosna upozor.* - Da se sigurnosna upozorenja prikazuju ili da se skrivaju.

Potvrdi slanje DTMF - Izaberite da li želite da telefon traži Vašu potvrdu pre slanja DTMF tonova u toku govornog poziva. Vidite i ['Opcije u toku govornog poziva'](#page-23-0), str. [24.](#page-23-0)

*Novèanik* > *Ukljuèeno* - Da se novèanik automatski otvara kada otvorite kompatibilnu stranu pretraživača. Vidite ['Novèanik'](#page-72-0), str. [73](#page-72-0).

# *Kancelarija*

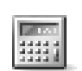

## *Kalkulator*

Da dodate, oduzmete, pomnožite ili podelite, pritisnite pa izaberite *Kancelarija* > *Kalkulator*.

*Napomena:* Preciznost ovog kalkulatora je ogranièena i on je namenjen samo za jednostavne proraèune.

Da neki broj saèuvate, unesete u memoriju (oznaèeno sa *M*), izaberite *Opcije* > *Memorija* > *Saèuvaj*. Da neki broj preuzmete iz memorije, izaberite *Opcije* > *Memorija* > *Preuzmi*. Da neki broj preuzmete iz memorije, izaberite *Opcije* > *Memorija* > *Obri¹i*.

## *Izraèunajte procenate*

- 1 Unesite broj čiji procenat želite da izračunate.
- **2** Izaberite  $\times$ ,  $\div$ ,  $-$  ili  $+$ .
- *3* Unesite iznost procenata.
- 4 Izaberite %.

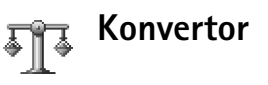

Da biste izvršili konverziju neke mere, kao što je **Dužina** iz jedne jedinice mere (*jardi*) u drugu (*metri*), pritisnite pa izaberite *Kancelarija* > *Konvertor*.

 Opcije u *Konvertor* su: *Izaberi jedinicu*/*Promeni valutu*, *Vrsta konverzije*, *Kursevi valuta*, *Pomoæ* i *Izaði*.

Imajte na umu da je *Konvertor* ogranièene preciznosti i da može doći do grešaka u zaokruživanju.

- **Dodite do polja Vrsta** i pritisnite  $\odot$  da otvorite listu mera. Dođite do mere koju želite da koristite i izaberite *OK*.
- 2 Dodite do prvog polja **Jedinica** i pritisnite . Izaberite jedinicu iz koje želite da izvršite konverziju, pa zatim *OK*. Doðite do narednog polja *Jedinica* i izaberite jedinicu u koju želite da izvršite konverziju.
- **3** Dođite do prvog polja Količina i unesite iznos koji želite da konvertujete. Drugo polje *Kolièina* se automatski menja i prikazuje konvertovani iznos.

Pritisnite  $\hat{\theta}$   $\#$  da unesete decimalni zarez, a za *+*, *-* (za temperaturu), odnosno *E* (eksponent).

#### *Postavite osnovnu valutu i kurseve*

 *Savet!* Za obrnuti smer konverzije, unesite vrednost u drugo polje *Kolièina*. Rezultat se prikazuje u prvom polju *Kolièina*.

Pre nego što budete mogli da sprovodite konverzije valuta. morate izabrati osnovnu valutu i kurseve. Kurs osnovne valute je uvek 1. Osnovna valuta odreðuje kurseve ostalih valuta.

- *1* Izaberite *Konvertor* > *Opcije* > *Kursevi valuta*. Otvara se lista valuta, a trenutnu osnovnu valutu vidite na vrhu.
- *2* Da promenite osnovnu valutu, doðite do neke od valuta i izaberite *Opcije* > *Post. za osnovnu v.*.
	- *Savet!* Da promenite ime neke valute, idite u prikaz Kursevi valuta, doðite do date valute i izaberite *Opcije* > *Preimenuj valutu*.
- *3* Dodajte kurseve valuta. Doðite do valute i unesite novi kurs, tj. koliko jedinica te valute odgovara jedinici osnovne valute koju ste odabrali.

Pošto postavite sve potrebne kurseve valuta, možete sprovoditi konverzije valuta.

*Napomena:* Kada promenite osnovnu valutu, morate da unesete nove kurseve pošto se svi prethodno uneti poništavaju.

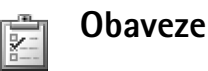

## *Kreirajte listu zadataka*

Pritisnite pa izaberite *Kancelarija* > *Obaveze* da unosite napomene i organizujete listu zadataka.

Da dodate neku napomenu, pritisnite bilo koji taster da započnete unošenie teksta u polje **Predmet**.

Da postavite datum, rok obaveze, doðite do polja *Rok* i unesite datum.

Da postavite prioritet napomene unete u *Obaveze*, doðite do polja *Prioritet* i pritisnite . Ikonice koje oznaèavaju prioritete su (*Visok*) i (*Nizak*). Ne postoji ikonica za *Normalan* prioritet.

Da obavezu označite kao izvršenu, dođite do liste u **Obaveze** i izaberite **Opcije** > **Označi kao završ.**.

Da obavezu obnovite, doðite do nje u listi *Obaveze* i izaberite **Opcije** > **Označi kao nezavrš.** 

#### *Bele¾nica* ,0000000+

Pritisnite pa izaberite *Kancelarija* > *Bele¾nica* da pišete napomene i beleške. Možete da šaljete beleške, napomene, kompatibilnim telefonima, a tekstualne datoteke (formata TXT) koje primite možete da sačuvate u modulu *Bele¾nica*.

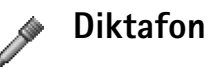

Pritisnite pa izaberite *Kancelarija* > *Diktafon* da snimite telefonski razgovor ili govornu podsetnicu, belešku. Ako snimate telefonski razgovor, u toku snimanja æe obe strane èuti tonski signal na svakih pet sekundi.
# *Moje*

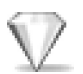

## *Favoriti - dodajte preèice*

Primarne (podrazumevane) prečice:

- Otvara *Kalendar*
- Otvara *Primljeno*
- **B** Otvara **Napomene**

Da sačuvate prečice (veze do svojih omiljenih slika, napomena, markera itd.), pritisnite  $\sqrt{q}$  i izaberite **Moje** > *Favoriti*. Preèice se dodaju samo iz samih aplikacija, na primer *Galerija*. Ovu mogućnost nemaju sve aplikacije.

- 1 Izaberite neku stavku u aplikaciji kojoj želite da dodate prečicu.
- *2* Izaberite *Dodaj u: Favoriti*. Preèica u *Favoriti* se automatski ažurira ako stavku na koju ona upućuje premestite (na primer iz jednog foldera u drugi). Da promenite identifikator u donjem levom uglu ikonice preèice, izaberite *Opcije* > *Ikonica preèice*.

## *Obri¹ite neku preèicu*

Izaberite prečicu, pa pritisnite  $\blacksquare$ . Primarne, podrazumevane, preèice *Bele¾nica*, *Kalendar* i *Primljeno* se ne mogu brisati.

Kada obrišete neku aplikaciju ili dokument za koji postoji prečica u **Favoriti**, njihova ikonica postaje prigušena u prikazu **Favoriti**. Prečica se može obrisati naredni put kada otvorite *Favoriti*.

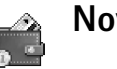

## <span id="page-72-0"></span>*Novèanik*

Pritisnite pa izaberite *Moje* > *Novèanik*. *Novèanik* Vam nudi prostor za memorisanie Vaših ličnih informacija, kao što su brojevi kreditnih i debitnih kartica, adresa i drugih korisnih podataka, recimo, korisnièkih imena i lozinki.

Informacije, podaci, u *Novèanik* se mogu preuzimati u toku pretraživanja za automatsko popunjavanje onlajn obrazaca na veb stranama, recimo, kada neki servis traži podatke kreditne kartice. Podaci u *Novèanik* su kriptovani i zaštićeni su šifrom novčanika koju sami definišete.

*Novèanik* se automatski zatvara posle 5 minuta. Da povratite pristup podacima u njemu, unesite šifru novčanika. Po potrebi, ovo vreme možete promeniti. Vidite 'Podešavanja novčanika', str. [76](#page-75-0).

 Opcije u glavnom prikazu *Novèanik* su: *Otvori*, *Pode¹avanja*, *Pomoæ* i *Izaði*.

### <span id="page-73-0"></span>*Kreirajte ¹ifru novèanika*

Svaki put kada otvorite **Novčanik** od Vas se traži da unesete šifru novčanika. Unesite šifru koju ste kreirali, pa izaberite *OK*.

Kada *Novèanik* otvorite prvi put, morate da kreirate svoju šifru novčanika

- 1 Unesite šifru po svom izboru (od 4 do 10 numeričkih karaktera), pa izaberite *OK*.
- 2 Tražiće se da šifru potvrdite, tj. da je unesete ponovo. Unesite istu šifru, pa izaberite OK. Nemojte nikome davati svoju šifru novčanika.

Ako unesete neispravnu šifru novčanika tri puta zaredom, aplikacija *Novèanik* se blokira na pet minuta. Ovo vreme blokade se produžava sa svakim narednim unosom neispravne šifre novčanika.

Ako zaboravite svoju šifru novčanika, šifru morate resetovati, i izgubićete sve informacije i podatke u *Novčanik*. 'Resetujte novčanik i šifru novčanika', str. [76](#page-75-1).

### *Memori¹ite liène podatke kartice*

- *1* Izaberite kategoriju *Kartice* u glavnom prikazu *Novèanik*, pa pritisnite .
- 2 Izaberite neki tip kartice iz liste, pa pritisnite  $\odot$ . *Platne kartice* - kreditne i debitne kartice.

**Popustne kartice** - članske kartice i lokalne kartice prodavnica.

*Onlajn pr. kartice* - lièna korisnièka imena i lozinke za pristup onlajn servisima.

Adresna kartica - osnovni kontakt podaci: kuća ili posao.

*Koristi info kart.* - Liène korisnièke preference za onlain servise.

- *3* Izaberite *Opcije* > *Nova kartica*. Otvara se prazan obrazac.
- *4* Popunite polja, pa izaberite *Uraðeno*.

Kartične informacije, podatke, možete da primite i direktno u svoj telefonski aparat od strane izdavaoca kartice ili provajdera servisa (ako oni nude takve servise). Bićete obavešteni kojem tipu kartica data kartica pripada. Karticu sačuvajte ili je odbacite. Sačuvanu karticu možete pogledati ili joj promeniti ime, ali ne možete da unosite izmene.

Polja kartice možete otvarati, u njima vršiti izmene ili ih brisati. Sve promene se memorišu kada izađete iz date operacije.

## *Kreirajte liène napomene*

Lične napomene, zabeleške, predstavljaju način čuvanja osetljivih podataka i informacija, recimo, brojeva bankovnih računa. Podacima lične napomene, zabeleške, možete da pristupate iz pretraživača. Napomenu možete i da pošaliete kao poruku.

- *1* Izaberite kategoriju *Liène napom.* u glavnom prikazu *Novèanik*, pa pritisnite .
- *2* Izaberite *Opcije* > *Nova napomena*. Otvara se prazna napomena.
- **3** Pritisnite **1** on **Q a** započnete pisanje. Pritisnite  $\Gamma$  da slova obrišete.
- *4* Izaberite *Uraðeno* da tekst saèuvate.

#### *Kreirajte neki skup novèanika*

Pošto unesete svoje lične podatke, možete ih objediniti u neki skup (način rada) novčanika. Skup novčanika možete da koristite da iz pretraživača preuzimate podatake novèanika iz razlièitih kartica i kategorija, recimo, kada popunjavate neki onlajn obrazac.

- *1* Izaberite kategoriju *N. r. novèanika* u glavnom meniju novčanika, pa pritisnite  $\odot$ .
- *2* Izaberite *Opcije* > *Novi naèin rada*. Otvara se obrazac novog skupa (naèina rada) novèanika.
- *3* Popunite polja ili izaberite neku od ponuðenih opcija u listi:

*Ime naèina rada* - Izaberite i unesite neko ime za dati skup, način rada.

*Platna kartica* - Izaberite neku karticu iz liste. *Popustna kartica* - Izaberite neku karticu iz liste. *Onlajn pristupna kartica* - Izaberite neku karticu iz liste.

*Dostavna adresa* - Izaberite neku adresu iz liste. *Adresa fakturisanja* - Podrazumevano je ona ista kao i dostavna adresa. Ako je potrebno uneti neku drugu adresu, izaberite je iz neke adresne kartice. *Korisnièka info kartica* - Izaberite neku karticu iz

liste.

**Primi e-priznanice** - Izaberite neko odredište iz liste. *©alji e-priznanicu* - Izaberite *Na telefon*, *Na e-mail* ili *Na tel. i e-mail*.

*Slanje RFID* - Postavite na *Ukljuèeno* ili *Iskljuèeno*. Ovime se odreðuje da li se sa skupom (naèinom rada) novčanika šalje i jedinstveni identifikator Vašeg telefonskog aparata.

- *4* Izaberite *Uraðeno*.
- **Now Primer:** Preuzimaniem detalia platne kartice nećete morati da unosite broj kartice i datum isteka važnosti kartice uvek kada se ti podaci traže (zavisno od sadržaja koji pretražujete). Takođe, možete da preuzimate svoje korisnièko ime i lozinku koji se nalaze u nekoj onlajn pristupnoj kartici kada se povezujete na neki mobilni servis koji zahteva autentikaciju, potvrdu identiteta.

### *Vidite detalje ulaznice*

Možete primati obaveštenja o ulaznicama koje ste kupili onlajn koristeći pretraživač. Primliena obaveštenia se memorišu u novčanik. Da vidite obaveštenja:

- *1* Izaberite kategoriju *Ulaznice* u glavnom meniju *Novèanik*, pa pritisnite .
- 2 Izaberite **Opcije** > Vidi. Nijedno polje obaveštenja se ne može meniati.

### <span id="page-75-0"></span>*Pode¹avanja novèanika*

Iz glavnog menija *Novèanik* izaberite *Opcije* > Podešavanja, pa zatim sledeće:

*©ifra novèanika* - Promenite svoju ¹ifru novèanika. Od Vas će se tražiti da unesete trenutnu šifru, da kreirate novu šifru i da tu novu šifru potvrdite.

**RFID** - Postavite ID šifru telefona, tip šifre i opcije slanja šifre

Auto. zatvaranje - Promenite period kašnjenja automatskog zatvaranja (od 1 do 60 minuta). Po isteku perioda kašnienia, mora se uneti šifra novčanika da bi se moglo pristupiti podacima.

## <span id="page-75-1"></span>*Resetujte novèanik i ¹ifru novèanika*

Ova radnja briše kompletan sadržaj u **Novčanik**.

Da resetujete, poništite, i sadržaj **Novčanik** i šifru novèanika:

- $1$  Ukucajte  $*#7370925538#$ u pasivnom režimu.
- 2 Unesite šifru blokade (zaključavanja telefonskog aparata), pa izaberite *OK*. Vidite ['Bezbednost',](#page-95-0) str. [96](#page-95-0).

Kada naredni put otvorite **Novčanik**, moračete da unesete novu šifru novčanika. Vidite 'Kreirajte šifru novčanika', str. [74.](#page-73-0)

# *Instant poruke - Æaskanje*

#### Pritisnite pa izaberite *Poveziv.* > *Æaskanje*.

Ćaskanie je mrežni servis koji Vam omogućava komunikaciju sa drugim osobama koristeći instant poruke, èet poruke, kao i ukljuèivanje u diskusione forume (èet grupe, grupe za ćaskanje) sa posebnom tematikom. Razni provajderi servisa nude čet servere na koje se možete prijavljivati nakon što se registrujete za neki čet servis.

- Opcije u glavnom prikazu *Æaskanje* su: *Otvori*, *Prijava*/ *Odjava*, *Pode¹avanja*, *Pomoæ* i *Izaði*.
- **Napomena:** Za raspoloživost servisa ćaskanja, kao i za način plaćanja i cene, proverite kod svog lokalnog operatora celularne mreže ili provajdera servisa. Provajderi će Vam takođe dati i uputstva o korišćenju niihovih servisa.

## **Primite podešavanja ćaskanja**

 *Savet:* Da se automatski prijavljujete kada startujete **Ćaskanje**, bez prethodnog unošenja identifikatora (ID) korisnika i lozinke, izaberite **Opcije** > Podešavanja > *Podešavanja servera* > *Tip prijave za ćask.* > *Automatski*.

Morate da memorišete, sačuvate, podešavanja za pristup servisu koji želite da koristite. Parametre servisa možete primiti i u posebnoj tekstualnoj poruci, tzv. smart poruci, od operatora mreže ili od provajdera koji nudi dati čet servis. Vidite 'Podaci i podešavanja', str. [51.](#page-50-0) Podešavanja možete da unesete i ručno. Vidite 'Podešavanja čet [servera'](#page-81-0), str. [82](#page-81-0).

## *Pove¾ite se na neki èet server*

- Otvorite **Ćaskanje** da se Vaš telefon poveže na aktivni čet server. Za promenu aktivnog čet servera i memorisanje novih čet servere, vidite 'Podešavanja čet [servera',](#page-81-0) [82](#page-81-0).
- *2* Unesite svoj identifikator (ID) korisnika i lozinku, pa pritisnite da se prijavite. Identifikator (ID) korisnika i lozinku za čet server dobijate od svog provajdera servisa.

Mo¾ete izabrati *Obustavi* da ostanete oflajn, tj. da se ne prijavite; kada budete želeli naknadno da se prijavite na èet server, izaberite *Opcije* > *Prijava*. Dok ste oflajn, ne možete da šaljete niti da primate poruke.

*3* Da se odjavite, izaberite *Opcije* > *Odjava*.

## *Izmenite podešavanja ćaskanja*

#### Izaberite *Opcije* > *Pode¹avanja* > *Pode¹av. æaskanja*:

*Korisnièki nadimak* (prikazuje se jedino ako server podržava čet grupe) - Da unesete neki nadimak (dužine do 10 karaktera), izaberite *Da*.

Prisutnost u četu - Da biste omogućili da drugi vide da li ste onlajn, izaberite opciju *Da za sve*.

*Dopusti poruke od* - Da dopustite poruke od svih, izaberite opciju *Svih*.

*Dopusti pozivnice od:* - Da dopustite pozivnice samo od svojih èet kontakata, izaberite opciju *Samo od èet kon.*. Čet pozivnice Vam šalju čet kontakti koji žele da se prikljuèite njihovim grupama.

**Interval dol. poruka** - Da izaberete brzinu kojom će se prikazivati nove poruke.

*Razvrstaj èet kont.* - Da razvrstate èet kontakte *Po abecedi* ili *Po onlajn statusu*.

**Osvežavanje dostup.** - Da izaberete kako će se ažurirati informacije o tome da li su Vaši čet kontakti onlajn ili oflajn, izaberite *Automatsko* ili *Ruèno*.

## *Tra¾ite grupe za æaskanje i korisnike*

Da tra¾ite grupe, u prikazu *Èet grupe* izaberite *Opcije* > *Tra¾i* > *Grupe*. Mo¾ete da tra¾ite na osnovu *Ime grupe*, *Tema* i *Èlanovi* (identifikator, ID, korisnika).

Da tra¾ite korisnike, u prikazu *Èet kontakti* izaberite **Opcije > Traži > Korisnici**. Možete da tražite na osnovu *Korisnièko ime*, *Identifikator kor.*, *Telefonski broj* i *E-mail adresa*.

## *Prikljuèite se i napustite neku èet gtrupu*

Da se priključite nekoj čet grupi koju ste sačuvali, dođite do nje, pa pritisnite  $\odot$ .

Da se priključite nekoj čet grupi koja nije u listi, ali čiji identifikator znate, izaberite *Opcije* > *Prik. se novoj grupi*. Unesite identifikator grupe i pritisnite  $\odot$ .

Da napustite neku èet grupu, izaberite *Opcije* > *Napusti èet grupu*.

## *Æaskanje*

Pošto se priključite nekoj čet grupi, možete da čitate poruke koje se razmenjuju u grupi, kao i da šaljete sopstvene poruke.

**Doministra u toku ćaskanja su: Pošalji, Pošalji** *privatnu po.*, *Odgovori*, *Prosledi*, *Ubaci sme¹ak*, *Po¹alji pozivnicu*, *Napusti èet grupu*, *Dodaj u zabranjene*, *Grupa*, *Snimi konverzaciju*/*Prekini snimanje*, *Pomoæ* i *Izaði*.

Da pošaljete neku poruku, napišite tekst poruke u polju editora poruke, pa pritisnite  $\odot$ .

Da pošaljete privatnu poruku nekom učesniku ćaskanja, izaberite *Opcije* > *Pošalji privatnu po.,* izaberite primaoca, napišite tekst poruke, pa pritisnite  $\odot$ .

Da odgovorite na privatnu poruku koja Vam je upućena, izaberite *Opcije* > *Odgovori*.

Da pozovete čet kontakte koji su onlajn da se priključe čet grupi, izaberite *Opcije* > *Po¹alji pozivnicu*, izaberite kontakte koje želite da pozovete u grupu, napišite tekst pozivnice pa pritisnite  $\odot$ .

Da biste sprečili, onemogućili, primanje poruka od odreðenih uèesnika u æaskanju, izaberite *Opcije* > *Opcije blokiranja* pa zatim izaberite:

*Dodaj u listu blokir.* - da blokirate poruke od trenutno odabranog učesnika ćaskania.

*Ruèno dodaj iden. listi* - da unesete identifikator datog korisnika. Unesite identifikator, pa pritisnite  $\odot$ .

*Vidi listu blokiranih* - da vidite uèesnike èije su poruke blokirane.

**Odblokiraj** - da izaberete korisnika kojeg želite da uklonite iz liste blokiranih. Pritisnite  $\odot$ .

### *Snimite æaskanja*

 Opcije u prikazu snimljena æaskanja su: *Otvori*, *Obri¹i*, *Po¹alji*, *Markiraj/Demarkiraj*, *Prijava*/*Odjava*, *Pode¹avanja*, *Pomoæ* i *Izaði*.

Da snimite (registrujete) u neku datoteku poruke koje se razmenjuju u toku neke konverzacije, ili dok ste prikljuèeni nekoj èet grupi, izaberite *Opcije* > *Snimi konverzaciju*, unesite ime za konverzacijsku datoteku (registar konverzacije), pa pritisnite  $\odot$ . Da prekinete sa snimanjem poruka, izaberite *Opcije* > *Prekini snimanje*.

Datoteke snimljenih konverzacija, registri konverzacija, se automatski memorišu u **Snimljena ćask.**.

Da vidite snimljena ćaskanja, u glavnom prikazu izaberite Snimljena ćask., izaberite željenu konverzaciju, pa pritisnite  $\odot$ .

## *Pratite i zapoènite konverzacije*

Idite u prikaz *Konverzacije* da vidite listu uèesnika pojedinaènih (individualnih) konverzacija sa kojima imate otvorenu, aktivnu konverzaciju.

Da pratite neku konverzaciju, dođite do nekog učesnika, pa pritisnite  $\odot$ .

 Opcije kada je prikazana neka konverzacija su: *Po¹alji*, *Dodaj u èet kontak.*, *Ubaci sme¹ak*, *Prosledi*, *Snimi konverzaciju*/*Prekini snimanje*, *Opcije blokiranja*, *Zavr¹i konverzaciju*, *Pomoæ* i *Izaði*.

Da nastavite konverzaciju, napišite svoju poruku pa pritisnite  $\odot$ .

Da se vratite u listu konverzacija bez zatvaranja date konverzacije, pritisnite *Nazad*.

Da zatvorite datu konverzaciju, izaberite **Opcije** > Završi *konverzaciju*. Otvorene, aktivne, konverzacije se automatski zatvaraju kada izaðete iz modula *Æaskanje*.

Da zapoènete novu konverzaciju, izaberite *Opcije* > *Nova konverzacija* pa zatim izaberite:

*Odaberi primaoca* - da vidite listu svojih èet kontakata koji su trenutno onlajn. Dođite do kontakta sa kojim želite da započnete konverzaciju, pa pritisnite  $\odot$ .

*Glosar:* Identifikator (ID) korisnika dodeljuje provajder servisa onima koji se registruju za ovaj servis. *Unesi id. korisnika* - Da unesete identifikator korisnika sa kojim želite da započnete konverzaciju; zatim pritisnite  $\odot$ .

Da nekog učesnika konverzacije sačuvate u svoje čet kontakte, doðite do tog uèesnika, pa izaberite *Opcije* > *Dodaj u èet kontak.*.

Da se šalju automatski odgovori na dolazne poruke, izaberite *Opcije* > *Ukljuèi aut. odgovor*. Ukucajte tekst, pa pritisnite *Urađeno*. Poruke još uvek možete da primate.

## *Èet kontakti*

Idite u Čet kontakti da preuzmete liste čet kontakata sa servera, ili da u listu kontakata dodate novi čet kontakt. Kada se prijavite (ulogujete) na server, automatski će se preuzeti sa servera prethodno korišćena lista čet kontakata.

 Opcije uprikazu *Èet kontakti* su: *Otvori konverzaciju*, *Otvori*, *Promeni listu kont.*, *A¾uriraj uèesnike*, *Pripada grupama*, *Novi èet kontakt*,*Prem. u drugu listu*, *Izmeni*, *Obri¹i*, *Ukljuèi praæenje*, *Opcije blokiranja*, *Prijava*/*Odjava*, *Pode¹avanja*, *Pomoæ* i *Izaði*.

Da kreirate novi kontakt, izaberite *Opcije* > *Novi èet kontakt* > *Unesi ruèno*. Ispunite polja *Nadimak* i *Identifikator kor.*, pa izaberite *Uraðeno*.

Da neki kontakt premestite iz liste na serveru u preuzetu listu kontakata, izaberite *Opcije* > *Novi èet kontakt* > *Prem. iz druge liste*.

Da promenite listu èet kontakata, izaberite *Opcije* > *Promeni listu kont.*.

Izaberite neku od narednih opcija:

*Otvori konverzaciju* - da zapoènete novu konverzaciju ili da nastavite otvorenu, aktivnu, konverzaciju sa datim kontaktom.

Uključi praćenje - da Vas telefon obaveštava uvek kada dati kontakt promeni svoj status u onlajn, odnosno u oflajn.

*Pripada grupama* - da vidite kojim grupama je dati kontakt priključen.

*A¾uriraj uèesnike*, da a¾urirate informaciju o tome da li je kontakt onlajn ili oflajn. Onlajn status, status prisutnosti, je oznaèen indikatorom pored imena kontakta. Ova opcija Vam neće biti na raspolaganju ako ste za Osvežavanje *dostup.* izabrali *Automatsko* u okviru *Pode¹av. æaskanja*.

### *Rad sa èet grupama*

 Opcije u prikazu *Èet grupe* su: *Otvori*, *Prik. se novoj grupi*, *Kreiraj novu grupu*, *Napusti èet grupu*, *Grupa*, *Tra¾i*, *Prijava*/ *Odjava*, *Pode¹avanja*, *Pomoæ* i *Izaði*.

Idite u prikaz *Èet grupe* da vidite listu èet grupa koje ste ili saèuvali ili kojima ste trenutno prikljuèeni.

Doðite do neke grupe, izaberite *Opcije* > *Grupa*, pa zatim:

*Saèuvaj* - da saèuvate nesaèuvanu grupu kojoj ste trenutno priključeni.

*Vidi uèesnike* - da vidite ko je trenutno prikljuèen toj grupi.

*Detalji* - da vidite identifikator grupe, temu, uèesnike, administratore grupe (prikazuje se jedino ako imate uređivačka prava), listu blokiranih učesnika (prikazuje se jedino ako imate ureðivaèka prava) kao i da li su u grupi dopuštene privatne konverzacije.

Podešavanja - da vidite i izvršite izmene podešavanja čet grupe. Vidite ['Kreirajte novu èet grupu'](#page-80-0), str. [81](#page-80-0).

### *Administriranje èet grupe*

#### <span id="page-80-0"></span>*Kreirajte novu èet grupu*

Izaberite *Èet grupe* > *Opcije* > *Kreiraj novu grupu*. Unesite podešavanja grupe.

Podešavanja čet grupe možete menjati ako imate administratorska prava za tu grupu. Korisnik koji kreira grupu automatski dobija administratorska prava za tu grupu.

**Ime grupe, Tema grupe** kao i Dobrodošlica, tj. tekst koji uèesnik vidi kada se prikljuèi datoj grupi.

Veličina grupe - da definišete maksimalni dopušteni broj učesnika koji se može priključiti grupi.

*Dopusti pretragu* - da odredite da li ostali mogu da pronađu grupu pretraživanjem.

Izmena prava - da definišete članove čet grupe kojima želite da dodelite (uređivačka) prava da pozivaju nove članove u tu čet grupu, kao i da vršite izmene podešavanja grupe.

*Èlanovi grupe* - Vidite deo ['Dodajte i uklonite èlanove](#page-81-1)  [grupe',](#page-81-1) str. [82.](#page-81-1)

*Lista zabranjenih* - Unesite one uèesnike kojima nije dopušteno da se priključuju toj čet grupi.

*Dopusti privatne por.* - da dopustite razmenu poruka samo između dva izabrana učesnika.

*Identifikator grupe* - identifikator (ID) grupe se automatski kreira i on se ne može menjati.

#### <span id="page-81-1"></span>*Dodajte i uklonite èlanove grupe*

Da dodate èlanove u grupu, izaberite *Èet grupe*, doðite do neke èet grupe, pa izaberite *Opcije* > *Grupa* > *Pode¹avanja* > *Èlanovi grupe* > *Samo izabrani* ili *Svi*.

Da uklonite nekog člana iz čet grupe, dođite do tog člana, pa izaberite *Opcije* > *Ukloni*. Da uklonite sve èlanove, izaberite *Opcije* > *Ukloni sve*.

## <span id="page-81-0"></span>*Pode¹avanja èet servera*

Izaberite *Opcije* > *Pode¹avanja* > *Pode¹avanja servera*. Podešavanja možete dobiti u sklopu specijalne tekstualne poruke od operatora komunikacione mreže ili od provajdera koji nudi èet servis. Identifikator, ID, korisnika i lozinku dobijate od provajdera servisa kada se registrujete za ovaj servis. Ako ne znate svoj identifikator korisnika ili lozinku, obratite se provajderu servisa.

Da promenite čet server na koji želite da se povežete, izaberite *Primarni server*.

Da dodate novi server u svoju listu čet servera, izaberite *Serveri* > *Opcije* > *Novi server*. Unesite naredna podešavanja:

**Ime servera** - Unesite ime datog čet servera.

Aktivna prist. tačka - Izaberite pristupnu tačku koju želite da koristite za dati server.

*Veb adresa* - Unesite URL adresu datog èet servera.

*Identifikator kor.* - Unesite svoj identifikator (ID) korisnika.

*Lozinka* - Unesite svoju lozinku za prijavu.

# *Povezivanje*

# $[\frac{1}{2}]$

## *Bluetooth veza*

Bluetooth tehnologija omogućava bežičnu vezu za slanje slika, video snimaka, muzike, audio snimaka i napomena kao i bežično povezivanje sa Bluetooth opremljenim, kompatibilnim uređajima, kao što su recimo računari. Kako ureðaji sa Bluetooth tehnologijom komuniciraju putem radio talasa, Vaš telefon i drugi Bluetooth uređaj ne moraju da budu u pravolinijskom vidnom polju. Dva ureðaja se samo moraju nalaziti na meðusobnom rastojanju od najviše 10 metara, mada vezu mogu ometati prepreke kao što su zidovi ili drugi elektronski uređaji.

Ovaj uredaj je usklaðen sa Bluetooth Specifikacijama verzija 1.1 koje podržavaju sledeće profile: Generic Access Profile (Opšti pristup), Serial Port Profile (Serijski port), Dial-up Networking Profile (Prikljuèivanje preko komutiranih linija), Headset Profile (Slušalice), Handsfree Profile (Hendsfri), Generic Object Exchange Profile (Opšta razmena objekata), Object Push Profile (Distribucija objekata), File Transfer Profile (Prenos datoteka) i Basic Imaging Profile (Osnovno slikanje). Da biste osigurali saradnju sa drugim aparatima koji podržavaju Bluetooth tehnologiju, koristite proširenja koja je odobrila Nokia za

ovaj model. Proverite sa proizvoðaèem dotiènog aparata njegovu kompatibilnost sa ovim aparatom.

Na nekim lokacijama može da postoji ograničenje upotrebe Bluetooth tehnologije. Proverite sa lokalnim vlastima ili sa provajderom servisa.

Upotreba funkcija koje koriste Bluetooth tehnologiju, ili ostavljanje takvih funkcija u pozadini dok se koriste druge funkcije, povećava energetske zahteve prema bateriji i skraćuje njeno trajanje.

#### **Podešavanja Bluetooth veze**

**Pritisnite**  $\Omega$  pa izaberite **Poveziv.** > **Bluetooth.** 

Unesite sledeæe:

*Bluetooth* - Postavite na *Ukljuèeno* ili na *Iskljuèeno*.

*Prikazivanje mog tel.* > *Vidljiv svima* - Va¹ telefon mogu da pronađu drugi uređaji sa podrškom za Bluetooth tehnologiju, ili *Skriven* - Va¹ telefon ne mogu da pronaðu drugi ureðaji.

**Ime mog telefona** - Definišite neko ime za svoj telefon. Pošto postavite Bluetooth vezu i promenite *Prikazivanje mog tel.* u *Vidljiv svima*, Va¹ telefon i ovo njegovo ime

mogu da vide korisnici drugih ureðaja koji koriste Bluetooth tehnologiju.

## <span id="page-83-0"></span>*Po¹aljite podatke koristeæi Bluetooth vezu*

U jednom trenutku može biti aktivna samo jedna Bluetooth veza.

- 1 Otvorite aplikaciju u kojoj se nalazi ono što želite da pošaliete. Na primer, da pošaljete sliku drugom kompatibilnom ureðaju, otvorite aplikaciju *Galerija*.
- *2* Izaberite neku stavku, na primer sliku, pa zatim izaberite *Opcije* > *Po¹alji* > *Preko Bluetooth veze*.
	- ≥‰< **Savet!** Pri traženju uređaja, neki uređaji mogu da prikazuju samo jedinstvene adrese (adrese ureðaja). Da saznate jedinstvenu adresu svog telefona, u pasivnom režimu ukucajte \*#2820#.

Telefon počinje da traži uređaje u dometu. Uređaji sa Bluetooth tehnologijom koji se nalaze unutar dometa poèinju da se pojavljuju na ekranu jedan po jedan. Vidi se ikonica ureðaja, ime ureðaja, vrsta ureðaja ili neki nadimak.

≥‰ Savet! Ako ste već ranije tražili uređaje, prvo se pojavljuje lista prethodno naðenih ureðaja. Da započnete novo traženje uređaja, izaberite Još **uređaja**. Ako isključite telefon, ova lista se briše.

Da prekinete traženje uređaja, pritisnite **Stop**. Lista uređaja se zamrzava i možete da započnete uspostavljanje veze sa nekim od naðenih ureðaja.

- Izaberite uređaj sa kojim želite da se povežete.
- 4 Ako drugi uređaj zahteva uparivanje pre nego što se podaci mogu poslati, èuje se tonski signal i od Vas se zahteva da unesete lozinku.

Formirajte sopstvenu lozinku (dužine 1 do 16 karaktera, numerièku) i dogovorite se sa vlasnikom drugog ureðaja da koristite istu lozinku. Lozinka se koristi samo jednom.

**Sovet!** Da pošaljete tekst preko Bluetooth veze (umesto kao tekstualnu poruku), idite u modul **Beležnica**, napišite tekst pa izaberite **Opcije** > *Po¹alji* > *Preko Bluetooth veze*.

Po uparivanju, uređaj se memoriše u prikaz upareni ureðaji.

*Glosar:* Uparivanje znaèi prepoznavanje, utvrðivanje identiteta. Korisnici ureðaja sa Bluetooth tehnologijom se meðusobno dogovaraju o lozinki i istu lozinku koriste za oba ureðaja da bi ih uparili. Ureðaji koji nemaju korisnički interfejs imaju fabrički podešenu lozinku.

Po¹to se veza uspostavi, prikazuje se obave¹tenje *©alju se podaci*.

U folderu *Nacrti* aplikacije *Poruke* ne èuvaju se poruke poslate korišćeniem Bluetooth veze.

Ikonice razlièitih ureðaja:

- **□** Računar
- Telefon
- Audio ili video ureðaj
- Slušalice  $\Omega$
- **B** Drugo

#### *Provera statusa Bluetooth veze*

- Kada je u pasivnom režimu prikazano  $\bullet$ . Bluetooth veza je aktivna.
- Kada  $\left(\frac{1}{2}\right)$  trepće, Vaš aparat pokušava da se poveže sa drugim ureðajem.
- Kada je  $\left\{ \cdot \right\}$  stalno prikazano, Bluetooth veza je aktivna.

## *Uparite ureðaje*

**Sovet!** Da definišete neko kratko ime (nadimak), u prikazu Upareni ureðaji doðite do ureðaja i izaberite **Opcije** > **Dodeli nadimak**. Ovo ime Vam pomaže da prepoznate određeni uređaj u toku traženja uređaja ili kada on zahteva uspostavljanje veze.

Upareni uređaji se lakše prepoznaju i označeni su sa  $*_*$ u listi rezultata pretrage. U glavnom prikazu *Bluetooth* pritisnite  $\Theta$  da otvorite prikaz Upareni uređaji ( $\Re \& \$ ),

Da sprovedete uparivanje sa nekim ureðajem, izaberite **Opcije** > **Novi upareni uređaj**. Telefon započinje traženje uređaja. Izaberite željeni uređaj. Razmenite lozinke. Vidite

korak 4 u delu 'Pošaljite podatke koristeći Bluetooth vezu', str. [84](#page-83-0).

Da poništite neko uparivanje, dođite do odgovarajućeg uređaja i izaberite **Opcije** > Obriši. Ako želite da poništite sva uparivanja, izaberite **Opcije** > **Obriši sve.** 

 *Savet!* Ako ste trenutno povezani sa ureðajem i obrišete uparivanje sa tim uređajem, uparivanje se odmah poništava ali veza ostaje aktivna.

Da neki uređaj postavite kao "ovlašćen" ili "neovlašćen", doðite do njega pa izaberite neku od narednih opcija:

Post. kao ovlašćen - Veza Vašeg telefona i ovog uređaja se može uspostaviti bez Vašeg znanja. Nije potrebna nikakva posebna saglasnost ni provera. Ovaj status koristite za sopstvene ureðaje, na primer za svoje Bluetooth kompatibilne slušalice ili računar, ili za uređaje koji pripadaju poverljivim osobama. **ja** označava  $"$ neovlašćeni" uređaj u prikazu upare $\overline{n}$ ih uređaja.

Post. kao neovlaš. - Zahtevi za povezivanje od ovog ureðaja se uvek moraju prvo prihvatiti.

## **Primite podatke koristeći Bluetooth** *vezu*

Kada primate podatke koristeći Bluetooth vezu, čuje se tonski signal i pojavljuje se upit da li želite da prihvatite poruku. Ako prihvatite, prikazuje se  $\sim$ i poruka se

stavlja u folder *Primljeno* aplikacije *Poruke*. Poruke primliene korišćeniem Bluetooth veze su označene sa  $*_*$ . Vidite ['Primljeno- primite poruke',](#page-49-0) str. [50.](#page-49-0)

## *Iskljuèite Bluetooth*

Da iskljuèite Bluetooth, izaberite *Bluetooth* > *Iskljuèeno*.

## *Povezivanja sa PC raèunarom*

Svoj telefon možete da koristite sa velikim brojem aplikacija za povezivanje sa PC raèunarom i za data komunikacije. Koristeći Nokia PC Suite možete, recimo, da sinhronizujete kontakte, kalendar i listu obaveza u telefonu i u kompatibilnom PC raèunaru. Za dodatne informacije o naèinu instaliranja paketa Nokia PC Suite (kompatibilan sa Windows 2000 i Windows XP), vidite User Guide for Nokia PC Suite i Nokia PC Suite pomoć u delu "Install" na CD-ROM disku.

## *CD-ROM*

CD-ROM bi trebalo da se sam startuje pošto ga ubacite u CD-ROM drajv svog PC kompatibilnog raèunara. Ako se to ne dogodi, uradite sledeće: Otvorite Windows Explorer, kliknite desnim tasterom miša na CD-ROM drajy u koju ste stavili CD-ROM i izaberite "Autoplay".

## *Va¹ telefon kao modem*

Svoj telefon možete da koristite kao modem da šaljete i primate e-mail poruke, ili da se povezujete na Internet sa kompatibilnog PC računara koristeći Bluetooth vezu ili kabl za prenos podataka. Detaljnija instalaciona uputstva ćete naæi u "User Guide for Nokia PC Suite" u delu "Modem options" na CD-ROM disku.

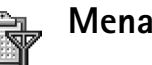

## <span id="page-85-0"></span>*Menad¾er veza*

Kada svoj telefon koristite u GSM i UMTS komunikacionim mrežama, možete imati više istovremeno aktivnih data veza. Pritisnite  $\sqrt{s}$  i izaberite **Poveziv.** > Men. veza da vidite status višestrukih data veza, da vidite detalje o kolièini poslatih i primljenih podataka, kao i da raskinete veze. Kada otvorite Men. veza, videćete sledeće:

- Otvorene data veze: data pozivi (1) i veze sa paketnim prenosom podataka  $(\mathbb{I})$
- Status svake veze
- Količina podataka poslatih i preuzetih po svakoj vezi (prikazuje se samo za data veze paketnim prenosom)
- Trajanje svake od veza (prikazuje se samo za data pozive).

**Napomena:** Stvarno vreme koje provajder fakturiše za razgovore može da varira u zavisnosti od mogućnosti mreže, zaokruživanja za naplatu, i tako dalje.

Da raskinete neku vezu, doðite do nje, pa izaberite *Opcije* > *Raskini vezu*.

Da zatvorite sve trenutno otvorene veze, izaberite *Opcije* > *Raskini sve veze*.

#### *Vidite detalje data veze*

 Opcije u glavnom prikazu *Men. veza* kada postoji jedna ili više veza su: Detalji, Raskini vezu, Raskini sve *veze*, *Pomoæ* i *Izaði*.

Da pregledate detalje neke veze, doðite do nje, pa izaberite *Opcije* > *Detalji*.

*Ime* - ime aktivne Internet pristupne taèke (IAP), ili ime skupa modemske veze ako je u pitanju prikljuèna veza.

*Nosilac* - tip data veze: *Data poziv*, *Brzi GSM* ili *Paketni pr.*.

*Status* - trenutni status veze: *Povezuje se*, *Veza (neak.)*, *Veza (aktiv.)*, *Zadr¾ana*, *Raskida se* ili *Raskinuta*.

*Primljeno* - kolièina podataka, u bajtima, primljenih u telefon.

*Poslato* - kolièina podataka, u bajtima, poslatih sa telefona.

*Trajanje* - vreme koliko je veza bila otvorena.

*Brzina* - trenutna brzina slanja i prijema podataka izražena u kilobaitima u sekundi.

**Ime** - ime pristupne tačke koja se koristi.

*Priklj. br.* - prikljuèni broj koji se koristi.

**Dele:** (ne prikazuje se ako veza nije deljena, zajednička) broj aplikacija koje dele, koriste tu istu vezu.

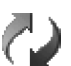

### *Daljinska sinhronizacija*

Pritisnite pa izaberite *Poveziv.* > *Sinhroniz.*. Aplikacija Sinhroniz. Vam omogućava usaglašavanje (sinhronizovanje) sadržaja Vašeg kalendara i adresara sa razlièitim aplikacijama tog tipa na kompatibilnom raèunaru ili na Internetu.

Aplikacija Sinhronizacija za sinhronizaciju koristi SyncML tehnologiju. U vezi SyncML kompatibilnosti, obratite se isporučiocu programa kalendara ili adresara sa kojim želite da usaglasite podatke u svom telefonu.

Podešavanja Sinhronizacije možete da primite i kao specijalnu tekstualnu poruku. Vidite ['Podaci i](#page-50-0)  podešavanja', str. [51.](#page-50-0)

### *Kreirajte novi skup sinhronizacije*

 Opcije u glavnom prikazu *Sinhroniz.* su: *Sinhronizuj*, *Novi skup sinh.*, *Izmeni skup sinh.*, *Obri¹i*, *Vidi dnevnik*, *Postavi za primarni*, *Pomoæ* i *Izaði*.

*1* Ako ranije nije definisan nijedan skup, aparat Vas pita da li ¾elite da kreirate novi. Izaberite *Da*.

Da kreirate novi dodatni skup, izaberite *Opcije* > *Novi*  skup sinh.. Izaberite da li želite da kao osnovu za novi skup koristite podrazumevane vrednosti ili da kopirate vrednosti nekog već postojećeg skupa.

2 Definišite sledeće:

*Ime skupa sinh.* - Dajte neki opisni naziv za taj skup sinhronizacije.

*Nosilac podataka* - Izaberite tip veze: *Veb*, *Bluetooth* ili *Data kabl*.

Pristupna tačka - Izaberite pristupnu tačku koju želite da koristite za data vezu.

*Adresa domaæina* - Za ispravnu vrednost se obratite provajderu servisa ili administratoru sistema.

*Port* - Za ispravnu vrednost se obratite provajderu servisa ili administratoru sistema.

Korisničko ime - Vaš identifikator korisnika za taj sinhronizacioni server. Za svoju ispravnu identifikaciju, identifikator, obratite se provajderu servisa ili administratoru sistema.

Lozinka - Upišite svoju lozinku. Za ispravnu vrednost se obratite provajderu servisa ili administratoru sistema. **Dopusti konfiguraciju** - Izaberite **Da** ako želite da dopustite da server startuje sinhronizaciju.

Aut. prihvati sve zah. - Izaberite Ne ako želite da telefon traži saglasnost pre započinjanja sinhronizacije koju inicira server.

**Mrežna autentikacija** (prikazuje se jedino ako je za *Nosilac podataka* postavljeno *Veb*) - Izaberite *Da* da unesete korisničko ime i lozinku za pristup mreži. Pritisnite  $\bigcirc$  da se prikažu polja korisničko ime i lozinka.

Pritisnite da izaberete: *Kalendar*, *Kontakti* ili *Bele¾nica*.

- Izaberite **Da** ako želite da sinhronizujete izabrane baze podataka.
- *•* U delu *Udaljena baza pod.*, izaberite tip sinhronizacije: *U oba smera* (uzajamna, dvosmerna sinhronizacija), *Samo na server* ili *Samo telefon*.
- *•* Unesite ispravnu putanju do baze podataka udaljenog kalendara, telefonskog imenika ili napomena na serveru.
- 3 Pritisnite Nazad da sačuvate podešavanja i da se vratite u glavni prikaz.

### *Sinhronizujte podatke*

U glavnom prikazu **Sinhroniz**. možete da vidite različite skupove sinhronizacije, i koji se tipovi podataka sinhronizuju.

*1* Izaberite neki skup sinhronizacije, pa zatim *Opcije* > *Sinhronizuj*. U dnu ekrana se prikazuje status sinhronizacije.

Da sinhronizaciju prekinete pre njenog završetka, pritisnite *Obustavi*.

2 Kada se sinhronizacija završi, o tome ćete biti obavešteni. Pošto se sinhronizacija završi, izaberite *Opcije* > *Vidi dnevnik* da otvorite datoteku dnevnika u kojoj se daje status sinhronizacije (Završeno ili **Nezavršeno)**, kao i koliko je stavki kalendara i kontakata dodato, ažurirano, obrisano ili odbačeno (nije sinhronizovano) u telefonu i na serveru.

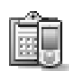

## *Menad¾er ureðaja*

Pritisnite pa izaberite *Poveziv.* > *Men. ureð.*. Profile (skupove parametara podešavanja) servera kao i različita konfiguraciona podešavanja možete primati od svog provajdera servisa, ili od službe za informatiku svoje firme. Ta konfiguraciona podešavanja mogu da sadrže podatke o podešavanjima pristupne tačke za data veze kao i druga podešavanja koja koriste aplikacije u Vašem telefonu.

Da se povežete na neki server i primite konfiguraciona pode¹avanja u svoj telefon, izaberite *Poèni konfiguraciju*.

Da dopustite ili da onemogućite konfiguraciona podešavanja nekog provajdera servisa, izaberite Omogući **konfig.**, odnosno **Onemogući konfig.** 

### *Pode¹avanja profila (skupa parametara) servera*

Za ispravne vrednosti se obratite svom provajderu servisa. *Ime servera* - Unesite ime datog konfiguracionog servera.

*Identifikator servera* - Unesite jednoznaèni identifikator (ID) datog konfiguracionog servera.

*Lozinka servera* - Unesite lozinku za identifikaciju svog telefonskog aparata na serveru.

*Sesija* - Izaberite *Bluetooth* ili *Veb*.

Pristupna tačka - Izaberite neku pristupnu tačku koja će se koristiti za povezivanje na server.

*Adresa domaæina* - Unesite URL adresu datog servera.

*Port* - Unesite broj porta datog servera.

*Korisnièko ime* i *Lozinka* - Unesite svoje korisnièko ime i lozinku.

*Dopusti konfiguraciju* - Da primate konfiguraciona pode¹avanja sa datog servera, izaberite *Da*.

Aut. prihvati sve zah. - Ako želite da svoj telefon podesite tako da traži odobrenje pre prihvatanja konfiguracije sa servera, izaberite opciju *Ne*.

## *Alatke*

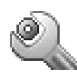

Podešav.

Da promenite podešavanja, pritisnite  $\Omega$  pa izaberite Alatke > Podešav.. Dođite do neke grupe podešavanja i pritisnite  $\odot$  da je otvorite. Dođite do parametra koji želite da promenite, pa pritisnite  $\odot$ .

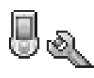

## *Pode¹avanja telefona*

#### <span id="page-90-0"></span>*Op¹te*

*Jezik telefona* - Promena jezika za prikaz ekranskih tekstova u Vašem telefonu utiče i na format datuma i vremena, kao i na separatore, na primer, u raèunanjima. Automatski, izbor jezika se vrši na osnovu podataka sa SIM kartice. Po promeni jezika ekranskih prikaza, telefon se restartuje.

Promena opcije *Jezik telefona* ili *Jezik pisanja* se odnosi na sve aplikacije u Vašem telefonu i važi sve do ponovne promene.

Jezik pisanja - Ova promena jezika utiče na to koji će karakteri i specijalni karakteri (dijakritici) biti na

raspolaganju za pisanje teksta i koji će se rečnik koristiti pri intuitivnom naèinu unosa teksta.

**Rečnik** - Intuitivni način unosa teksta možete da postavite na *Ukljuèeno* ili na *Iskljuèeno* za sve editore u telefonu. Rečnik intuitivnog unosa teksta nije na raspolaganju za sve jezike.

**Dobrodošlica ili logo** - Dobrodošlica ili logo se kratko pojavljuju pri svakom ukljuèivanju telefona. Izaberite *Primarni* da se koristi primarna (podrazumevana) slika, **Tekst** da napišete tekst dobrodošlice (maksimalno 50 slova) ili *Slika* da izaberete neku sliku ili fotografiju iz *Galerija*.

**Fabrički podešeno** - Neke od opcija i parametara možete da vratite na prvobitne vrednosti. Za to Vam je potrebna šifra blokade. Vidite ['Bezbednost'](#page-95-1), ['Telefon i SIM'](#page-95-2), str.[98](#page-97-0). Po resetovanju, telefonu će možda trebati nešto duže da se ukljuèi. Ovo nema uticaja na dokumenta i datoteke.

#### *Pasivni re¾im*

**Dopunjeni pasivni re.** - Koristite prečice do aplikacija iz pasivnog režima. Vidite 'Dopunjeni pasivni re.režim', str. [15](#page-14-0).

Levi selekt. taster - Da dodelite neku prečicu levom selekcionom tasteru  $($ —) u pasivnom režimu, izaberite neku od aplikacija iz liste.

**Desni selekt. taster** - Da dodelite neku prečicu desnom selekcionom tasteru (-) u pasivnom režimu, izaberite neku od aplikacija iz liste.

Možete dodeliti prečice i različitim pritiscima na navigator, takoðe izborom neke od aplikacija iz liste. Prečice selekcionih tastera nisu na raspolaganju u dopunjenom pasivnom režimu.

Logo operatora - Ovo podešavanje se prikazuje jedino ako ste prethodno primili i saèuvali logotip operatora komunikacione mreže. Možete izabrati da se logo operatora prikazuje ili da se ne prikazuje.

#### *Ekran*

*Osvetljaj* — Mo¾ete da promenite osvetljaj ekrana u svetlije ili tamnije. Osvetljaj ekrana se automatski podešava u zavisnosti od ambijentalnih uslova.

*Skrin sejver posle* — Skrin sejver se aktivira posle isteka podešenog vremena.

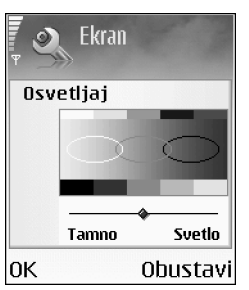

*Vreme osvetljenja* — Izaberite vremenski period posle èijeg isteka će se isključiti pozadinsko osvetljenje ekrana.

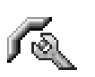

### *Pode¹avanja poziva*

**Slanje svog broja** (mrežni servis) - Možete podesiti da se Va¹ broj telefona prikazuje (*Da*) ili da se ne prikazuje (*Ne*) pozvanoj osobi; ili ovu opciju postavlja operator komunikacione mreže ili provajder servisa pri ugovaranju (*Odreðuje mre¾a*).

Poziv na čekanju (mrežni servis) - Ako ste aktivirali servis poziva na čekanju, mreža će Vas u toku aktivnog poziva obave¹tavati o novom dolaznom pozivu. Izaberite *Aktiviraj* da mreža aktivira servis poziva na čekanju, Poništi da zahtevate da ga mre¾a deaktivira ili *Proveri status* da proverite da li je funkcija aktivna ili ne.

**Odbaci poziv SMS-om** - Izaberite **Da** da se pozivaocu šalje tekstualna poruka o razlogu neodgovaranja na poziv. Vidite ['Odgovorite na poziv ili ga odbacite',](#page-22-0) str. [23.](#page-22-0)

Tekst poruke - Napišite tekst koji će se slati kao tekstualna poruka kada odbacite poziv.

**Slika u video pozivu - Možete da odbijete prijem videa** kada primite neki video poziv. Izaberite prikazivanje statične slike umesto živog, video snimka.

≥‰≮ **Savet!** Da promenite podešavanja preusmeravanja poziva, pritisnite  $\sqrt{q}$ , pa izaberite **Alatke** > **Podešavanja > Preusmerenje.** Vidite 'Preusmeravanje [poziva',](#page-98-0) str. [99.](#page-98-0)

Auto. pon. biranje - Izaberite Uključeno i Vaš telefon će posle neuspelog biranja pokušavati još najviše deset puta da uspostavi vezu. Da prekinete automatsko ponovno biranje, pritisnite  $\ell$ .

**Statistika poziva** - Aktivirajte ovu opciju ako želite da telefon nakratko prikazuje približno trajanje i cenu poslednjeg poziva.

*Brzo biranje* - Izaberite *Ukljuèeno* i brojeve telefona dodeljene tasterima za brzo biranje  $($   $\geq$  abc - wxyz  $\trianglelefteq$  ) možete pozivati pritiskom i držanjem odgovarajućeg numerièkog tastera. Vidite i ['Brzo izaberite neki telefonski](#page-21-0)  [broj',](#page-21-0) str. [22.](#page-21-0)

*Odgovor svakim tast.* - Izaberite *Ukljuèeno* i dolazni poziv možete primiti kratkim pritiskom bilo kog tastera osim  $\longrightarrow$ ,  $\longrightarrow$ , (i) i  $\ell$ .

*Aktivna linija* (mre¾ni servis) - Ova opcija se prikazuje samo ako SIM kartica podržava dva pretplatnička broja, tj. dve telefonske linije. Izaberite koju telefonsku liniju želite da koristite za upućivanje poziva i slanje tekstualnih poruka. Bez obzira na odabranu liniju, dolazne pozive ćete moći da preuzimate na obe linije. Ako izaberete Linija 2. a niste pretplaćeni na ovaj mrežni servis, nećete moći da

upućujete pozive. Kada je izabrana linija 2, u pasivnom  $režimu se prikazuje  $2$ .$ 

 *Savet!* Za prelazak sa jedne linije na drugu, pritisnite i držite  $\rightarrow \pm$  u pasivnom režimu.

**Promena linije** (mrežni servis) - Da sprečite izbor linije, izaberite **Promena linije** > **Onemogući** ako to Vaša SIM kartica podržava. Da biste promenili ovu opciju neophodan Vam je PIN2 kod.

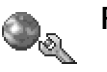

#### Podešavanja veze

#### *Data veze i pristupne taèke*

Vaš telefonski aparat podržava prenos podataka sa komutacijom paketa (paketni prenos)  $\left(\frac{\pi}{2}\right)$ , kao što je GPRS u GSM mrežama.

*S* **Glosar:** GPRS (General Packet Radio Service - Bežični paketni prenos podataka) koristi tehnologiju paketa podataka kojom se sadržaj šalje u paketima podataka preko mreže mobilne telefonije.

Da bi se ostvarila veza za prenos podataka (data veza), neophodna je neka pristupna tačka. Možete da definišete različite pristupne tačke, kao što su:

• MMS pristupna taèka za slanje i prijem multimedija poruka,

- pristupna tačka za Veb aplikaciju, za praćenje WML i XHTML strana, i
- Internet pristupna taèka (IAP) za slanje i prijem e-mail poruka.

Proverite sa svojim provajderom koja vrsta pristupne taèke je potrebna za servis kojem želite da pristupite. Za detalje u vezi raspoloživosti i pretplate na usluge za prenos podataka, obratite se svom operatoru mreže ili provajderu servisa.

#### *Paketni prenos podataka u GSM i UMTS komunikacionim mre¾ama*

Kada svoj telefon koristite u GSM i UMTS komunikacionim mrežama, moguće su višestruke jednovremene data veze, pristupne taèke mogu da dele jednu data vezu i data veze ostaju aktivne u toku govornih poziva. U vezi aktivnih data veza, vidite 'Menadžer veza', str. [86.](#page-85-0)

Naredni indikatori mogu da budu prikazani ispod indikatora jačine signala, zavisno od toga koju vrstu komunikacione mreže koristite:

 - GSM mre¾a, na raspolaganju je paketni prenos podataka.

 $\Sigma$  - GSM mreža, veza za paketni prenos podataka je aktivna, a razmena podataka je u toku.

 $\Sigma$  - GSM mreža, aktivne su višestruke veze za paketni prenos podataka.

 $\mathbb{Z}$  - GSM mreža, veza za paketni prenos podataka je zadržana. (Ovo se dešava, recimo, u toku govornog poziva).

 $\frac{35}{100}$  - UMTS mreža, na raspolaganju je paketni prenos podataka.

 $\mathbb{E}$  - UMTS mreža, veza za paketni prenos podataka je aktivna, a razmena podataka je u toku.

 $\mathbb{E}$  - UMTS mreža, aktivne su višestruke veze za paketni prenos podataka.

#### *Primite pode¹avanja pristupne taèke*

Podešavanja pristupne tačke možete da primite kao tekstualnu poruku od provajdera servisa, ili ona mogu biti već postavljena u Vašem telefonu. Vidite 'Podaci i podešavanja', str. [51](#page-50-0).

Da kreirate novu pristupnu taèku, izaberite *Alatke* > *Pode¹avanja* > *Veza* > *Pristupne taèke*.

Neka pristupna tačka može da bude postavljena i kao zaštićena  $(\blacksquare)$  od strane operatora mreže ili provajdera servisa. Zaštićene pristupne tačke se ne mogu brisati niti se na niima mogu vršiti izmene.

#### *Pristupne taèke*

 Opcije u listi *Pristupne taèke* su: *Izmeni*, *Nova pristup. taèka*, *Obri¹i*, *Pomoæ* i *Izaði*.

Pridržavajte se instrukcija koje dobijete od svog provajdera servisa.

*Ime konekcije* - Dajte neki opisni naziv dati skup veze.

*Nosilac podataka* - Zavisno od odabrane data veze (skupa veze), na raspolaganju će biti određeni parametri. Popunite sva polja oznaèena kao *Mora biti definis.* ili oznaèena crvenom zvezdicom. Ostala polja mogu biti ostavljena prazna, osim ako Vaš provajder ne zahteva suprotno.

#### **Decije pri izmeni podešavanja pristupne tačke su:** *Promeni*, *Napredna pode¹av.*, *Pomoæ* i *Izaði*.

Da biste mogli koristiti vezu za prenos podataka, Vaš provajder mora da podržava taj servis i da ga eventualno aktivira za Vašu SIM karticu.

*Ime pristupne taèke* (samo za paketirane podatke) - Ime pristupne taèke je potrebno da bi se mogla uspostaviti veza na komunikacionu mrežu za paketni prenos podataka ili na UMTS mrežu. Ime pristupne tačke, APN adresu, dobijate od svog operatora mreže ili od provajdera servisa.

**Sexuet!** Vidite i 'Primite MMS i e-mail podešavanja', str. [49,](#page-48-0) ['E-mail',](#page-56-0) str. [57](#page-56-0) i ['Pristupite Vebu'](#page-62-0), str. [63.](#page-62-0)

*Korisnièko ime* - Korisnièko ime je potrebno za uspostavljanje data veze i obièno ga dobijate od provajdera. Korisinièko ime uglavnom razlikuje velika i mala slova.

*Tra¾i lozinku* - Ako morate da unosite lozinku pri svakoj prijavi na server, ili ako ne želite da lozinku memorišete u svoj telefon, izaberite *Da*.

*Lozinka* - Lozinka je potrebna za uspostavljanje data veze i obično je dobijate od provajdera. Lozinka uglavnom razlikuje velika i mala slova.

*Autentikacija* - Izaberite *Normalna* ili *Bezbedna*.

Početna strana - Zavisno od toga šta podešavate, upišite ili veb adresu ili adresu centra za razmenu multimedija poruka.

Izaberite **Opcije** > Napredna podešav. da promenite naredna podešavanja:

**Tip mreže** - Izaberite koji će se Internet protokol koristi: *IPv4 podešavanja* ili *IPv6 podešavanja*.

**IP adresa telefona - IP adresa Vašeg telefona.** 

*DNS serveri* - U *Primarni DNS:* unesite IP adresu primarnog DNS servera. U *Sekundarni DNS:* unesite IP adresu sekundarnog DNS servera. Za ispravne adrese se obratite svom provajderu Internet servisa.

 *Glosar:* Servis imena domena (DNS) je Internet servis koji vrši prevođenje imena domena tipa www.nokia.com u IP adrese tipa 192.100.124.195.

*Adresa proksi ser.* - Unesite IP adresu proksi servera. *Br. porta proksi ser.* - Unesite broj porta proksi servera.

#### *Paketni prenos pod.*

Podešavanja paketnog prenosa podataka važe za sve pristupne taèke koje koriste paketni prenos podataka.

*Veza za paketni pr.* - Ako izaberete *Èim ima signal* i nalazite se u mreži koja podržava paketni prenos podataka, telefon se prijavljuje na mrežu za paketni prenos podataka. Takođe je brže i započinjanje samog korišćenja veze za paketni prenos podataka (recimo, za slanje i prijem poruka). Ako izaberete *Po potrebi*, telefon æe koristiti paketni prenos podataka samo kada startujete neku aplikaciju ili proceduru koja to koristi. Ako nema pokrivanja komunikacionom mrežom za peketni prenos podataka, a izabrali ste *Èim ima signal*, telefon æe povremeno pokušavati da uspostavi vezu za paketni prenos podataka.

*Pristupna taèka* - Ime pristupne taèke je potrebno kada želite da svoj telefon koristite sa računarom kao modem za paketni prenos podataka.

#### *Konfiguracije*

Podešavanja "proverenog" servera možete primiti od operatora komunikacione mreže ili od provajdera servisa kao konfiguracionu poruku, ili se ta podešavanja mogu već nalaziti u Vašoj SIM ili USIM kartici. Ova podešavanja možete da memorišete u svoj telefon, da ih vidite i da ih brišete koristeći modul **Konfiguracije**.

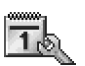

## *Datum i vreme*

Vidite 'Podešavanja sata', str. [16.](#page-15-0)

Vidite i podešavanja jezika, u delu 'Opšte', str. [91.](#page-90-0)

<span id="page-95-1"></span>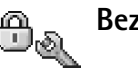

## <span id="page-95-0"></span>*Bezbednost*

#### <span id="page-95-2"></span>*Telefon i SIM*

*PIN kod zahtev* - Kada je aktiviran PIN kod zahtev, telefon zahteva njegovo unošenje pri svakom uključivanju. Deaktiviranje PIN kod zahteva nije dopušteno kod nekih SIM kartica. Vidite 'Glosar PIN koda i šifre blokade', str. [97.](#page-96-0)

*PIN kod*, *PIN2 kod* i *©ifra blokade* - ©ifru blokade, PIN kod i PIN2 kod možete da promenite. Ovi kodovi mogu da sadrže samo cifre od 0 do 9. Vidite 'Glosar PIN koda i šifre [blokade'](#page-96-0), str. [97](#page-96-0).

Izbegavajte korišćenje pristupnih kodova sličnih brojevima za slučaj nužde, kako biste sprečili njihovo nenamerno biranie.

Ako zaboravite bilo koju od ovih šifara, kodova, obratite se svom provajderu servisa.

Vreme autoblokade - Možete podesiti vreme autoblokade, tj. period posle kojeg se telefon automatski blokira

(zaključava) i može se koristiti samo ako se unese ispravna šifra blokade. Unesite vrednost kašnjenja u minutima ili izaberite *Isključeno* da isključite vreme kašnjenja autoblokade.

Da telefon deblokirate, unesite šifru blokade.

- **Napomena:** Kada je telefon blokiran, u oflajn režimu su mogući pozivi određenih brojeva službe pomoći koji su programirani u telefonu.
- Savet! Da telefon blokirate ručno, pritisnite (i). Otvara se lista komandi. Izaberite *Blokiraj telefon*.

**Provera promene SIM** - Možete podesiti svoj telefon da zahteva šifru blokade kada se ubaci nova, nepoznata SIM kartica. Telefon pravi listu SIM kartica koje se prepoznaju kao vlasnikove kartice.

**Fiksno biranje** - Imate mogućnost, ukoliko to Vaša SIM kartica podržava, da ograničite odlazne pozive sa svog telefona samo na odabrane brojeve. Za to Vam je potreban PIN2 kod. Da vidite listu brojeva fiksnog biranja, pritisnite pa izaberite *Alatke* > *Pode¹avanja* > *Bezbednost* > *Telefon i SIM* > *Fiksno biranje*. Da dodate nove brojeve u listu fiksnog biranja, izaberite *Opcije* > *Novo ime* ili *Dodaj iz: Kontakti*. Kada koristite *Fiksno biranje*, veze za paketni prenos podataka nisu moguće, osim za slanie tekstualnih poruka preko veze za paketni prenos podataka. U tom sluèaju, broj centra za razmenu poruka kao i broj primaoca mora da se nalaze u listi fiksnog biranja.

 Opcije u prikazu *Fiksno biranje* su: *Otvori*, *Pozovi*, *Aktiviraj fiksno bir.*/*Deaktiv. fiksno bir.*, *Novo ime*, *Izmeni*, *Obri¹i*, *Dodaj u: Kontakti*, *Dodaj iz: Kontakti*, *Naði*, *Markiraj/Demarkiraj*, *Pomoæ* i *Izaði*.

**Napomena:** I kada se koriste zaštitne funkcije koje ograničavaju pozive (kao što su ograničenje poziva, zatvorena grupa korisnika i fiksno biranje), pozivanje zvaničnog broja službe pomoći koji je programiran u telefonu može biti moguće.

Zatvorena grupa kor. (mrežni servis) - Možete definisati grupu osoba koje jedino možete pozivati i samo od njih primati pozive.

Potvrda SIM servisa (mrežni servis) - Možete da podesite svoj telefon da prikazuje potvrdu kada koristite neku uslugu, servis, SIM kartice.

#### <span id="page-96-0"></span>*Glosar PIN koda i ¹ifre blokade*

Personal identification number (Lièni identifikacioni broj), PIN kod - Ovaj kod, šifra, štiti Vašu SIM karticu od neovlašćenog korišćenja. PIN kod (sastoji se od 4 do 8 cifara) se obièno isporuèuje uz SIM karticu. Posle tri uzastopna pogrešna unosa PIN koda, PIN kod se blokira i potrebno ga je odblokirati da biste mogli da ponovo koristite SIM karticu. Vidite informacije o PUK kodu u ovom delu.

UPIN kod - Ovaj kod se eventualno isporuèuje sa USIM karticom. USIM kartica je naprednija verzija SIM kartice i podržavaju je UMTS mobilni telefoni. UPIN kod štiti USIM karticu od neovlašćenog korišćenja.

PIN 2 kod - Ovaj kod (4 do 8 cifara) se isporuèuje uz neke SIM kartice, i neophodan je za pristup odreðenim funkcijama Vašeg telefonskog aparata.

<span id="page-97-0"></span>Šifra blokade - Ova šifra (5 cifara) se može koristiti da se blokira, zaključa, telefon kako bi se sprečilo neovlašćeno korišćenje. Fabrički podešena šifra blokade je 12345. Promenite šifru blokade kako biste sprečili neovlašćeno korišćenje svog telefonskog aparata. Novu šifru čuvajte u tajnosti i na bezbednom mestu, dalje od svog telefonskog aparata.

PUK i PUK 2 (lične šifre za deblokadu) kodovi - Ovi kodovi (8 cifara) su neophodni za promenu blokiranog PIN, odnosno PIN2 koda. Ako ove kodove niste dobili sa SIM karticom, obratite se operatoru mreže čiju karticu imate u svom telefonskom aparatu.

UPUK kod - Ovaj kod (8 cifara) je neophodan za promenu blokiranog UPIN koda. Ako ovaj kodov niste dobili sa USIM karticom, obratite se operatoru mreže čiju USIM karticu imate u svom telefonskom aparatu.

Šifra novčanika - Ova šifra je neophodna za korišćenje servisa novèanika. Vidite ['Novèanik',](#page-72-0) str. [73.](#page-72-0)

#### <span id="page-97-1"></span>*Rad sa sertifikatima*

Digitalni sertifikati nisu garancija zaštite, oni služe samo da potvrde, verifikuju, poreklo softvera.

U glavnom prikazu Rad sa sertifikatima možete videti listu sertifikata ovlastilaca koji su memorisani u Vašem aparatu. Pritisnite  $\bigcirc$  da, ako ih ima, vidite listu ličnih sertifikata.

 Opcije u glavnom prikazu Rad sa sertifikatima su: *Detalji sertifikata*, *Obri¹i*, *Pode¹. prihvatanja*, *Markiraj/Demarkiraj*, *Pomoæ* i *Izaði*.

*Glosar:* Digitalni sertifikati se koriste za proveru porekla XHTML ili WML strana i instaliranog softvera. Meðutim, oni mogu biti pouzdani samo ako se za poreklo sertifikata zna da je autentièno.

Digitalne sertifikate treba koristiti kada želite da se povežete na onlajn bankarske ili druge sajtove, ili na udaljeni server radi obavljanja radnji koje podrazumevaju prenos poverljivih podataka. Njih treba koristiti i kada želite da umanjite rizik od virusa i drugog opasnog softvera, kao i da se uverite u autentiènost softvera kada ga preuzimate i instalirate.

*Va¾no:* Mada upotreba sertifikata znaèajno smanjuje rizike daljinskog povezivanja i instaliranja softvera, sertifikati moraju biti ispravno korišćeni da bi se iskoristila prednost povećane zaštite. Samo postojanje sertifikata ne pruža nikakvu zaštitu; odgovarajuća funkcija (menadžer sertifikata) mora da sadrži ispravne, autentične ili

proverene sertifikate da bi se ostvarila povećana zaštita. Sertifikati su vremenski ograničeni. Ako se prikaže Sertifikat istekao ili Sertifikat još uvek ne važi mada bi trebalo da je važeći, proverite da li su ispravno podešeni datum i vreme u Vašem aparatu.

#### *Vidite detalje sertifikata - proverite autentiènost*

U autentičnost nekog servera možete biti sigurni samo kada su "potpis" i period važenja serverskog sertifikata provereni.

Na ekranu telefonskog aparata će se prikazati obaveštenje ako identitet servera ili mrežnog prolaza (geitveja) nije autentièan ili ako ne posedujete ispravan sigurnosni sertifikat u svom telefonu.

Da proverite detalje sertifikata, doðite do nekog sertifikata i izaberite *Opcije* > *Detalji sertifikata*. Kada otvorite detalje sertifikata, proverava se valjanost sertifikata i može se pojaviti jedno od narednih obaveštenja:

- *Sertifikat nije prihvaæen* Niste podesili nijednu aplikaciju da koristi (prihvata) dati sertifikat. Vidite 'Promenite podešavanja prihvatanja', str. [99.](#page-98-1)
- **Sertifikat istekao** Period važnosti datog sertifikata je istekao.
- **Sertifikat još uvek ne važi** Period važnosti odabranog sertifikata još nije započeo.
- **Sertifikat oštećen** Sertifikat je neupotreblijv. Obratite se izdavaocu sertifikata.

#### <span id="page-98-1"></span>*Promenite pode¹avanja prihvatanja*

Pre nego što izvršite bilo kakve izmene podešavanja sertifikata, morate da proverite da li zaista imate poverenje u vlasnika datog sertifikata kao i da li dati sertifikat zaista pripada naznaèenom vlasniku.

Doðite do nekog sertifikata ovlastioca i izaberite *Opcije* > *Pode¹. prihvatanja*. Zavisno od sertifikata, prikazuje se lista aplikacija koje mogu da koriste odabrani sertifikat. Na primer:

- *Symbian instalacija*: *Da* Sertifikat je u stanju da verifikuje poreklo novog softvera za Symbian operativni sistem.
- *Internet*: *Da* Sertifikat je u stanju da verifikuje servere.
- *Instal. aplikacije*: *Da* Sertifikat je u stanju da verifikuje poreklo nove Java aplikacije.

Izaberite *Opcije* > *Promeni* da promenite izbor.

<span id="page-98-0"></span>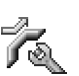

### *Preusmeravanje poziva*

**Preusmerenje** Vam omogućava da preusmerite dolazne pozive na svoju govornu poštu ili na neki drugi broj telefona. Za detaljnije informacije, obratite se svom provajderu servisa.

- **1** Pritisnite  $\Omega$  i izaberite Alatke > **Podešavanja** > *Preusmerenje*.
- *2* Izaberite koje pozive ¾elite da preusmerite: *Govorne pozive* ili *Data i video pozive*.
- **3** Izaberite željenu opciju preusmeravanja. Da preusmerite govorne pozive kada je Vaš broj zauzet ili kada odbacite dolazni poziv, izaberite *Ako je zauzeto*.
- *4* Ukljuèite datu opciju preusmeravanja (*Aktiviraj*) ili je isključite (Poništi), ili pak proverite da li je data opcija aktivirana (Proveri status). Istovremeno može biti aktivirano više opcija preusmerenja poziva.

Kada su svi pozivi preusmereni, u pasivnom režimu se prikazuje **...** 

Ograničenje poziva i preusmerenje poziva ne mogu biti aktivni istovremeno.

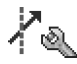

## *Zabrana poz. (mre¾ni servis)*

Zabrana poz. Vam omogućava da ograničite upućivanje i primanje poziva Vašim telefonskim aparatom. Da promenite ova podešavanja neophodna vam je šifra zabrane poziva (barring password) koju dobijate od svog provajdera servisa. Uključite željenu opciju zabrane poziva (*Aktiviraj*) ili je iskljuèite (*Poni¹ti*), ili proverite da li je opcija aktivirana (*Proveri status*). *Zabrana poz.* se odnosi na sve pozive, uključujući i data pozive.

#### *Zabrana poz.* i *Preusmerenje* ne mogu biti aktivni istovremeno.

I kada su pozivi ograničeni, pozivanje određenih zvaničnih brojeva službe pomoći može biti moguće.

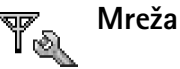

#### Vaša Nokia 6680 može da se automatski prebacuju sa GSM na UMTS mrežu i obratno. GSM mreža je u pasivnom režimu označena sa  $T$ . UMTS mreža je označena sa  $T\mathbf{F}$ .

*Mrežni režim* (prikazuje se jedino ako to podržava operator) - Izaberite koja će se komunikaciona mreža koristiti. Ako izaberete **Duo režim**, telefon će automatski birati GSM ili UMTS mrežu zavisno od parametara mreže i sporazuma o romingu izmeðu operatora komunikacionih mreža. Za detaljnije informacije obratite se svom operatoru komunikacione mreže.

*Izbor operatora* - Izaberite *Automatski* da podesite svoj telefon da traži i izabere neku od raspoloživih mreža, ili izaberite **Ručno** da ručno birate mrežu ili liste mreža. Ako se veza sa ručno izabranom mrežom prekine, telefon će upozoriti tonskim alarmom greške i tražiti da ponovo izaberete mrežu. Izabrana mreža mora da ima roming sporazum sa Vašom matičnom mrežom, tj. sa operatorom èija se SIM kartica nalazi u telefonu.

 *Glosar:* Roming sporazum je sporazum izmeðu dva ili više provajdera komunikacione mreže kojim se omogućava korisnicima jednog provajdera korišćenje usluga ostalih provajdera.

*Prikaz inf. o æeliji* - Izaberite *Ukljuèeno* da podesite svoj telefon tako da Vas obaveštava kada se koristi u celularnoj mreži koja se bazira na MCN (mikro celularna mreža) tehnologiji i da aktivirate prijem info poruka.

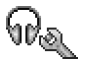

## *Pode¹avanja pro¹irenja*

Indikatori koji se prikazuju u pasivnom režimu:

- $\Omega$  priključene su slušalice.
- $\mathbf{T}$  priključen je adapter za slušni aparat.

 $\bigoplus$  - priključen je automobilski komplet sa podrškom za Bluetooth tehnologiju.

 $\mathbb{R}$  Slušalice nisu na raspolaganju ili je Bluetooth veza sa njima prekinuta.

Izaberite *Slu¹alice*, *Adapter za slu¹ni ap.* ili *Bluetooth*  **hendsfri** i biće Vam na raspolaganju naredne opcije:

**Primarni način rada** - da postavite način rada koji će se automatski aktivirati kada na telefon prikljuèite dato proširenje. Vidite ['Postavite tonove',](#page-12-0) str. [13.](#page-12-0)

*Automatski odgovor* - da podesite aparat da automatski odgovara na dolazni poziv posle pet sekundi. Ako je za tip zvona izabrano *Jedan pisak* ili *Bez zvona*, opcija automatskog primanja poziva, automatskog odgovora, se deaktivira.

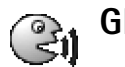

## *Glasovne komande*

Glasovne komande možete da koristite da upravljate svojim telefonom. Glasovne komande snimate na isti naèin kao i govorne nadimke (glasovne komande za biranje glasom). Vidite ['Dodajte glasovnu komandu',](#page-28-0) str. ['Dodajte](#page-28-0)  [glasovnu komandu'](#page-28-0).

Pritisnite pa izaberite *Alatke* > *Glas. kom.*.

## *Dodajte glasovnu komandu nekoj aplikaciji*

Za jednu aplikaciju se može imati samo jedna glasovna komanda.

1 Izaberite aplikaciju kojoj želite da dodelite, dodate, glasovnu komandu.

Da dodate novu aplikaciju u listu, izaberite *Opcije* > *Nova aplikacija*.

*2* Izaberite *Opcije* > *Dodaj gl. komandu*. Vidite ['Dodajte](#page-28-0)  [glasovnu komandu'](#page-28-0), str. [29](#page-28-0).

## *Menad¾er aplikacija*

Pritisnite  $\mathcal{L}$ i izaberite **Alatke** > **Menadžer**. U svoj telefonski aparat možete da instalirate dva tipa aplikacija i softvera:

- J2ME™ aplikacije bazirane na Java™ tehnologiji sa nastavcima .JAD ili .JAR (52). Nemojte preuzimati PersonalJava™ aplikacije u svoj aparat pošto se one ne mogu instalirati.
	- *Primer:* Ako ste instalacionu datoteku primili kao prilog uz e-mail poruku, idite u svoju poštu. otvorite e-mail, otvorite prikaz Prilozi, doðite do instalacione datoteke pa pritisnite  $\odot$  da započnete instalaciju.
- Druge aplikacije i softver pogodan za Symbian operativni sistem ( $\frac{d}{d}$ ). Te instalacione datoteke imaju nastavak .SIS. Instalirajte samo softver koji je namenjen za model Nokia 6680.

Instalacione datoteke mogu biti prenete u Vaš telefon iz računara, preuzete u toku pretraživanja ili poslate u sklopu multimedija poruke, kao prilog e-mail poruke ili putem Bluetooth veze. Za instaliranje aplikacija u telefon ili na memorijsku karticu možete koristiti modul Nokia Application Installer iz paketa Nokia PC Suite. Ako za prenos datoteke koristite Microsoft Windows Explorer, prenesite datoteku na memorijsku karticu (local disc lokalni disk).

## *Instalirajte aplikacije i softver*

Ikonice aplikacija su sledeće:

- <sup>5</sup><sup>5</sup> SIS aplikacije
	- Java aplikacije
	- aplikacija nije kompletno instalirana
- 当コロ - aplikacija je instalirana u memorijsku karticu.
- *Va¾no:* Instalirajte aplikacije samo iz onih izvora koji nude adekvatnu zaštitu od štetnog softvera.

Pre instaliranja, učinite sledeće:

Da vidite tip aplikacije, broj verzije, poreklo ili proizvoðaèa aplikacije, izaberite *Opcije* > *Vidi detalje*.

Da prikažete detalje sigurnosnog sertifikata aplikacije, izaberite *Opcije* > *Vidi sertifikat*. Vidite ['Rad sa](#page-97-1)  [sertifikatima'](#page-97-1), str. [98](#page-97-1).

Ako instalirate datoteku koja sadrži ažuriranje ili ispravku postojeće aplikacije, prvobitno stanje možete da povratite jedino ako posedujete prvobitnu instalacionu datoteku ili kompletnu rezervnu kopiju uklonjenog softverskog paketa. Da povratite prvobitnu aplikaciju, uklonite postojeću, pa zatim ponovo instalirajte aplikaciju sa prvobitne instalacione datoteke ili rezervne kopije.

≥ $\frac{1}{2}$  Savet! Za isntaliranje aplikacija možete da koristite i modul Nokia Application Installer u sklopu paketa Nokia PC Suite. Vidite CDROM disk koji ste dobili sa telefonom. Za instaliranje Java aplikacija je neophodna odgovarajuća .JAR datoteka. Ako je nema, aparat će tražiti da je preuzmete. Ako nije definisana pristupna taèka za datu aplikaciju, tražiće se da je izaberete. Za preuzimanje .JAR datoteke možda će biti potrebno da unesete korisničko ime i lozinku za pristup serveru. Ove podatke ćete dobiti od isporuèioca ili proizvoðaèa aplikacije.

1 Otvorite Menadžer, pa dođite do neke instalacione datoteke.

Ili, potražite u memoriji telefona instalacionu datoteku, izaberite aplikaciju, pa pritisnite  $\odot$  da započnete instalaciju.

- *2* Izaberite *Opcije* > *Instaliraj*.
	- **※ Savet!** U toku pretraživanja, instalacionu datoteku možete da preuzmete i da izvršite instalaciju bez raskidanja veze.

U toku instalacije, telefonski aparat prikazuje informacije o napredovanju instalacije. Kada instalirate neku aplikaciju koja nema digitalni potpis ili sertifikat, telefon Vam prikazuje odgovarajuće upozorenje. Nastavite sa instalacijom jedino ako ste sigurni u poreklo i sadržaj date aplikacije.

 Opcije u glavnom prikazu *Menad¾er* su: *Instaliraj*, *Vidi detalje*, *Idi na veb adresu*, *Vidi sertifikat*, *Po¹alji*, *Ukloni*, *Preuzim. aplikacija*, *Vidi protokol*, *Po¹alji protokol*, *A¾uriraj*, *Pode¹avanja*, *Pomoæ* i *Izaði*.

Da startujete neku instaliranu aplikaciju, doðite do nje, pa pritisnite  $\odot$ .

Da se povežete na mrežu i vidite dodatne informacije o aplikaciji, doðite do nje i izaberite *Opcije* > *Idi na veb adresu*.

Da vidite koji su softverski paketi instalirani ili uklonjeni, i kada, izaberite *Opcije* > *Vidi protokol*.

Da pošaljete svoj instalacioni protokol službi pomoći kako bi oni videli šta je instalirano a šta uklonjeno, izaberite *Opcije* > *Po¹alji protokol* > *Kao SMS*, *Kao multimedija*, *Preko Bluetooth veze* ili *Kao e-mail* (na raspolaganju samo ako su aktivna ispravna e-mail podešavanja).

#### *Uklonite aplikacije i softver*

Doðite do nekog softverskog paketa, pa izaberite *Opcije* > *Ukloni*. Pritisnite *Da* da to potvrdite.

Ako softver uklonite, možete ga ponovo instalirati jedino ako posedujete prvobitni softverski paket ili rezervnu kopiju uklonjenog paketa. Ako uklonite softverski paket, više nećete moći da otvarate dokumenta napravljena u njemu.

**Napomena:** Ako se neki drugi softverski paket oslanja na uklonjeni paket, on može prestati da funkcioniše. Pogledajte dokumentaciju instaliranog softverskog paketa za više detalja.

#### *Pode¹avanja aplikacija*

**Instalacija softvera - Izaberite vrstu softvera koju želite** da instalirate: *Ukljuèeno*, *Samo potpisano* ili *Iskljuèeno*.

*Onlajn provera sert.* - Izaberite da biste proverili onlajn sertifikate pre instaliranja neke aplikacije.

*Primarna veb adresa* - Postavite primarnu, podrazumevanu, adresa koja se koristi za proveru onlajn sertifikata.

Neke Java aplikacije mogu da zahtevaju da obavite telefonski poziv, da pošaljete poruku ili da se povežete na mrežu preko određene pristupne tačke da biste mogli da preuzmete dodatne podatke ili komponente. U glavnom prikazu *Menad¾er* doðite do neke aplikacije, pa izaberite **Opcije** > Podešav. paketa da promenite podešavanja koja se odnose na datu aplikaciju.

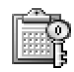

## *Kljuèevi za aktiviranje za rad sa datotekama za¹tiæenim autorskim pravom*

Institucija zaštite autorskih prava može da sprečava kopiranje, modifikovanje, prenos ili prosleðivanje nekih slika, tonova zvona ili drugog sadržaja.

Pritisnite pa izaberite *Alatke* > *Kljuèevi za aktiviranje* da prikažete ključeve za aktiviranje digitalnih sadržaja (dela) koji su memorisani u telefon.

- Važeći (valjani) ključevi (了) se odnose na jednu ili više medija datoteka.
- Kod isteklih ključeva  $(\mathcal{F})$ , utrošeno je vreme legalnog korišćenje date medija datoteke, ili je tai vremenski period korišćenja premašen. Da vidite ključeve za aktiviranie koji su **Istekli**, pritisnite  $\bigcirc$ .
- Da dokupite vreme prava korišćenja, ili da produžite vremenski period korišćenja neke medija datoteke, izaberite odgovarajući ključ za aktiviranje, pa zatim izaberite **Opcije** > Aktiviraj sadržaj. Ključevi za aktiviranje (sadržaja) se ne mogu ažurirati ako je opcija prijema Veb servisnih poruka onemogućena, isključena. Vidite ['Veb servisne poruke',](#page-58-0) str. [59.](#page-58-0)
- Da vidite koji se kljuèevi trenutno ne koriste (*Nekorišćeni*), pritisnite o dva puta. Nekorišćeni ključevi za aktiviranje (sadržaja) nemaju u telefonskom aparatu medija datoteke koje se odnose na njih.
- Da vidite detaljne informacije, kao što su period važnosti kao i mogućnost slanja date datoteke, izaberite odgovarajući ključ za aktiviranje, pa zatim pritisnite  $\odot$ .

# **Rešavanje problema**

## *Pitanja i odgovori*

#### *Bluetooth povezivanje*

- **P:** Zašto ne mogu da pronađem prijateljev uređaj?
- *O:* Proverite da li je Bluetooth aktiviran na oba ureðaja. Proverite da rastojanje izmeðu dva ureðaja ne prelazi 10 metara ili da nema zidova ili drugih prepreka izmeðu njih. Proverite da drugi ureðaj nije postavljena kao "skriven". Proverite da su dva ureðaja meðusobno kompatibilna.
- **P:** Zašto ne mogu da raskinem Bluetooth vezu?
- **O:** Ako je drugi uređaj povezan sa Vašim telefonom, vezu možete da raskinete ili sa drugog uređaja ili tako što ćete deaktivirati Bluetooth povezivanje. Izaberite *Poveziv.* > *Bluetooth* > *Iskljuèeno*.

#### *Multimedija poruke*

- P: Šta da uradim kada telefon ne može da primi multimedija poruku zato što je memorija puna?
- **O:** Količina neophodne memorije se prikazuje u poruci o greški: *Nedovoljno memorije da se preuzme poruka. Obrisati neke podatke.*. Da vidite koje vrste podataka imate i koliko memorije razne grupe podataka zauzimaju, izaberite *Menad¾er dat.* > *Opcije* > *Detalji o memoriji*.
- P: Kratko se prikazuje napomena Preuzima se poruka. Šta se dešava?
- **O:** Telefon pokušava da preuzme multimedija poruku iz centra za multimedija poruke.

Proverite da li su parametri za multimedija poruke pravilno postavljeni i da li nema grešaka u brojevima ili adresama. Izaberite *Poruke* > *Opcije* > *Pode¹avanja* > *Multimedija poruka*.

*P:* Kako mogu da raskinem vezu za prenos podataka (data vezu) kada telefon stalno iznova započinje data vezu?

**O**: Da sprečite telefon da uspostavlja data vezu, izaberite **Poruke**, pa zatim nešto od narednog:

*Po prijemu poruke* > *Odlo¾i preuzim.* - da bi multimedija centar saèuvao poruku za naknadno preuzimanje, recimo, nakon što proverite podešavanja. Posle ove izmene, još uvek je neophodno da telefon pošalje obaveštenja mreži. Da kasnije tu poruku preuzmete, izaberite *Preuzmi odmah*. *Po prijemu poruke* > *Odbaci poruku* - da se odbacuju sve dolazne multimedija poruke. Posle ove izmene neophodno je da telefon pošalje obaveštenje mreži i centar za multimedija poruke će obrisati sve multimedija poruke koje èekaju da Vam budu poslate.

**Prijem multimedija** > **Isključeno** - da se ignorišu sve dolazne multimedija poruke. Posle ove izmene telefon neće uspostavljati nikakve veze sa mrežom radi multimedija poruka.

#### *Poruke*

**P:** Zašto ne mogu da odaberem neki kontakt?

*O:* U kontakt kartici ne postoji telefonski broj ili e-mail adresa. Unesite nedostajuæe podatke u kontakt karticu u modulu *Kontakti*.

#### *Kamera*

P: Zašto su slike "zamrliane"?

**O:** Proverite da li je zaštitni otvor objektiva kamere čist.

#### *Kalendar*

- P: Zašto nedostaju brojevi sedmica?
- **O:** Ako ste podesili Kalendar tako da sedmica počinje drugim danom a ne ponedeljkom, onda se redni broj sedmice ne prikazuje.

#### *Veb servisi*

- *P:* ©ta da radim kada se prika¾e sledeæa poruka: *Nije definisana nijedna ispravna pristupna taèka. Definisati je u podešavanjima veba.*?
- **O:** Unesite ispravna podešavanja pretraživača. Za uputstva se obratite svom provajderu.

#### *Dnevnik*

- P: Zašto se prikazuje prazan dnevnik?
- **O:** Možda ste aktivirali neki filter, kriterijum, i nije zabeležena nijedna veza koja odgovara tom kriterijumu. Da vidite sve komunikacije (dogaðaje), izaberite *Poveziv.* > *Dnevnik* > *Opcije* > *Razdvoji* > *Sve veze*.

**P:** Kako da obrišem podatke u dnevniku?

**O:** Izaberite *Poveziv.* > *Dnevnik* > *Opcije* > *Obriši dnevnik, ili* idite u *Pode¹avanja* > *Trajanje dnevnika* > *Bez dnevnika*. Ovime se trajno brišu sadržaj dnevnika, lista prethodnih poziva i izveštaji o dostavi.

#### *Povezivanje sa PC raèunarom*

- **P:** Zašto imam problema u povezivanju telefona sa PC raèunarom?
- *O:* Proverite da je paket PC Suite instaliran i pokrenut na raèunaru. Vidite Uputsvo za korisnika za Nokia PC Suite na CD-ROM disku. za dodatne informacije o načinu korišćenja paketa Nokia PC Suite, vidite funkciju pomoći u paketu Nokia PC Suite ili posetite strane podrške na adresi ww.nokia.com.

#### *Pristupni kodovi*

- P: Koje su moje lozinke, šifre za zaključavanje, PIN i PUK kodovi?
- **O:** Fabrički postavljena, podrazumevana, šifra blokade je 12345. Ako zaboravite ili izgubite svoju šifru blokade, obratite se prodavcu.

Ako zaboravite ili izgubite PIN ili PUK kod, ili ih uopšte niste dobili, obratite se svom provajderu komunikacione mreže. Za informacije o lozinkama, obratite se provajderima èije pristupne taèke koristite, na primer, komercijalnom Internet provajderu (ISP), provajderu servisa ili operatoru komunikacione mreže.

#### *Aplikacija ne reaguje*

*P:* Kako da zatvorim aplikaciju koja ne reaguje?

**O**: Otvorite prozor za izbor aplikacija pritiskom i držanjem tastera  $\Omega$  . Zatim dođite do aplikacije i pritisnite  $\Gamma$  da je zatvorite

#### *Ekran telefona*

- P: Zašto se na ekranu pojavljuju izbledele ili svetle tačke, ili neke nedostaju kod svakog ukljuèivanja telefona?
- *O:* Ovo je karakteristièno za ovu vrstu ekrana. Na nekim ekranima mogu postojati taèkice koje su stalno pobuðene ili stalno nepobuðene. To je normalna pojava, a ne znak neispravnosti.

#### *Malo memorije*

- **P:** Šta mogu da učinim kada ponestane memorije u mom telefonu?
- **O:** Možete redovno da brišete naredne stavke kako biste izbegli prepunjavanje memorije:

Poruke u folderima *Primljeno*, *Nacrti* i *Poslato* u okviru *Poruke*

E-mail poruke koje su preuzete u memoriju telefona Sačuvane strane pretraživača (veb strane) Slike i fotografije u okviru *Galerija*

Da obrišete kontakt podatke, napomene iz kalendara, brojače vremena i troškova poziva, rezultate igara ili bilo koje druge podatke, idite u odgovarajuću aplikaciju i

obrišite ih u njoj. Ako brišete više stavki, i pojavi se sledeća napomena: *Nedovoljno memorije. Obrisati neke podatke.* ili *Memorija skoro puna. Obrisati neke*  podatke., pokušajte da ih obrišete pojedinačno (počnite sa najmanjom stavkom).

**P:** Kako mogu da sačuvam podatke pre nego što ih obrišem?

**O**: Sačuvaite podatke na jedan od narednih načina: Koristeći Nokia PC Suite, na kompatibilnom računaru napravite rezervnu kopiju svih podataka.

Pošalijte slike na svoju e-mail adresu pa ih zatim sačuvajte u svoj raèunar.

Pošaljite podatke na kompatibilni uređaj koristeći Bluetooth vezu.

Saèuvajte podatke na kompatibilnu memorijsku karticu.

# *Informacije o bateriji*

## *Punjenje i pra¾njenje*

Vaš aparat se napaja energijom iz punjive baterije. Pune eksploatacione karakteristike nove baterije se postižu tek posle dva ili tri kompletna ciklusa punienja i pražnjenja. Baterija se može puniti i prazniti stotine puta ali će se na kraju istrošiti. Kada se aktivno vreme i vreme u pasivnom režimu značajno skrate, kupite novu bateriju. Koristite samo baterije koje je odobrila Nokia i punite ih samo punjaèima koje je Nokia odobrila za ovaj model aparata.

Pre vađenja baterije uvek isključite aparat i iskopčajte punjač.

Kada se punjaè ne koristi, iskopèajte ga iz elektriène utiènice i iz aparata. Ne ostavljajte bateriju povezanu na punjaè. Prekomerno punjenje može da joj skrati životni vek. Ako se ne koristi, potpuno puna baterija će se vremenom sama isprazniti. Ekstremni temperaturni uslovi mogu da utièu na sposobnost punjenja baterije.

Upotrebliavajte bateriju samo za ono za šta je namenjena. Nikada ne koristite oštećeni punjač ili bateriju.

Ne izlažite bateriju kratkom spoju. Do slučajnog kratkog spoja može da dođe kada neki metalni predmet, novčić, spajalica ili pero, napravi direktni kontakt pozitivnog (+) i negativnog (-) izvoda baterije. (Izvodi su metalne traèice na bateriji.) To može da se desi, recimo, kada rezervnu bateriju nosite u džepu ili tašnici. Kratkim spajanjem izvoda može da se ošteti baterija ili predmet kojim se spaja.

Ostavljanje baterije na toplim ili hladnim mestima, kao što je zatvoreni automobil u letnjim ili zimskim uslovima, smanjuje kapacitet i vek trajanja baterije. Pokušajte da bateriju uvek držite na temperaturi izmedu 15°C i 25°C (59°F i 77°F). Aparat sa zagrejanom ili hladnom baterijom može privremeno da ne radi, èak i kada je baterija potpuno napunjena. Eksploatacione karakteristike baterije su posebno ogranièene pri temperaturama znatno ispod tačke mržnienia.

Ne bacajte baterije u vatru! Baterije odlažite u skladu sa lokalnim propisima. Molimo da ih po mogućstvu recirklirate. Ne odlažite ih kao kućni otpad.
# *Èuvanje i odr¾avanje*

Vaš aparat je proizvod visokog kvaliteta konstrukcije i izrade i nijme treba postupati pažlijvo. Naredne sugestije će Vam pomoću da očuvate pravo na garanciju kojom je pokriven ovaj proizvod.

- Aparat održavajte suvim. Atmosferske padavine, vlaga, kao i sve vrste tečnosti ili vlage mogu da sadrže minerale koji prouzrokuju koroziju elektronskih kola. Ako se aparat pokvasi, izvadite bateriju i ostavite aparat da se potpuno osuši pre nego što u njega vratite bateriju.
- Ne upotrebljavajte aparat, niti ga držite na prašnjavim i prljavim mestima. Njegovi pokretni delovi i elektronske komponente se mogu oštetiti.
- Nemojte držati aparat na mestima sa visokom temperaturom. Visoke temperature mogu da skrate vek trajanja elektronskih uređaja, da oštete baterije i da deformišu ili istope neke plastične materijale.
- Nemojte držati aparat na mestima sa niskom temperaturom. Kada se aparat zagreje do svoje normalne temperature, u unutrašnjosti može da se formira vlaga i da ošteti ploče sa elektronskim kolima.
- Ne pokušavajte da otvarate aparat osim na način koji je opisan u ovom uputstvu.
- Aparat nemoite da ispuštate, protresate ili udarate. Grubo rukovanje može da prouzrokuje lomljenje unutrašnjih ploèa i precizne mehanike.
- Za čišćenje aparata ne upotrebljavajte jake hemikalije, rastvarače za čišćenje, ili jake deterdžente.
- Ne bojite telefon. Boja može da blokira pokretne delove aparata i da omete pravilan rad.
- Za čišćenie sočiva (kamera, senzor rastojanja i senzor osvetljenja) koristite meku, èistu i suvu tkaninu.
- Koristite samo isporuèenu antenu ili odobrenu zamensku antenu. Neodobrene antene, modifikacije ili dodaci mogu da oštete aparat i da predstavljaju kršenje propisa kojima se regulišu radio uređaji.

Sve gornje sugestije se u istoj meri odnose na ovaj aparat, na punjač i na sva proširenja. Ako neki aparat ne funkcioniše ispravno, odnesite ga u najbliži ovlašćeni servis.

# *Dodatne informacije o bezbednosti*

# *Radno okru¾enje*

Imajte na umu da treba da se pridržavate svih posebnih propisa koji važe na datoj lokaciji i da isključite svoj aparat uvek kada je zabranjena njegova upotreba, ili kada ona može da prouzrokuje smetnje ili opasnost. Koristite aparat samo u njegovim normalnim radnim položajima. Da biste očuvali usklaðenost sa smernicama o izloženosti zračenju radiofrekventnih talasa, koristite samo proširenja koja je odobrila Nokia za ovaj aparat. Kada je aparat ukljuèen i nosi se prislonjen uz telo, uvek koristite odobrenu futrolu ili torbicu.

# *Medicinski ureðaji*

Rad svih radiopredajnih uređaja, uključujući i bežične telefone, može da stvara smetnie u funkcionisanju neadekvatno zaštićenih medicinskih uređaja. Konsultujte lekara ili proizvođača medicinskog uređaja da utvrdite da li je dati uređaj adekvatno zaštićen od energije spoljašnjih radiofrekventnih talasa, kao i za sva druga pitanja. Iskljuèite svoj aparat u zdravstvenim ustanovama kada to nalažu u njima istaknuta pravila. Bolnice ili zdravstvene ustanove možda koriste opremu koja može da bude osetljiva na energiju spoljašnjih radiofrekventnih talasa.

# *Pejsmejkeri*

Proizvoðaèi pejsmejkera preporuèuju minimalno rastojanje od 6 inči (15,3 cm) između bežičnog telefona i pejsmejkera kako bi se izbegle moguće smetnje kod rada pejsmejkera. Ove preporuke se poklapaju sa nezavisnim istraživanjima i preporukama Wireless Technology Research. Osobe sa pejsmejkerima treba da:

- aparat, kada je uključen, uvek drže na rastojanju većem od 6 inèi (15,3 cm) od svog pejsmejkera,
- ne nose aparat u džepu na grudima, i
- da aparat drže na uhu na suprotnoj strani od pejsmejkera kako bi mogućnost stvaranja smetnij svele na minimum.

Ukoliko imate bilo kakav razlog da posumnjate da dolazi do smetnji, odmah iskljuèite ovaj aparat.

### *Slu¹ni aparati*

Neki digitalni bežični aparati mogu da stvaraju smetnje izvesnim slušnim aparatima. Ako se smetnie jave, obratite se svom provajderu servisa.

# *Motorna vozila*

Radiofrekventni signali mogu da utièu na nepropisno instalisane ili neadekvatno zaštićene elektronske sisteme u motornim vozilima kao ¹to su elektronski sistemi za ubrizgavanje goriva, elektronski sistemi za zaštitu od

proklizavanja (zaštitu od blokiranja), elektronski sistemi za regulaciju brzine, sistemi sa vazdušnim jastukom. Za dodatne informacije se obratite proizvoðaèu ili predstavniku proizvoðaèa vozila ili opreme koja je naknadno ugraðena.

Samo kvalifikovano osoblje bi trebalo da servisira ovaj aparat ili da ga instalira u motorno vozilo. Pogrešno instalisanje ili servisiranje može da budu opasno i da poništi sve garancije za ovaj aparat. Proveravajte redovno da li je celokupna oprema bežičnog aparata u vašem vozilu propisno montirana i da li pravilno funkcioniše. Ne držite niti nosite zapaljive tečnosti, gasove ili eksplozivne materije na istom mestu na kojem držite ovaj aparat, njegove delove ili proširenja. Kod motornih vozila koja su opremljena vazdušnim jastukom, imajte u vidu da se vazdušni jastuci naduvavaju velikom silom. Ne postavljajte nikakve predmete, uključujući fiksne i prenosne bežične uređaje, u prostor iznad vazdušnih jastuka, niti u zonu naduvavanja vazdušnog jastuka. Ukoliko je bežični uređaj za automobil nepropisno instalisan a vazdušni jastuk se naduva, može doći do ozbiljnih povreda.

Upotreba ovog aparata u avionu je zabranjena u toku leta. Isključite svoj aparat pre ulaska u avion. Upotreba bežičnih telekomunikacionih aparata i uređaja u avionu može da predstavlja opasnost za funkcionisanje aviona, da dovede do prekida bežične telefonske mreže, i da bude protivzakonita.

# *Potencijalno eksplozivne sredine*

Iskljuèite svoj aparat kada se nalazite u nekoj sredini sa potencijalno eksplozivnom atmosferom i pridržavajte se svih znakova i uputstava. Potencijalno eksplozivne atmosfere

obuhvataju i ona mesta na kojima se obièno preporuèuje da iskljuèite motor u vozilu. Varnice u takvim sredinama mogu da prouzrokuju eksploziju ili požar koji za rezultat imaju telesne povrede ili èak i smrt. Iskljuèite ovaj aparat na mestima dolivanja goriva; u blizini pumpi u servisima. Pridržavajte se ograničenja upotrebe radio uređaja u skladištima goriva. magacinima i distributivnim centrima, hemijskim postrojenjima ili na mestima na kojima se odvija miniranje. Zone sa potencijalno eksplozivnom atmosferom su često, ali ne uvek, jasno obeležene. One obuhvataju potpalublja plovnih objekata, objekte za prenos ili skladištenje hemikalija, vozila na teèni gas (propan ili butan gas), kao i zone u kojima se u vazduhu nalaze hemijska isparenja ili čestice kao što su žitarice, prašina ili metalni prah.

# *Hitni pozivi*

**∠⇒ Važno:** Bežični telefoni, uključujući i ovaj aparat, za svoj rad koriste radio signale, bežične mreže, zemaljske žičane mreže i funkcije koje programira sam korisnik. Iz tog razloga se ne može garantovati uspostavljanje veze u svim uslovima. Ne bi trebalo da se nikada oslanjate isključivo na bežični aparat za kritične komunikacije kao što su medicinski hitni sluèajevi.

#### *Slanje hitnih poziva:*

*1* Ukljuèite aparat ukoliko nije ukljuèen. Proverite da li je jačina signala adekvatna.

U nekim komunikacionim mrežama je potrebno da je važeća SIM ili USIM kartica pravilno uložena u aparat.

- 2 Pritisnite *p*otreban broj puta da obrišete sadržaj ekrana i aktivirate aparat za telefoniranje.
- **3** Unesite zvanični broj službe pomoći za datu lokaciju. Brojevi službe pomoći su različiti za različite lokacije.
- **4** Pritisnite taster 1.

Ako su aktivirane određene funkcije, možda ćete prvo morati da ih isključite da biste mogli da uputite poziv službi pomoći. Pogledajte ovo uputstvo ili se obratite svom provajderu servisa za detalinije informacije.

Kada šaljete poziv službi pomoći, dajte sve neophodne informacije što je moguće tačnije. Vaš bežični aparat može da bude jedino sredstvo komunikacije na mestu nesreće. Ne prekidajte vezu sve dok Vam se to ne dopusti.

**/ UPOZORENJE!** U oflajn režimu, načinu rada, ne možete upućivati telefonske pozive osim poziva određenih brojeva za hitne sluèajeve, niti koristiti druge funkcije koje zahtevaju prisustvo komunikacione mreže.

# *Informacije o sertifikaciji (SAR)*

# OVAJ APARAT ZADOVOLJAVA MEÐUNARODNE SMERNICE KOJE SE ODNOSE NA IZLOŽENOST RADIO TALASIMA

Vaš mobilni aparat je radio predajnik i prijemnik. On je projektovan i proizveden tako da ne prelazi graniène vrednosti izloženosti energiji radiofrekventnih talasa koje preporučuju meðunarodne smernice (ICNIRP). Te graniène vrednosti su deo sveobuhvatnih smernica i one određuju dopuštene nivoe energije radiofrekventnih talasa za opštu populaciju. Ove smernice su razvile nezavisne nauène organizacije putem

periodiènih i detaljnih procena nauènih studija. Ove smernice sadrže i značajnu sigurnosnu rezervu koja je namenjena da osigura bezbednost svih osoba bez obzira na starosnu dob ili zdravstveno stanje.

Standard za izloženost za mobilne aparate koristi jedinicu mere koja se naziva stepen specifiène apsorpcije, ili SAR (Specific Absorption Rate). SAR granièna vrednost data u meðunarodnim smernicama iznosi 2,0 W/kg\*. Testovi za odreðivanje SAR vrednosti sprovode se za standardne radne položaje sa aparatom koji emituje na svojoj najvećoj atestiranoj snazi u svim ispitivanim frekventnim opsezima. Mada je SAR vrednost ustanovljena za najveći atestirani nivo snage, stvarna SAR vrednost aparata u radu može da bude značajno ispod te maksimalne vrednosti. Ovo je stoga što je ovaj aparat projektovan da radi na više nivoa snage kako bi koristio samo onoliku snagu koja je potrebna da dospe do mreže. Generalno, što ste bliže baznoj stanici, snaga predaje aparata je niža.

Najviša SAR vrednost za ovaj aparat pri testiranju za držanje na uhu iznosi 0,63 W/kg.

Ovaj aparat zadovoljava smernice za izloženost radiofrekventnim talasima kada se koristi bilo u normalnom polo¾aju, uz uho, ili kada je odvojen od tela najmanje 1,5 cm. Kada se koristi futrola, kopča za pojas ili držač za nošenje na telu, isti ne bi trebalo da sadrži metal i trebalo bi da održava proizvod odvojen od tela najmanje 1,5 cm.

Za slanje datoteka ili poruka, ovom aparatu je neophodna kvalitetna veza sa komunikacionom mrežom. U nekim slučajevima, slanje datoteka i poruka može da bude odloženo sve dok takva veza ne postane dostupna. Obezbedite da se ova rastojanja ispoštuju sve dok se predaja ne završi.

\* SAR granièna vrednost za mobilne aparate u javnoj upotrebi iznosi 2,0 vata po kilogramu (W/kg) u proseku rasporeðeno na deset grama telesnog tkiva. Smernice sadrže i značajnu sigurnosnu rezervu radi dodatne zaštite ljudi kao i na račun kompenzacije mogućih odstupanja u izmerenim vrednostima. SAR vrednosti mogu biti razlièite u zavisnosti od nacionalnih zahteva za izveštavanjem kao i od frekventnog opsega komunikacione mreže. Podatke o SAR vrednostima u drugim regionima možete naći u sklopu informacija o proizvodu na adresi www.nokia.com.

# *Indeks*

# *A*

alarmi

alarmi kalendara [61](#page-60-0) sat sa alarmom [16](#page-15-0) aplikacije, Java [102](#page-101-0) audio snimci [36](#page-35-0)

#### *B*

biranje glasom [29](#page-28-0), [101](#page-100-0) Bluetooth

adresa ureðaja [84](#page-83-0) fabrièki postavljena lozinka [84](#page-83-1) ikonice ureðaja [85](#page-84-0) indikatori statusa veze [85](#page-84-1) iskljuèivanje [86](#page-85-0) lozinka, terminološko objašnienie [84](#page-83-2) povezivanje dva ureðaja, uparivanje [84](#page-83-3) slušalice [101](#page-100-1) uparivanje, terminološko objašnjenje [84](#page-83-4) zahtevi za povezivanje [84](#page-83-3) zahtevi za uparivanje [84](#page-83-3) brzo biranje [22](#page-21-0)

# *C* CD-ROM [86](#page-85-1) *Æ*

#### æaskanje [77](#page-76-0)

blokiranie [79](#page-78-0) grupe [81](#page-80-0) identifikator korisnika, terminološko objašnjenje [80](#page-79-0) individualne konverzacije [80](#page-79-1) povezivanje na server [77](#page-76-1) slanje čet poruka [79](#page-78-1) slanje privatne poruke [79](#page-78-2) snimanje poruka [79](#page-78-3) [Vidite](#page-76-0) *æaskanje*

# *D*

data veze

detalii [87](#page-86-0) raskidanje [87](#page-86-1) datum podešavanja [96](#page-95-0) dnevnik brisanie sadržaja [26](#page-25-0) filtriranje, razdvajanje [26](#page-25-1) DNS, servis imena domena, terminološko objašnjenje [95](#page-94-0)

# *E*

e-mail [48](#page-47-0) oflajn [54](#page-53-0) otvaranje [53](#page-52-0) podešavanja [57](#page-56-0) preuzimanje iz poštanskog sanduèeta (sa servera) [53](#page-52-1) prikazivanje priloga [53](#page-52-2) udaljeno poštansko sanduče [52](#page-51-0)

#### *F*

fiksno biranje [97](#page-96-0) formati datoteka JAD datoteke [102](#page-101-0) JAR datoteke [102](#page-101-0), [103](#page-102-0) RealPlayer [41](#page-40-0) SIS datoteka [102](#page-101-1)

#### *G*

galerija [36](#page-35-1) glasovne komande [29](#page-28-0) dodavanje [29](#page-28-1) pozivanje [30](#page-29-0)

glasovne komande (nadimci) [101](#page-100-0) dodavanje [101](#page-100-2) govorna pošta [21](#page-20-0) preusmeravanje poziva na govornu poštu [99](#page-98-0) promena telefonskog broja [21](#page-20-1) govorne poruke [21](#page-20-0)

#### *H*

hendsfri (slušalice) [vidite](#page-16-0) *zvuènik*

#### *I*

Internet pristupne taèke (IAP) [Vidite](#page-92-0) *pristupne taèke* IP adresa, terminološko objašnjenje [95](#page-94-1) isecanie teksta [47](#page-46-0) iskliuči zvuk [41](#page-40-1)

#### *J*

Java [Vidite](#page-101-0) *aplikacije, Java*

#### *K*

kalendar

alarm [61](#page-60-1) prekidanje alarma kalendara [61](#page-60-0) sinhronizacija PC Suite [62](#page-61-0)

#### kamera

memorisanje video snimaka [36](#page-35-2) noćni režim [33](#page-32-0)

podešavanja video rikordera [36](#page-35-3) podešavanje kontrasta [33](#page-32-1), [35](#page-34-0) podešavanje ostvetljaja [33](#page-32-1), [35](#page-34-0) režim više snimaka (sekvenca) [33](#page-32-2) samookidaè [33](#page-32-3) slanje slika [33](#page-32-4) kamere [31](#page-30-0) keš brisanie [68](#page-67-0) ključevi za aktiviranje (sadržaja) [104](#page-103-0) kodovi [96](#page-95-1) PIN kod [97](#page-96-1) PIN2 kod [98](#page-97-0) šifra blokade 97 konferencijski poziv [23](#page-22-0) kontakt kartice memorisanje DTMF sekvenci [25](#page-24-0) ubacivanje slika [27](#page-26-0) kontrast u kameri [33](#page-32-1), [35](#page-34-0) kontrola jačine zvuka [17](#page-16-1) u toku poziva [21](#page-20-2), [22](#page-21-1) zvuènik [17](#page-16-2) kopiranje kontakata izmeðu SIM kartice i memorije telefona [28](#page-27-0) tekst [47](#page-46-0)

*L* lista poziva [Vidite](#page-24-1) *dnevnik M* marker, terminološko objašnjenje [64](#page-63-0) medija datoteke brzo premotaj napred [41](#page-40-1) formati datoteka [41](#page-40-2) iskliuči zvuk [41](#page-40-1) premotaj unazad [41](#page-40-1) memorija pražnjenje memorije [25](#page-24-2) pregled utroška memorije [18](#page-17-0) memorijska kartica [19](#page-18-0) menadžer datoteka [17](#page-16-3) meni reorganizovanje [12](#page-11-0) minijature u kontakt karticu [27](#page-26-0) moj matièni grad [17](#page-16-4) montaža videa [38](#page-37-0) dodavanje audio snimaka [38](#page-37-1) dodavanje efekata [38](#page-37-2) dodavanje prelaza [38](#page-37-3) sopstveni video snimci [38](#page-37-4) multimedija poruke [48](#page-47-1)

# *N*

# novèanik [73](#page-72-0)

memorisanje podataka kartice [74](#page-73-0) podešavanja [76](#page-75-0) pregled detalja ulaznice [76](#page-75-1) resetovanje šifre novčanika [76](#page-75-2) unošenie šifre novčanika [74](#page-73-1)

# *O*

#### odloži

alarm kalendara [61](#page-60-0) sat sa alarmom [16](#page-15-0) osvetljaj ekran [92](#page-91-0) u kameri [33](#page-32-1), [35](#page-34-0)

#### *P*

pasivni režim rada [12](#page-11-1) PC Suite podaci kalendara [62](#page-61-0) prebacivanje muzièkih datoteka u memorijsku karticu [37](#page-36-0) prebacivanje slika u PC raèunar [36](#page-35-4) pregled podataka u memoriji telefona [18](#page-17-1) sinhronizacija [86](#page-85-2) personalizacija [14](#page-13-0) PIN kod [97](#page-96-1) podešavanja adapter za slušni aparat [101](#page-100-1)

Bluetooth veza [83](#page-82-0) data veze [93](#page-92-0) datum i vreme [96](#page-95-0) ekran [92](#page-91-0) fabrička podešavanja [91](#page-90-0) jezik [91](#page-90-1) kalendar [62](#page-61-1) novèanik [76](#page-75-0) personalizovanje telefona [12](#page-11-1) PIN kod [97](#page-96-1) podešavanja ćaskanja [77](#page-76-2), [78](#page-77-0), [82](#page-81-0) preusmeravanje poziva [99](#page-98-0) pristupne taèke [94](#page-93-0) pristupni kodovi [96](#page-95-1) sertifikati [98](#page-97-2) skrin sejver [92](#page-91-1) slušalice [101](#page-100-1) šifra blokade [98](#page-97-1) ¹ifra novèanika [98](#page-97-3) UPIN kod [97](#page-96-2) UPUK kod [98](#page-97-4) zabrana poziva [100](#page-99-0) podešavanja adaptera za slušni aparat [101](#page-100-1) podešavanja slušalica [101](#page-100-1) podešavanja veze [93](#page-92-0) podsetnica [Vidite](#page-60-1) *kalendar, alarm*

#### poruke

e-mail [48](#page-47-0) multimedija poruka [48](#page-47-1) tekstualna poruka [48](#page-47-2) poštansko sanduče [52](#page-51-0) povezivanja sa PC raèunarom preko Bluetooth veze ili USB kablom [86](#page-85-3) povezivanja sa raèunarom [86](#page-85-3) pozivi birani brojevi [25](#page-24-3) meðunarodni [21](#page-20-3) podešavanja [92](#page-91-2) podešavanja preusmeravania poziva [99](#page-98-0) primljeni [25](#page-24-3) spajanje, prebacivanje [24](#page-23-0) trajanje [25](#page-24-4) prazan ekran [Vidite](#page-11-1) *pasivni re¾im rada* Pražnjenje memorije Podaci iz dnevnika [106](#page-105-0) prečice kamera [32](#page-31-0) veb veza [63](#page-62-0) prenos podataka iz drugog telefona [14](#page-13-1) pristupne taèke [93](#page-92-0) podešavanja [94](#page-93-0)

#### *R*

rezolucija, terminološko objašnjenje [34](#page-33-0)

#### *S* sat

alarm [16](#page-15-0) odlo¾i [16](#page-15-1) podešavanja [16](#page-15-2) sertifikati [98](#page-97-2) servisni centar za tekstualne poruke dodavanje novog [56](#page-55-0) servisni zahtevi [45](#page-44-0) SIM kartica imena i brojevi [28](#page-27-1) kopiranje imena i brojeva u telefon [28](#page-27-0) poruke [55](#page-54-0) sinhronizacija [87](#page-86-2) SIS datoteka [102](#page-101-1) slanje kontakt kartice, vizitkarte [28](#page-27-2) slike [33](#page-32-4) video snimci [39](#page-38-0) SMS centar, servisni centar za kratke poruke [56](#page-55-0) snimanje glasovnih komandi [29](#page-28-1), [101](#page-100-2) snimanje videa [36](#page-35-5) softver prenos datoteke u Vaš uređaj [102](#page-101-2) su [94](#page-93-1) *©* čifra blokade [98](#page-97-1) šifra novčanika [74](#page-73-1), [98](#page-97-3)

#### *T*

tekstualna poruka [48](#page-47-2) tonovi zvona dodavanje liènog tona zvona [28](#page-27-3) primanje u okviru tekstualne poruke [51](#page-50-0) uklanjanje liènog tona zvona [29](#page-28-2) trajanje dnevnika [26](#page-25-2)

# *U*

udaljeno poštansko sanduče [52](#page-51-0) umetanje teksta [47](#page-46-0) UPIN kod [97](#page-96-2) upravljanje autorskim paravima nad digitalnim delima, DRM *[vidite kljuèevi za aktiviranje](#page-103-0)* UPUK kod [98](#page-97-4) USB kabl [86](#page-85-3) USSD instrukcije [45](#page-44-0)

#### *V* veb

[pristupne taèke; vidite](#page-92-0) *pristupne taèke*

veze sa paketnim prenosom podataka [86](#page-85-4) GPRS, terminološko objašnienje [93](#page-92-1) podešavanja [96](#page-95-2) video plejer [Vidite](#page-40-3) *RealPlayer* video poziv [21](#page-20-4) odbacivanje [23](#page-22-1) odgovaranje [23](#page-22-1) video rikorder [Vidite](#page-35-5) *kamera* video snimci [36](#page-35-6) vreme podešavanja [96](#page-95-0) *Z* zaštita autorskog prava *[vidite kljuèevi za aktiviranje](#page-103-0)* zaštitna šifra [Vidite](#page-97-1) *¹ifra blokade* zvuci iskljuèivanje tona zvona [23](#page-22-2) snimanje zvuka [72](#page-71-0) zvuènik [17](#page-16-2) aktiviranje [17](#page-16-0) iskljuèivanje [17](#page-16-5)